České vysoké učení technické v Praze Fakulta dopravní

Obor: Bezpečnost dopravních prostředků a cest Studijní program: Technika a technologie v dopravě a spojích

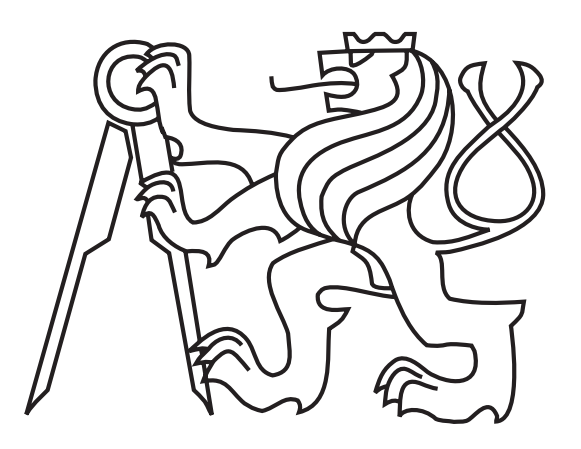

# Využití softwarových nástrojů při měření a vyhodnocení nárazových zkoušek

## Software Utilities in Measurement and Assessment Driving and Crash Tests

## DIPLOMOVÁ PRÁCE

Vypracoval: Bc. Hana Najzarová Vedoucí práce: prof. Ing. Jan Kovanda, CSc. doc. Ing. Hedvika Kovandová, Ph.D. Rok: 2016

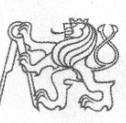

### ČESKÉ VYSOKÉ UČENÍ TECHNICKÉ V PRAZE

Fakulta dopravní děkan Konviktská 20, 110 00 Praha 1

#### 

### ZADÁNÍ DIPLOMOVÉ PRÁCE

(PROJEKTU, UMĚLECKÉHO DÍLA, UMĚLECKÉHO VÝKONU)

Jméno a příjmení studenta (včetně titulů):

#### **Bc. Hana Najzarová**

Kód studijního programu a studijní obor studenta:

N 3710 - BD - Bezpečnost dopravních prostředků a cest

Název tématu (česky):

Využití softwarových nástrojů při měření a vyhodnocení nárazových zkoušek

Název tématu (anglicky): Software Utilities in Measurement and Assessment Driving and Crash Tests

#### Zásady pro vypracování

Při zpracování diplomové práce se řiďte osnovou uvedenou v následujících bodech:

- Stav problematiky a statistiky dopravních nehod  $\bullet$
- Softwarové nástroje používané při realizaci jízdnícha nárazových zkoušek
	- Metodika provedených zkoušek
	- Design a realizace experimentů
	- Metodika měření a zpracování dat
	- Zhodnocení biomechanických kritérií poranění
- Metody využití experimentálních dat pro validaci matematických modelů
- Vyhodnocení dat a závěr

Rozsah grafických prací: dle zadání vedoucího práce minimálně 55 stran textu (včetně obrázků, grafů Rozsah průvodní zprávy: a tabulek, které jsou součástí průvodní zprávy) Seznam odborné literatury: Kovanda, J.: Konstrukce automobilů pasivní bezpečnosti Kovanda, J., Šatochin, V.: Pasivní bezpečnost, skripta ČVUT Kroha, P.: Zpracování dat Vedoucí diplomové práce: doc. Ing. Hedvika Kovandová, Ph.D. prof. Ing. Jan Kovanda, CSc. Datum zadání diplomové práce: 30. června 2014 (datum prvního zadání této práce, které musí být nejpozději 10 měsíců před datem prvního předpokládaného odevzdání této práce vyplývajícího ze standardní doby studia) Datum odevzdání diplomové práce: **30. listopadu 2016** a) datum prvního předpokládaného odevzdání práce vyplývající ze standardní doby studia a z doporučeného časového plánu studia b) v případě odkladu odevzdání práce následující datum odevzdání práce vyplývající z doporučeného časového plánu studia doc, Ing. Václav Jirovský, CSc. prof. Dr. Ing. Miroslav Svítek, dr. h. c. děkan fakulty vedoucí Ústavu bezpečnostních technologií a inženýrství Potvrzuji převzetí zadání diplomové práce. Bc. Hana Najzarová jméno a podpis studenta

V Praze dne......................

### Prohlášení

Prohlašuji, že jsem předloženou práci vypracovala samostatně a že jsem uvedla veškeré použité informační zdroje v souladu s Metodickým pokynem o dodržování etických principů při přípravě vysokoškolských závěrečných prací.

Nemám závažný důvod proti užívání tohoto školního díla ve smyslu § 60 Zákona č.121/2000 Sb., o právu autorském, o právech souvisejících s právem autorským a o změně některých zákonů (autorský zákon).

V Praze dne .................... ........................................

Bc. Hana Najzarová

### Poděkování

Na tomto místě bych ráda poděkovala svým vedoucím prof. Janu Kovandovi a doc. Hedvice Kovandové za odborné připomínky k diplomové práci a možnosti zúčastnit se provedených experimentů na ČVUT FD.

Také bych ráda poděkovala své rodině, přátelům a členům akademické obce CVUT FD za projevenou podporu a poskytnutí rad během zpracování.

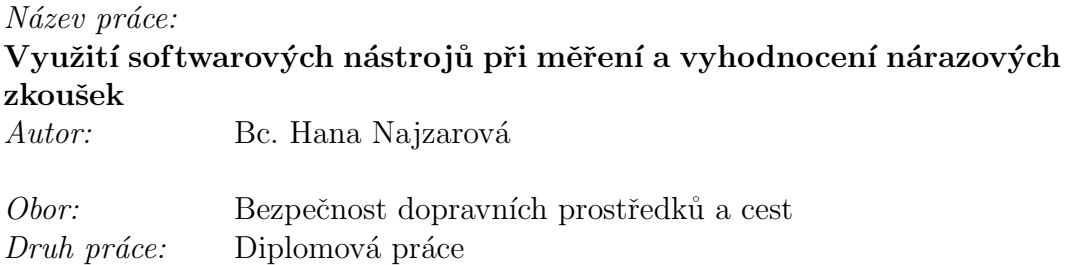

Vedoucí práce: prof. Ing. Jan Kovanda, CSc., doc. Ing. Hedvika Kovandová, Ph.D.

Abstrakt: Tato práce je zaměřena na využití softwarových nástrojů pro měření a zpracování dat pro jízdní a především nárazové zkoušky. Pro měření dat je využit software LabVIEW a pro zpracování program DIAdem. V práci jsem také navrhla skripty v programu Scilab pro vyhodnocení biomechanických kritérií jako doplněk ke Crash analýze v DIAdemu. Hlavním přínosem této práce je otestování speciální opěrky hlavy sled testy a bočními nárazy s následným zpracováním naměřených dat a jejich vyhodnocení.

Klíčová slova: LabVIEW, DIAdem, sled testy, boční náraz, opěrka hlavy

### Title:

### Software Utilities in Measurement and Assessment Driving and Crash Tests

Author: Bc. Hana Najzarová

Programme: Safety of Transportation Vehicles and Infrastructure Abstract: This thesis is focused on the use of software utilities in measurement and assessment driving and crash tests. For measurement will be use LAbVIEW softwaare and for assessment DIAdem software. In my thesis I have devised a script for a biomechanical criteria's evaluation similar to crash analysis in DIAdem. The main contribution of this tesis is testing of a special headrest during sled tests and side impacts. In conclusion will be data processing and evaluation.

Key words: LabVIEW, DIAdem, sled tests, side impact, headrest

# Obsah

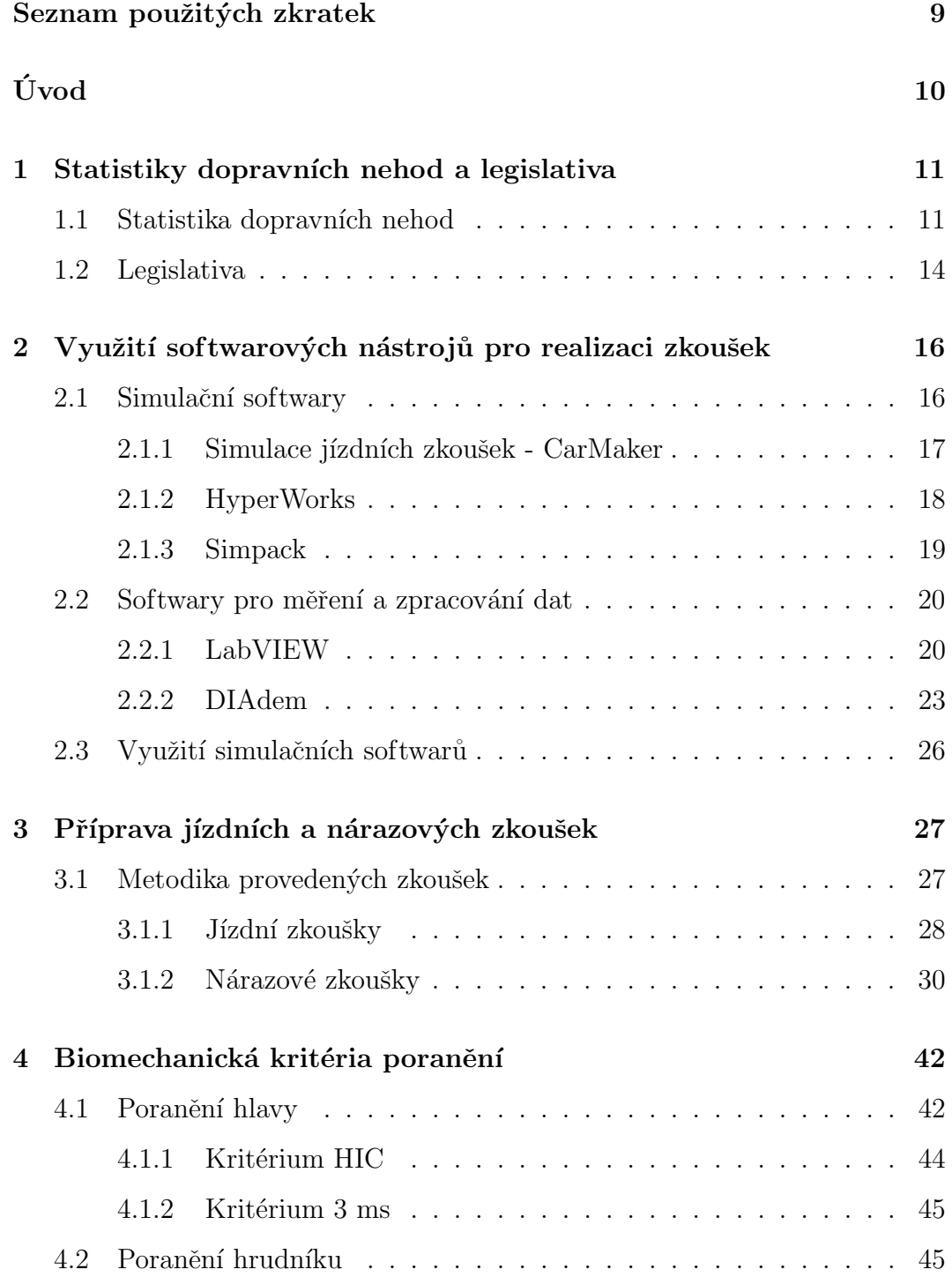

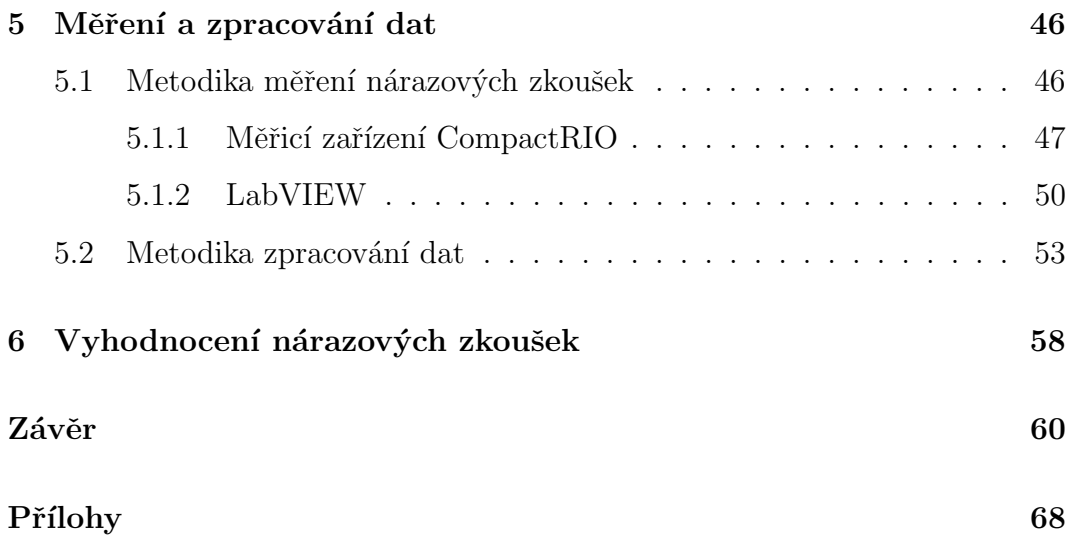

## <span id="page-8-0"></span>Seznam použitých zkratek

AIS - Abbreviated Injury Scale CAD - Computer-aided design CAE - Computer-aided engineering cRIO - CompactRIO EHK OSN- Evropská hospodářská komise Organizace spojených národů EuroNCAP - The European New Car Assessment Programme FIR - Finite Impulse Response, filtr s konečnou impulzní odezvou FPGA - Field Programmable Gate Array, programovatelné hradlové pole IIR - Infinite Impulse Response, filtr s nekonečnou impulzní odezvou ISO - International Organization for Standardization LabVIEW - Laboratory Virtual Instruments Engeneering Workbench MBS - Multi-body Simulation MKP - Metoda konečných prvků NHTSA - National Highway Traffic Safety Administration SAE - Society of Automotive Engineers VI - Virtual Instrument WSTC - Wayne State Tolerance Curve

# <span id="page-9-0"></span>Úvod

Ve své diplomové práci se zabývám otázkou měření a zpracování dat z nárazových a jízdních zkoušek, které byly provedeny na Fakultě dopravní na Ustavu bezpečnostních technologií a inženýrství. Pro tyto zkoušky jsem vytvořila projekt v programu LabVIEW, který se následně upravoval pro potřeby jednotlivých zkoušek. Data byla měřena pomocí zařízení compactRIO, ke kterému byly připojeny snímače, ve většině případech akcelerometry. Naměřená data jsem poté zpracovala v programu DIAdem. Ten umožňuje základní vyhodnocení nárazových dějů pomocí předem definovaných výpočtů, jako je například kritérium poranění hlavy HIC.

V této práci kladu největší důraz na nárazové zkoušky integrované opěrky hlavy, na nichž jsem se spolupodílela. Pro porovnání metodik a realizaci nárazových a jízdních zkoušek jsem využila znalosti z jízdních zkoušek provedených ve Stole Josef a zkoušek uskutečněných v předmětu Praktická dynamika vozidel, které jsou zmíněné. Z nárazových zkoušek se nejvíce věnuji provedeným sled testům ve zkušebně DEKRA a také bočním nárazům realizovaných v areálu Státní zkušebny zemědělských, potravinářských a lesnických strojů, a.s.

První část diplomové práce je věnována statistikám dopravních nehod a legislativě, která souvisí nejen s provozem na pozemních komunikací, ale také s realizací nárazových zkoušek. V této oblasti se nejvíce věnuji předpisu EHK OSN č. 95, který se zabývá bočním nárazem. Kromě toho zde také uvádím možnosti využití simulačních softwarů pro měření a zpracování dat. Základem pro naše realizovaná měření se stal hardware a software od společnosti National Instrument a proto bude podrobněji popsán software LabVIEW a DIAdem.

Největší část své práce budu věnovat přípravě a realizaci nárazových testů, které byly prováděny s cílem otestovat speciálně navrženou opěrku hlavy pro dětské pasažéry. Budu se zabývat sled testy a bočním nárazem s kombinovanou metodikou provádění testu. Pro boční nárazy jsem připravila program pro měření a zaznamenávání dat během zkoušky a naměřená data jsem poté zpracovala v programu DIAdem či Scilab. Nejdůležitějším hodnocením provedených testů je kritérium poranění hlavy HIC, příp. poranění hlavy a hrudníku 3 ms, a proto se těmto kritériím budu věnovat v jedné z kapitol. Na závěr práce uvedu výsledky provedených testů a zhodnotím je.

# <span id="page-10-0"></span>Kapitola 1

# Statistiky dopravních nehod a legislativa

## <span id="page-10-1"></span>1.1 Statistika dopravních nehod

Statistiky dopravních nehod je možné zpracovat s několika parametry. Nejčastěji se jedná o sledování počtu nehod v určitém časovém období s počtem lehkých a těžkých zranění a úmrtí. Tyto statistiky slouží zejména pro celkový přehled a vývoj počtu nehod s různými dopady. Zmíněné statistiky nám však nedávají žádné další informace o tom, jak k nehodě došlo a poskytují pouze výsledek nehody. Statisticky se také zpracovávají údaje o účastnících nehod, jako jsou např. chodci, cyklisté či děti. Tento druh zpracování statistiky do-pravních nehod je na Obrázku [1.1.](#page-10-2)

<span id="page-10-2"></span>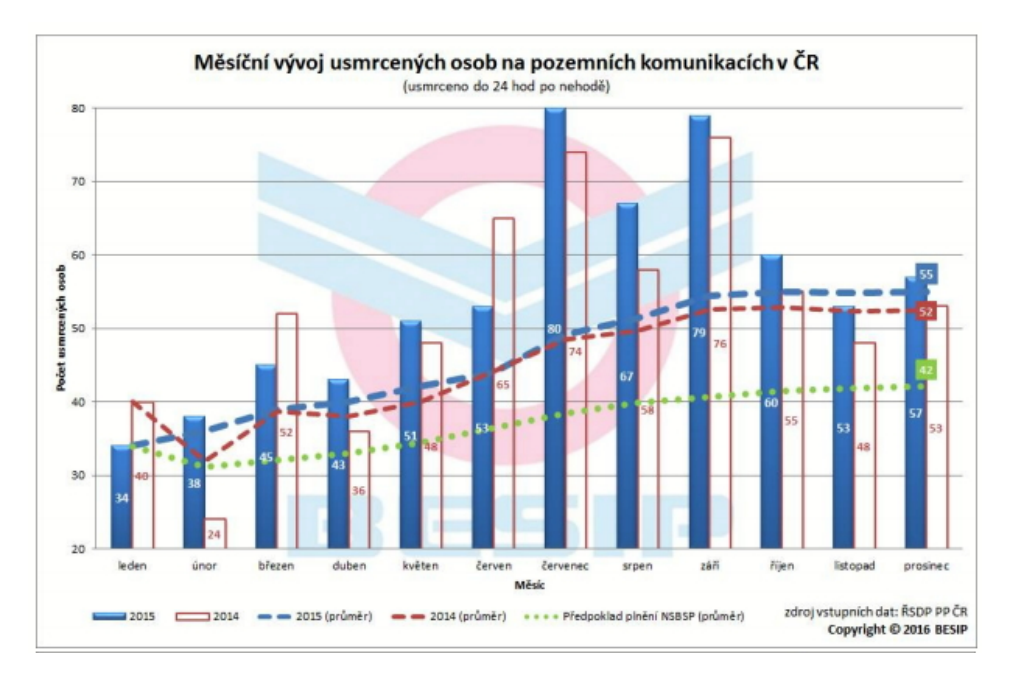

Obrázek 1.1: Počet usmrcených osob při dopravních nehodách, [\[1\]](#page-61-0)

Ve výše uvedených statistikách se ale nedozvíme klasifikaci typu střetu, která umožňuje dělení dopravních nehod porovnatelných hodnot. Typ střetu popisujeme vozidly, která přicházejí do kolize vzájemně a nebo je kolizním subjektem pevná překážka. Mezi základní kombinace patří střet osobního automobilu  $(OA)$  s nákladním  $(NA)$ , příp. užitkovým vozidlem, střet osobního automobilu s vozidlem stejné kategorie a kolize osobního automobilu s pevnou překážkou.

 $\bullet$  Střet osobního automobilu s nákladním automobilem

Na Obrázku [1.2](#page-11-0) jsou znázorněny základní typy kolizí v dané kategorii a jejich četnosti. Z grafu je patrné, že nejčastěji dochází k čelnímu nárazu OA do boku NA. Druhá nejvyšší četnost je zaznamenána u čelního nárazu NA zezadu do OA, na třetí příčce je pak čelní náraz obou vozidel. O něco méně pravděpodobný je čelní náraz NA do boku OA a nejméně dochází k čelnímu n´arazu OA zezadu do NA.

<span id="page-11-0"></span>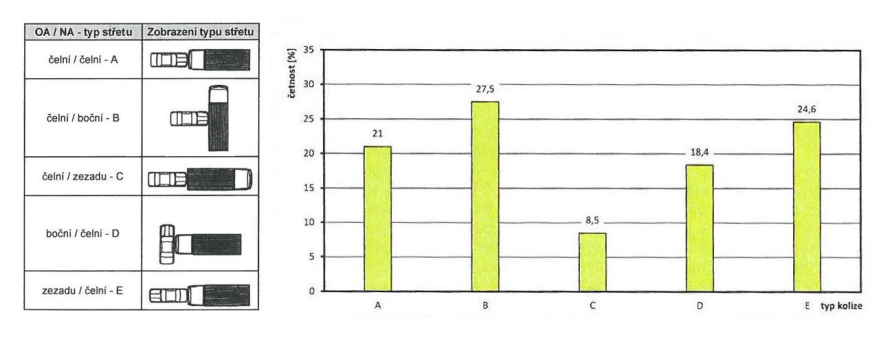

Obrázek 1.2: Typy střetů OA s NA, [\[2\]](#page-61-1)

• Střet osobního automobilu s osobním automobilem

Typy střetů OA s vozidlem stejné kategorie a jejich četnosti jsou na Obrázku [1.3.](#page-12-0) Jak je na první pohled patrné, v této kategorii existuje více typů střetů vozidel, což je dáno především provozem na pozemních komunikacích. Nejčastějším typem střetu je dle grafu přímý čelní vyosený náraz dvou OA, příp. přímý čelní vyosený náraz pod malým úhlem. Cetnost tohoto typu střetu je téměř  $35\%$ , což je více než  $1/3$  případů. Další velmi častý střet je přímý čelní náraz/ přímý čelní náraz pod malým úhlem, který je zastoupen stejně jako čelní náraz do boku vozidla (do boku vozidla pod malým úhlem). Tyto střety jsou ve více než 1/5 případů. Naopak nejméně častým typem kolize je čelní vyosený náraz vozidla do zadní části druhého vozu, příp. situace s vychýlenými osy o malý úhel. Graf zobrazuje vždy dvojice nárazu, kdy druhý typ ve dvojici je veden pod malým úhlem oproti prvnímu.

<span id="page-12-0"></span>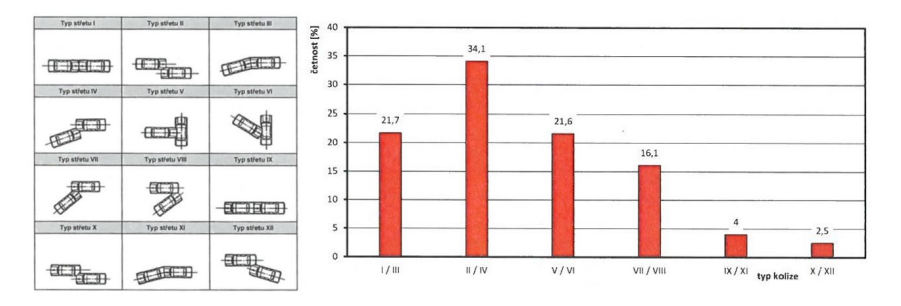

Obrázek 1.3: Typy střetů osobních automobilů, [\[2\]](#page-61-1)

• Střet osobního automobilu s pevnou překážkou

Posledním typem střetu vozidla je jeho kolize s pevnou překážkou. Tyto střety můžeme rozdělit na dva základní druhy - čelní a boční náraz. V případě střetu s pevnou překážkou, je důležitým parametrem také poměr mezi šířkou překážky a šířkou vozidla v případě čelního nárazu a délkou vozidla v případě bočního nárazu. U obou druhů nárazu dále ještě určujeme místo nárazu na vozidle, jak je vidět na Obrázku [1.4](#page-12-1)

<span id="page-12-1"></span>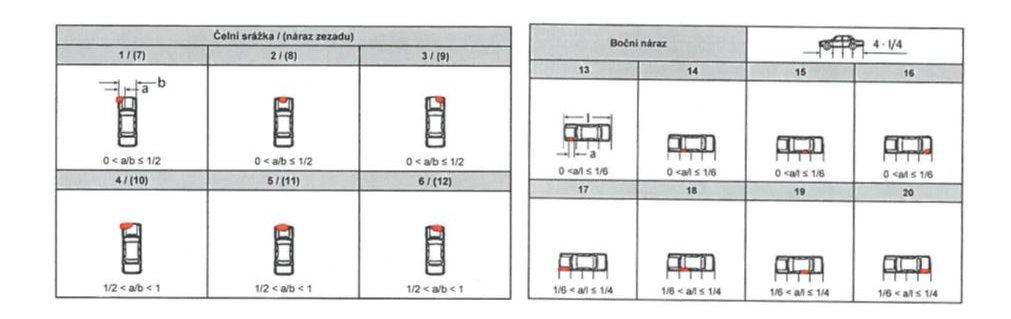

Obrázek 1.4: Typy střetů OA s pevnou překážkou, [\[2\]](#page-61-1)

Na posledním grafu je znázorněna četnost nárazů osobních vozidel s ohledem na poranění posádky.

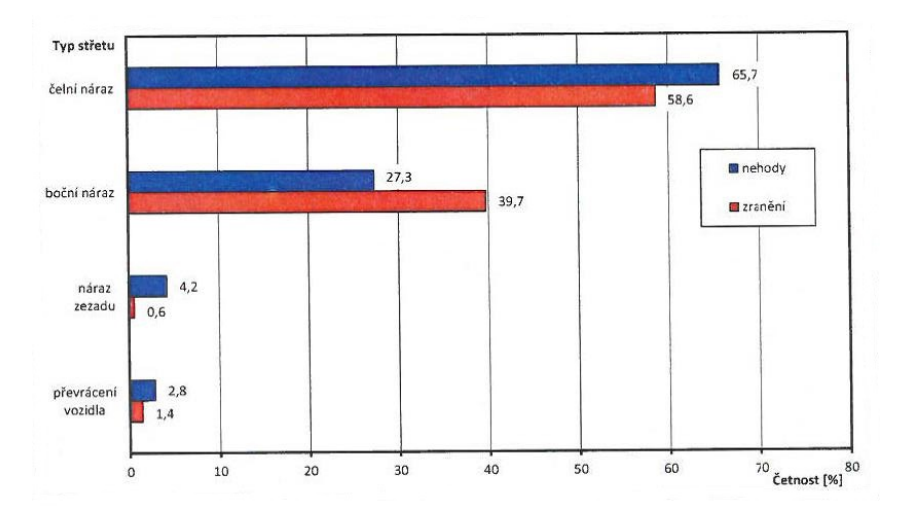

Obrázek 1.5: Četnost nárazů OA a poranění posádky, [[2\]](#page-61-1)

## <span id="page-13-0"></span>1.2 Legislativa

Jak již bylo zmíněno v úvodu, ve své diplomové práci se budu nejvíce věnovat nárazovým zkouškám integrované opěrky hlavy. Ta je určena zejména pro dítě, které musí být přepravováno v dětském zádržném systému. Podle zákona č. 361/2000 Sb. o provozu na pozemních komunikacích je dětský zádržný systém zařízení schválené podle zvláštního právního předpisu určené k zajištění bezpečnosti přepravovaných dětí, jejichž tělesná hmotnost nepřevyšuje 36 kg a tělesná výška nepřevyšuje 150 cm. Dítě musí být umístěno v dětském zádrž-ném systému, který odpovídá jeho hmotnosti a tělesným rozměrům [\[3\]](#page-61-2). Podle výše zmíněného zákona vyhovuje platným předpisům i podsedák či kolíbka, pokud mají homologaci pro použití, tzv. atest. I podsedák je proto nutné považovat za dětský zádržný systém, pokud je použit dle podmínek stanovených výrobcem dané autosedačky a současně bude použit i bezpečnostní pás. Použití dětských zádržných systémů je od července 2006 povinné na všech pozemních komunikacích.

Pro testování integrované opěrky hlavy je nutné také zmínit předpisy EHK, na jejichž základě byla stanovena metodika provádění bočního nárazu. Mezi základní předpisy, které byly pro metodiku využity patří:

• EHK 95 - boční náraz automobilu

Předpis Evropské hospodářské komise Organizace spojených národů (EHK OSN) č. 95 – Jednotná ustanovení pro schvalování vozidel z hlediska ochrany cestujících v případě bočního nárazu  $[2015/1093]$  se vztahuje na chování nosné konstrukce prostoru pro cestující při bočním nárazu vozidel kategorie M1 a N1, u kterých R-bod (vztažný bod místa k sedění) nejnižšího sedadla není výše než 700 mm nad povrchem země [\[4\]](#page-61-3).

Podrobnější popis předpisu EHK 95 následuje v kapitole [3.1.2.](#page-33-0)

• EHK 44 - dětské zádržné systémy

Předpis Evropské hospodářské komise Organizace spojených národů (EHK OSN) č. 44 – Jednotná ustanovení pro schvalování typu zádržných zařízení pro děti cestující v motorových vozidlech rozděluje dětské zádržné systémy do pěti hmotnostních tříd a dětský zádržný systém ISOFIX na sedm velikostních tříd. ISOFIX je systém spojení dětských zádržných systémů s vozidlem. Předpis dále upravuje označení dětského zádržného systému a systému ISOFIX, umístění a připevnění ve vozidle, konfiguraci a jednotlivé zkoušky zádržného systému.  $|5|$ 

• EHK 129 - zdokonalené dětské zádržné systémy

Jednotná ustanovení pro schvalování typu zdokonalených dětských zádržných systémů (ECRS) používaných v motorových vozidlech. Předpis se týká integrálních univerzálních dětských zádržných systémů ISOFIX (i-Size) a integrálních dětských zádržných systémů ISOFIX určitého vozidla pro děti ces-tující v motorových vozidlech [\[6\]](#page-61-5).

• EHK  $25$  - opěrky hlavy

Jednotná ustanovení o schvalování opěrek hlavy, bez ohledu na to, zda jsou součástí sedadla. Opěrka hlavy je definována jako zařízení, jehož účelem je omezit pohyb hlavy cestujícího dozadu, aby se snížilo nebezpečí zranění krčních obratlů v případě nehody. Předpis člení opěrky hlavy na tři kategorie:

- opěrka hlavy, která je nedílnou součástí sedadla
- $-$  odnímatelná opěrka hlavy
- opěrka hlavy, která není nedílnou součástí sedadla
- $\bullet$  EHK 14 Jednotná ustanovení pro schvalování typu vozidel týkající se kotevních úchytů bezpečnostních pásů, systémů kotevních úchytů ISO-FIX a kotevních úchytů horního upínání ISOFIX. [\[8\]](#page-61-6)
- EHK 17 Jednotná ustanovení pro schvalování typu vozidel z hlediska sedadel, jejich ukotvení a opěrek hlavy. Jednou z oblastí, která patří do tohoto předpisu je i konstrukce zadní části opěradel sedadel a a konstrukci zařízení určených k ochraně cestujících před nebezpečím vznikajícím po-hybem zavazadel při čelním nárazu [\[9\]](#page-61-7).

# <span id="page-15-0"></span>Kapitola 2

# Využití softwarových nástrojů pro realizaci zkoušek

V současné době existuje celá řada softwarových nástrojů, které umožňují realizovat nejrůznější experimenty. Do této kategorie můžeme zařadit softwary, pomocí kterých modelujeme chystané zkoušky a dávají nám představu o tom, jak bude náš experiment vypadat. Obecně tedy mluvíme o simulacích. Ty nám poskytují užitečná data, která na základě provedených zkoušek můžeme validovat a tím dosáhneme přesnějších simulačních výsledků. Do kategorie softwarových nástrojů ale také bezesporu patří softwary umožňující realizaci daného experimentu. Především se jedná o softwary pro měření, zaznamenávání a vyhodnocení experimentů.

V této kapitole se budu věnovat základnímu popisu vybraných softwarů, se kterými je možné pracovat na poli nárazových a jízdních zkoušek. Vzhledem k většímu zaměření na nárazové zkoušky se softwarům vhodnými pro jízdní zkoušky budu zabývat pouze okrajově a zmíním jen Carmaker, s nímž jsem měla možnost přijít do kontaktu v průběhu studia. Ze simulačních softwarů uvedu HyperWorks a Simpack, neboť se tyto softwary používají při vývoji v automobilovém průmyslu. Největší důraz však kladu na softwary pro měření a zpracování dat, kam můžeme zařadit LabVIEW a DIAdem. Tyto programy se staly základními kameny pro realizaci a zpracování jízdních a nárazových zkoušek uskutečněných na naší fakultě.

## <span id="page-15-1"></span>2.1 Simulační softwary

Simulace slouží především ke zjištění, jak se bude chovat námi modelovaný systém při zadání odlišných vstupních dat. Systém by měl však co nejvíce odpovídat realitě, aby bylo možné sledovat jeho chování. Pro nárazové zkoušky se obvykle využívá metoda konečných prvků, na které je založen software HyperWorks. Pro dynamickou analýzu mechanických vlastností je vhodný program Simpack. Pro simulaci jízdních zkoušek můžeme využít programu Car-Maker. Kromě výše uvedených softwarů existuje i mnoho dalších, které jsou uplatňovány ve výpočtových střediscích nejen v automobilovém průmyslu.

### <span id="page-16-0"></span>2.1.1 Simulace jízdních zkoušek - CarMaker

Pro simulaci jízdních vlastností vozidel byl na ČVUT FD dostupný program CarMaker od společnosti IPG Automotive, který umožňuje nastavení mnoha parametrů vozidel včetně simulace prostředí. Program je vhodný pro testování a vývoj v oblasti dynamiky vozidel či pro vývoj vozidlových systémů jako je např. ABS (Antiblockiersystem, protiblokovací systém), ESP (Electronic Stability Program, elektronický stabilizační systém), ACC (Adaptive Cruise Control, adaptivní tempomat) či ARS (Anti-Slip Regulation, systém regulace prokluzu kol). Kromě těchto systémů můžeme také simulovat chování vozidla při použití pohonu všech kol anebo jednotlivé jízdní asistenty.

Program nám umožňuje nastavit vozidlo, dráhu a manévr, který chceme simulovat. Bez těchto parametrů není možné spustit simulaci. CarMaker obsahuje celou řadu modelů vozidel, jejichž vlastnosti můžeme upravit dle parametrů reálného vozidla, pro které simulaci vytváříme. Na výběr máme také z několika definovaných jízdních zkoušek, jako je jízda v kruhu, losí test a další. Mezi volitelné parametry patří chování řidiče, výběr pneumatik, počasí, zatížení au-tomobilu a další. Na obrázku [2.1](#page-16-1) je ukázka ze simulace v programu CarMaker.

<span id="page-16-1"></span>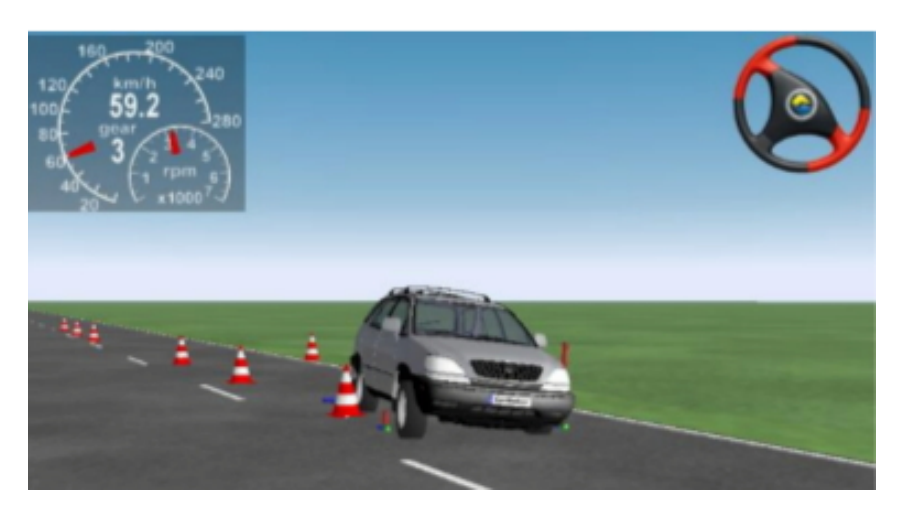

Obrázek 2.1: Simulační prostředí v programu CarMaker

Pro názornost uvádím příklad výsledku simulace z programu ze semestrální práce Praktická dynamika vozidel. Modelován byl vyhýbací manévr dle ISO 3888-2 při různých situacích zatížení. Porovnávala jsem vozidla DemoCar a upravené vozidlo SUV dle parametrů vozidla Subaru Forester XT. Výstupní data ze simulace byly exportovány do excelu a v něm poté vytvořeny finální grafy.

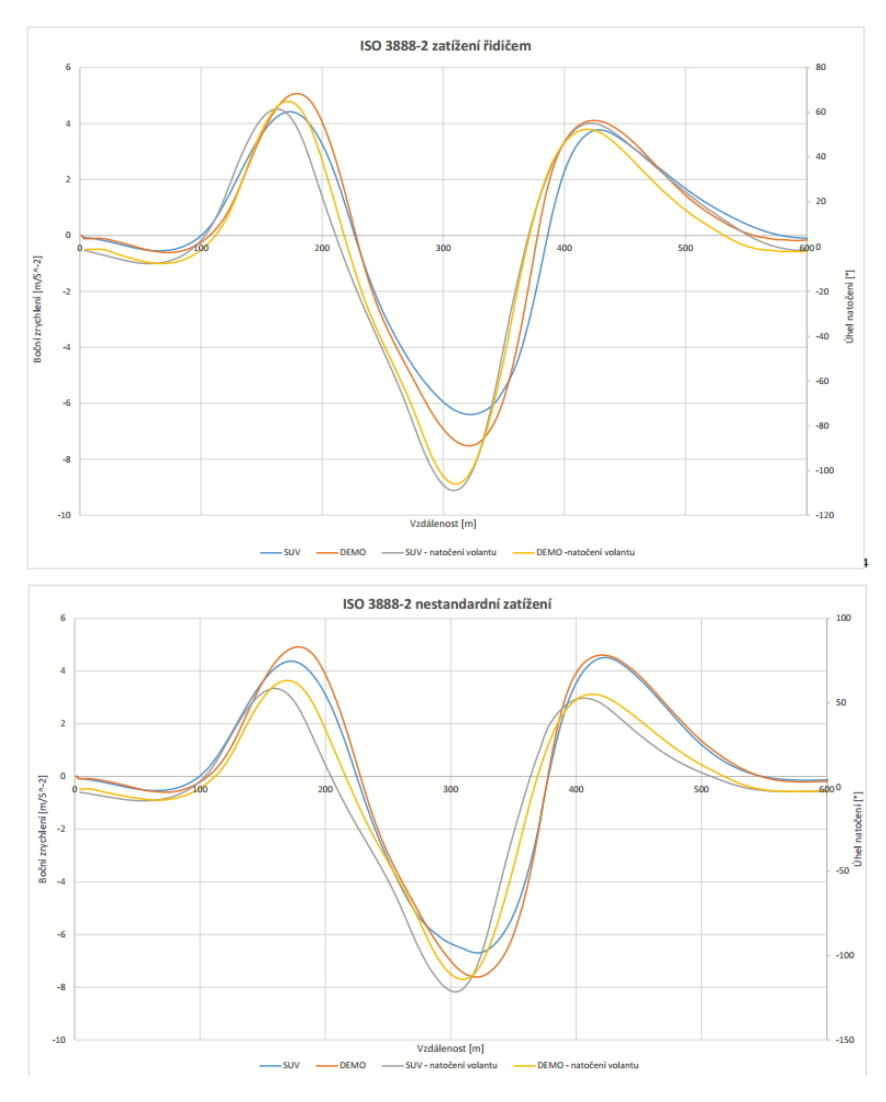

Obrázek 2.2: Výsledek simulace CarMaker

### <span id="page-17-0"></span>2.1.2 HyperWorks

Altair HyperWorks je nejvíce komplexní a otevřená architektura CAE simulace. Hyperworks najde uplatnění v průmyslu nabízející návrh nejlepších technologií či optimalizaci vysokého výkonu. CAE je specializovaný CAD software pro podporu technických úkonů. Zahrnuje metodu konečných prvků (MKP), multibody dynamiku a optimalizace. CAE softwary využíváme tedy i na poli výpočtu analýzy napětí komponentů a sestav. Metoda konečných prvků slouží k simulaci průběhů napětí, deformací, vlastních frekvencí, proudění tepla či te-kutin na vytvořeném fyzikálním modelu [\[10\]](#page-61-8). Principem MKP je diskretizace objektu na konečný počet jednotlivých prvků, neboli podoblastí. Na daném modelu tělesa tak potřebujeme vytvořit síť konečných prvků. Počet prvků, které pro výpočet zvolíme, zcela zásadně ovlivní nejen kvalitu výpočtu, ale i časovou náročnost. Výsledek MKP dostáváme pouze v konečném počtu bodů podle toho, kolik jsme jich zvolili. V případě změny vstupních parametrů je potřeba úlohu znovu vyřešit. Výsledky výpočtu se tak vztahují pouze k danému konkrétnímu tělesu a jakékoliv úpravy či optimalizace vyžadují opakování celého výpočtu [\[11\]](#page-62-0).

Jedním z produktů společnosti Altair je HyperCrash, poskytující komplexní prostředí pro simulaci prostředí cestujících ve vozidle a dalších bezpečnostních požadavků. Umožňuje správu vysoce komplexních modelů vozidel pro crash analýzu, určit můžeme také pozice figurín, funkci bezpečnostních pásů, defor-maci sedadel, průběh nafukování vaku airbagu a dalších parametrů. [\[12\]](#page-62-1)

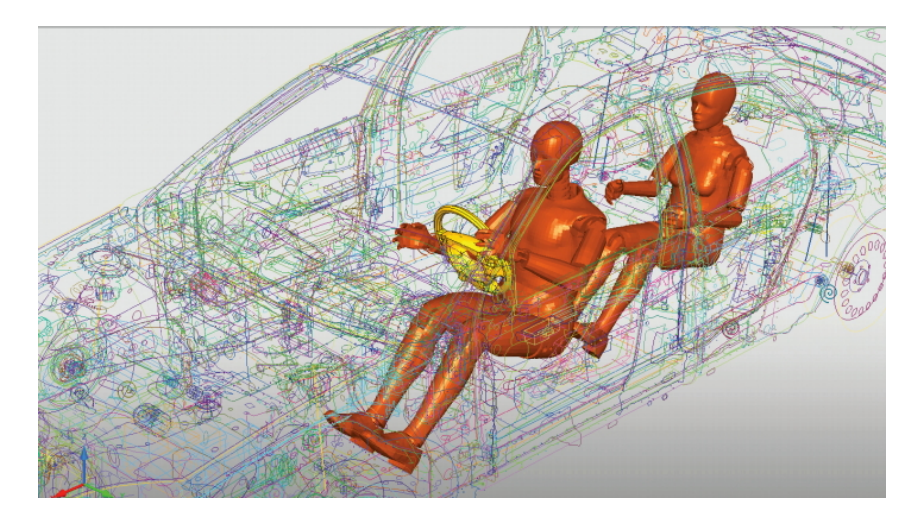

Obrázek 2.3: Simulační prostředí HyperCrash, [\[12\]](#page-62-1)

### <span id="page-18-0"></span>2.1.3 Simpack

Jedná se o Multi-Body Simulation (MBS) software, který je využívaný především pro dynamickou analýzu mechanických a mechatronických soustav. Multi-body Simulation je metoda počítačové simulace, jejímž základem jsou fyzikální modely reálných objektů. Ty jsou založené na soustavách tuhých a poddajných těles. Oproti metodě konečných prvků MBS umožňuje řešení obecnějších problémů, neboť není závislá na kontinuálním modelu daného systému. Tento druh simulace se využívá zejména při vývoji silničních nebo kolejových vozidel či objektů pro kosmický průmysl [\[13\]](#page-62-2). Programy založené na MBS jsou určeny především pro vyšetřování kinematických veličin a dynamického chování systémů, jež jsou tvořeny soustavou těles. Modely jsou dány konečným počtem těles navzájem spojených kinematickými vazbami, které se mohou pohybovat v prostoru. Každé těleso má definované setrvačné vlastnosti. Na tělesa můžeme zadat body, ve kterých lze spojit jednotlivá tělesa kinematickými vazbami či na ně můžeme působit vnější silou a momentem. Po sestavení MBS modelu je možné simulovat jeho pohyb Lagrangeovou me-todou nelineární pohybové rovnice. [\[14\]](#page-62-3)

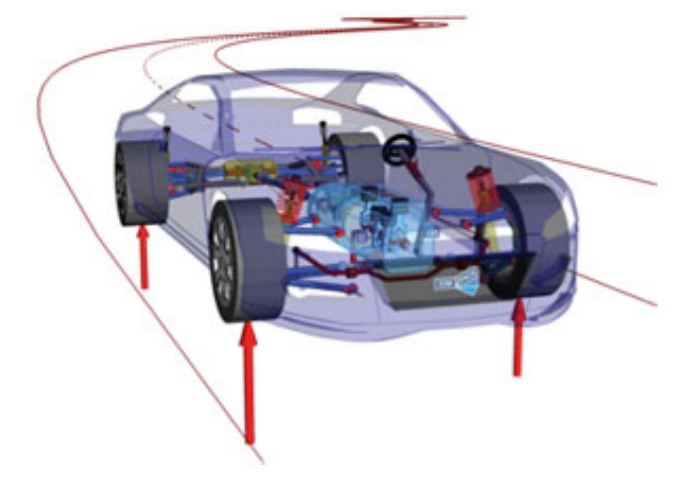

Obrázek 2.4: Simulační prostředí programu Simpack, [\[13\]](#page-62-2)

## <span id="page-19-0"></span>2.2 Softwary pro měření a zpracování dat

Na rozdíl od simulačních softwarů, které využíváme před plánovanou zkouškou, tyto softwary se přímo podílí na průběhu našeho měření. Bez podpory těchto programů bychom nebyli schopni kvalitně zaznamenat data. Kromě níže uvedených softwarů je možné použít pro měření a zpracování i jiných nástrojů, jako je například Matlab, Simulink, DEWESoft či DEWETRON.

### <span id="page-19-1"></span>2.2.1 LabVIEW

Jedná se o grafické programovací prostředí od společnosti National Instrument pro tvorbu programů, které se nazývají VI, neboli virtuální přístroje. Programy jsou svým vzhledem a funkčností podobné reálným přístrojům, kdy z jednotlivých definovaných bloků skládáme dohromady funkční celek. Program obsahuje sadu nástrojů pro sběr, analýzu či ukládání dat. Na rozdíl od jiných programovacích jazyků máme k dispozici dva panely pro tvorbu prvků. Prvním z nich je Front Panel (čelní panel) sloužící především k ovládání jednotlivých prvků a indikátorů. K dispozici máme různé typy grafů, tlačítek, ovládacích prvků či zobrazení pomocí LED. Všechny bloky vytvořené v čelním panelu se umístí do blokového diagramu, tedy druhého okna programu.

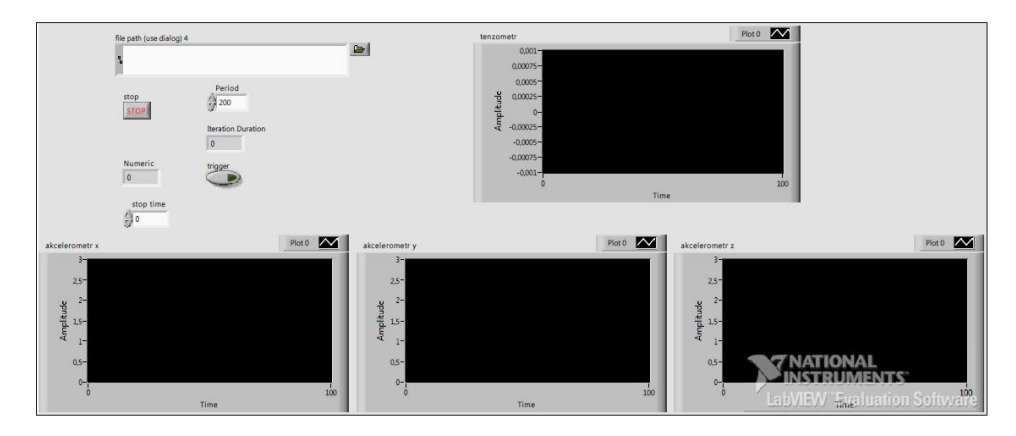

Obr´azek 2.5: Front panel programu LabVIEW

Blokový diagram v podstatě tvoří zdrojový kód programu, v tomto případě v grafické podobě. Je zde také zakódováno chování VI po jeho spuštění. V blokovém diagramu pak jednotlivé prvky provážeme vazbami a vytvoříme tak programový kód. Vazba je tvořena vodičem vedoucím od zdroje dat do vstupu dalšího bloku a směr toku dat je znázorněn šipkami. Měřená data tak můžeme sledovat na grafech v čelním panelu i v průběhu měření a tím si ověřit funkčnost našeho programu. V případě měření z připojených čidel máme možnost simulovat některé základní signály. Prvky do blokového diagramu vybíráme z palety funkcí. Ta obsahuje nabídku vstupů, výstupů, simulací signálů a v neposlední řadě také množství matematických operátorů. V případě opakovaného měření uzavřeme celý řetězec do smyčky, která představuje v klasických programovacích jazycích funkci "while" či "for". Smyčku ovládáme tlačítkem stop, kterým ukončíme měření, pokud nemáme nastavenou podmínku počtem iterací. U klasických měření z čidel je však výhodnější využití tlačítka stop a mít tak měření pod svojí kontrolou. Podobným způsobem lze nastavit i spuštění programu a to pomocí tlačítka start. V tomto případě je ale vhodnější mít nastaven trigger, neboť nárazové děje jsou velice rychlé a v případě pozdního spuštění tlačítkem start bychom mohli přijít o cenná data.

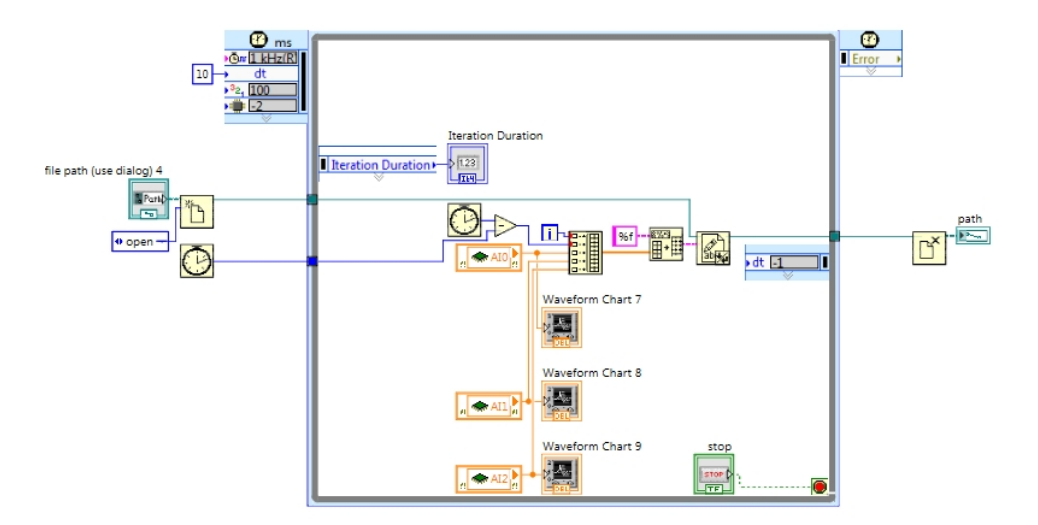

Obrázek 2.6: Blokový diagram programu LabVIEW

V LabVIEW můžeme naměřená data také analyzovat, což však nebylo předmětem našich provedených měření. Získaná data je vhodné uložit do souboru s definovanou strukturou, jako je například tabulka. Každý sloupec tabulky tak může představovat jeden měřený kanál, jako tomu bylo v našem případě. Vzhledem k náročnosti rychlosti zápisu lze data ukládat přímo v realtimovém prostředí a nejsme tak omezování výkonem našeho počítače. Detailnější popis programu vytvořeného v LabVIEW pro nárazové testy je uveden v kapitole [5.1.2.](#page-49-0)

Samotný program je vybaven pokročilým vyhledáváním chyb, kterých se člověk dopustí. Spouštění programu probíhá pomocí tlačítka RUN, které v případě zaznamenané chyby nelze spustit. Dokud je šipka na tlačítku RUN přerušena, nemůže být VI spuštěno a obsahuje chyby. Díky výpisu chyb získáme informace potřebné k identifikaci a následnému odstranění chyb. V blokovém diagramu na první pohled vidíme chybu v podobě přerušeného vlákna. Ta je zobrazena černou čarou s červeným X uprostřed a signalizuje nám, že daná vazba není v pořádku, například může být smazán jeden z prvků, které vazba spojuje. Kromě výpisu chyb máme k dispozici také kontextovou nápovědu, v níž se zobrazí informace k dané chybě.

Pokud máme vytvořený základní program pro měření, lze jej uložit jako šablonu pro další použití a pouze dále upravovat předdefinovaný kód. Pro měření signálu ze vstupů můžeme také využít expresní VI DAQ Assistant, což je programové rozhraní pro komunikaci s měřícími zařízeními. K těmto účelům obvykle potřebujeme měřicí kartu od společnosti National Instrument, s jejíž pomocí měření provádíme. Zde je potřeba pouze ověřit správné nastavení kanálu a počáteční parametry jako je vstupní rozsah či počet vzorků. Kód pro měření s pomocí DAQ Assistant je pak velice jednoduchý jak je vidět na Obrázku [2.7.](#page-21-0)

<span id="page-21-0"></span>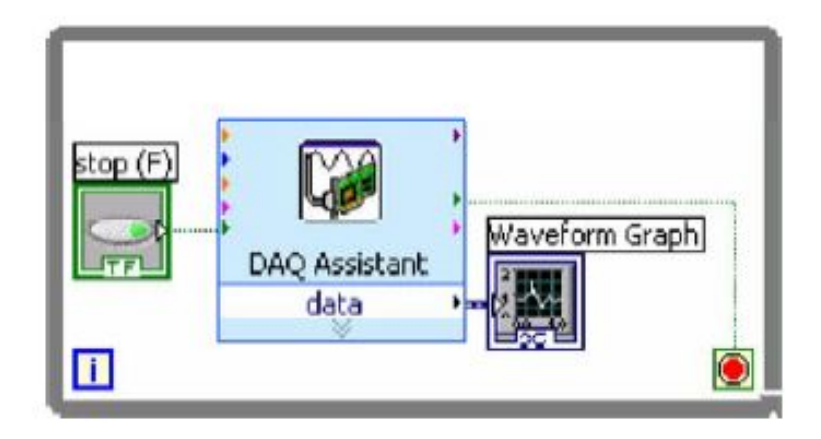

Obrázek 2.7: Měřicí program DAQ [\[15\]](#page-62-4)

Programové ovládání měřicího přístroje zjednodušuje tzv. Instrument Driver, který je dostupný pro celou škálu měřicích zařízení společnosti NI. Ovladač výrazně zjednodušuje ovládání daného přístroje a díky tomu zkracuje vývoj aplikace, neboť je zde nastaven komunikační protokol s přístrojem. V případě, že není k dispozici ovladač k našemu zařízení, můžeme pro komunikaci s přístrojem využít expresní VI Instrument I/O Assistant. Před začátkem komunikace však musíme vybrat a určit přístroj, s nímž komunikaci začínáme. Expresní VI poté vložíme do prázdného blokového diagramu a dle nápovědy vybereme náš přístroj. Poté již jen spustíme pomocníka [\[15\]](#page-62-4).

### <span id="page-22-0"></span>2.2.2 DIAdem

DIAdem je další software od společnosti National Instrument který se stal nezbytným pro hodnocení provedených zkoušek na naší fakultě. Jedná o interaktivní software určený pro úpravu, analýzu a prezentaci naměřených dat. Naměřená data obvykle máme ve formátu tabulky a nebo obyčejného textu uloženého ve formátu .txt. Abychom mohli dál s daty pracovat, je potřeba je upravit a teprve poté dojde k analýze. DIAdem disponuje čtyřmi základními panely určenými pro práci s daty a jeden panel určený pro vlastní úpravu skriptu. Prvním z panelů je NAVIGATOR umožňující správu dat.

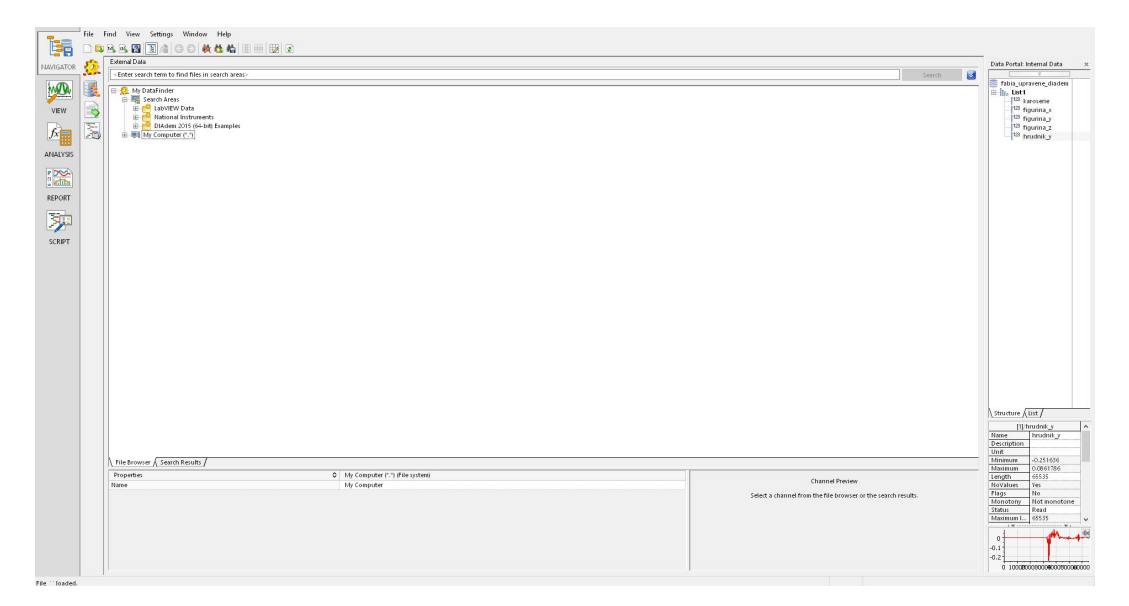

Obr´azek 2.8: Panel Navigator programu DIAdem

Pomocí toho okna vybereme požadovaný soubor z adresáře. Ještě před nahráním dat do DIAdemu máme možnost základní úpravy exportu dat. Při měření nejen nárazových zkoušek do jednoho kanálu obvykle zaznamenáváme informace k měření, jako je frekvence snímání dat případně přepočtové konstanty použitých měřidel. Tyto data slouží pro naši informaci při samotném zpracování dat, ale není nutné je vyhodnocovat. DIAdem umožňuje výběr jednotlivých kanálů, které chceme zpracovávat. Data se poté nahrají do paměti DIAdemu a ostatní panely s nimi pracují. Nahraná data vidíme v pravé horní sekci programu. Kromě popisu jednotlivých kanálu vidíme v náhledu také o jaký datový typ se jedná (text, posloupnost čísel, spojitý graf atd) a k dispozici je také náhled průběhu dat v pravé dolní části. Pokud chceme vyhledat určitá data, máme možnost využít rozšířené vyhledávání, pomocí kterého můžeme definovat proměnné. Pomocí DataFinderu také otevřeme programy vytvořené v DIAdemu jež mají příponu .tdm. S těmi po nahrání do jeho paměti lze dále pokračovat v analýze. Všechny nahrané kanály jsou k dispozici v záložce Channels, včetně pomocných kanálů vytvořených pro výpočty.

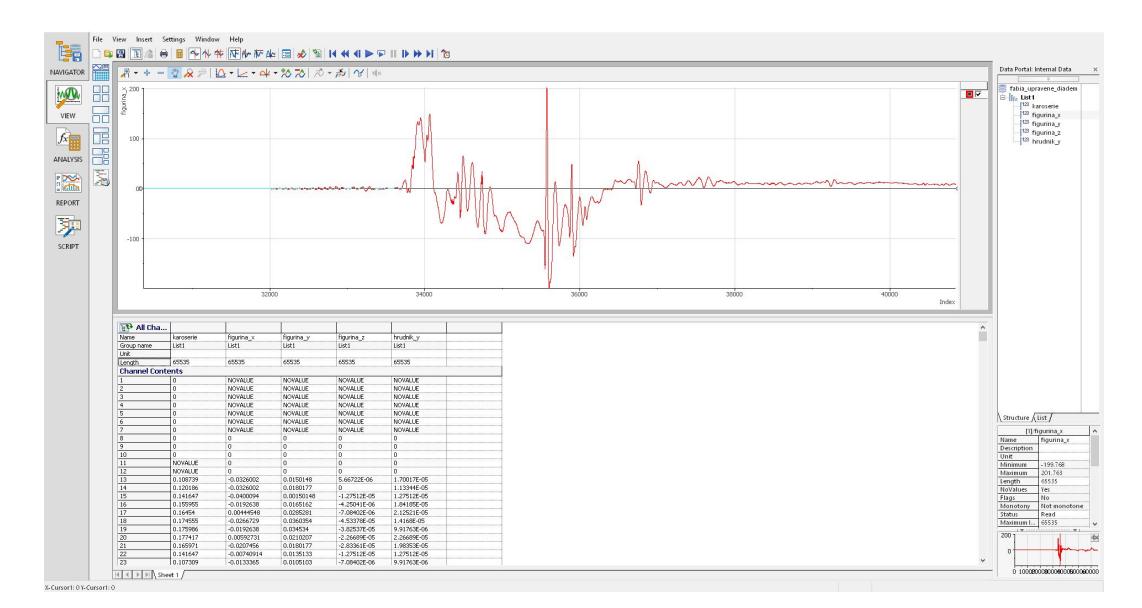

Obr´azek 2.9: Panel View programu DIAdem

Dalším panelem v nabídce DIAdemu je VIEW. Ten umožňuje zobrazení uložených dat, základní analýzu či uložení křivek do souřadnicového systému. Lze zde také synchronizovat pořízené video z průběhu zkoušky s daty, což jsme během našich testů však nevyužili. Máme možnost vkládat několik naměřených kanálů do jednoho grafu, což je vhodné pro porovnání několika naměřených dat současně. Porovnání je prováděno obvykle v závislosti na čase, ale jako hodnotu x-ové souřadnice můžeme nastavit jeden z naměřených kanálů. V panelu VIEW provádíme také ořez dat dle požadovaného času.

Pokud máme uložené upravená data, na řadu přichází další z panelů, a to ANA-LYSIS. Tento panel obsahuje celou řadu matematických funkcí potřebných pro analýzu dat. Můžeme aplikovat předdefinované matematické funkce, analýzu signálu či statistiku. Podrobnější popis tohoto panelu, který je velmi často využíván pro analýzu nárazových dějů, je uveden v kapitole [5.2.](#page-52-0)

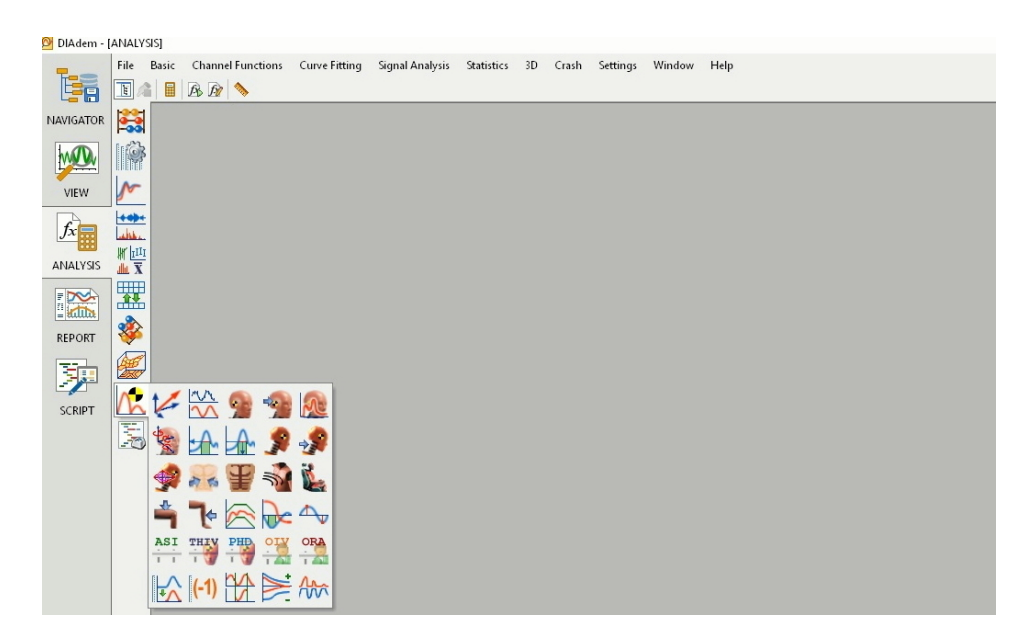

Obr´azek 2.10: Panel Analysis programu DIAdem

Předposlední paletu v DIAdemu tvoří REPORT. Ten umožňuje prezentovat upravená a analyzovaná data. Základem je vytvoření souřadného systému, do kterého nahrajeme výstupní data. Grafy můžeme popsat textem či vkládat obrázky, podobně jako je tomu u programu Powerpoint a výstup tvoří klasický formát .pdf.

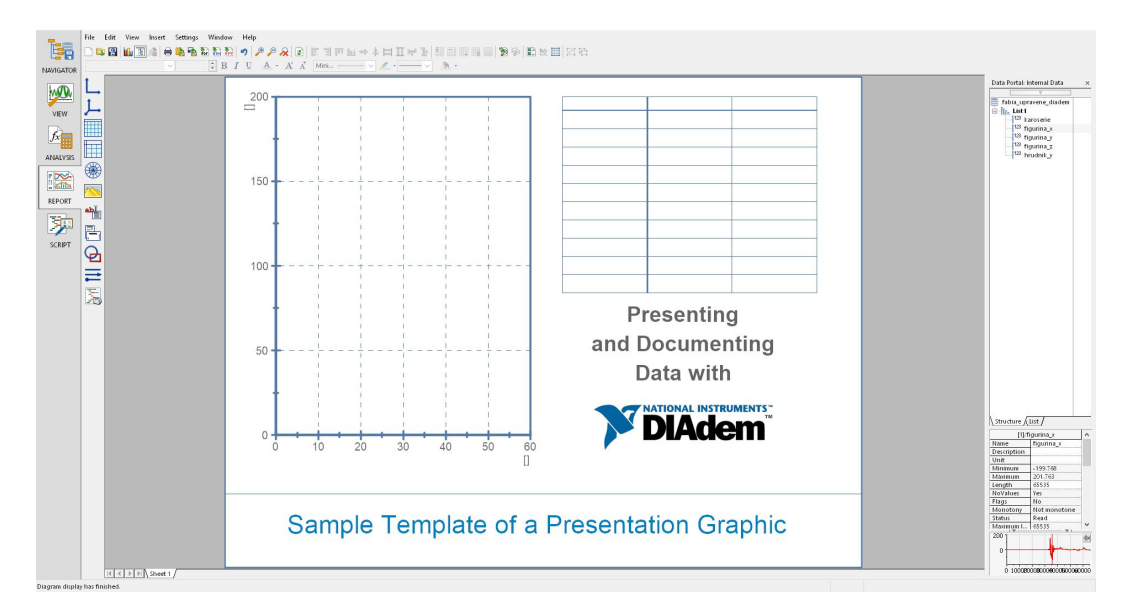

Obrázek 2.11: Panel Report programu DIAdem

V případě, že nám nestačí nabídka DIAdemu a chceme vytvořit automatický program pro vyhodnocení dat, můžeme ho vytvořit v paletě SCRIPT. Výsledkem je automatizované vyhodnocení měření ze stejných čidel, což zkracuje dobu zpracování dat. Vyhodnocení seskládáme z jednotlivých dílčích kroků, které provádíme s kanály manuálně a dostaneme se ke stejnému výsledku za kratší dobu.

## <span id="page-25-0"></span>2.3 Využití simulačních softwarů

Počítačové simulace mají obecně výhodu možnosti opakovatelnosti bez nutnosti použití testovaných objektů, což snižuje náklady na testování. Aby byly výsledky simulací relevantní, je potřeba data validovat na základě provedených zkoušek.

Validace modelu je proces testování navrženého modelu či simulace. Obvykle k tomu využíváme jiná data, než na kterých jsme simulaci vytvořili. Použitím stejných dat bychom mohli dospět k závěru, že simulace dává mnohem lepší výsledky než by reálně dávala. Validaci můžeme využít jak v jízdních, tak i nárazových zkouškách.

Výhodou simulačních modelů je možnost simulování neobvyklé situace, která by mohla nastat a běžně se netestuje (například boční náraz na stranu spolujezdce). Simulace probíhá v reálném čase a podává informaci o chování systému v průběhu časového okamžiku. Nevýhodou je naopak časová a finanční náročnost simulací a také nutná znalost modelovaného systému.

Před plánovanou zkouškou vytvoříme simulaci na základě známých parametrů. Po dokončení zkoušky využijeme naměřená data ke zpřesnění naší simulace, což nám do budoucna pomůže vytvořit přesnější simulaci. Při nárazových testech lze využít například data získaná z tenzometrů, která nám přesně určí deformaci karoserie. K dispozici obvykle máme také hodnoty zrychlení z akcelerometrů, díky kterým můžeme lépe zachytit pohyb figurín či stanovit možné poranění posádky vozidla.

# <span id="page-26-0"></span>Kapitola 3

# Příprava jízdních a nárazových zkoušek

V této kapitole se budu věnovat teoretickému základu povedených experimentů, jak jízdním zkouškám, tak i nárazovým zkouškám. Pokud chceme provádět zkoušky věrohodně, je třeba se držet stanovených metodik, případně na základě známých metodik zkoušet nové. Metodiky pro jízdní a nárazové zkoušky mají zcela jiný charakter vzhledem k rozdílnosti zkoušek. Před začátkem úvah o provedení určitého experimentu je tedy potřeba prouzkoumat platnou legislativu a metodiky, zda jsme vůbec schopni daný test provést věrohodně. Můžeme testy také provádět bez znalostí předpisů, ale naše výsledky poté nebudou mít vypovídající hodnotu, neboť test již znovu nezopakujeme. Základem všech metodik je důsledný popis celého testu, včetně parametrů vozidla a figuríny tak, aby bylo možné zkoušky opakovat.

## <span id="page-26-1"></span>3.1 Metodika provedených zkoušek

V případě nárazových zkoušek jsou jednotlivé testy prováděny dle předpisů EHK, které vozidlo musí splňovat. Na boční náraz se vztahuje předpis EHK č. 95 a je detailněji popsán níže. Výrobci automobilů konstruují svá vozidla s ohledem na testy nezávislých organizací, jejichž nároky na bezpečnost jsou vyšší, než co stanovují předpisy EHK. V Evropě se nárazovými testy zabývá organizace EuroNCAP, která uděluje novým vozidlům hodnocení v podobě počtu získaných hvězdiček. Metodika bočního nárazu dle EuroNCAPu je odpovídající legislativě EHK. Naproti tomu v Americe, kde jsou nejrozšířenější testy organizace NHTSA, je boční náraz prováděn vyšší rychlostí o 14 km/h než je tomu v Evropě. Boční náraz je vždy veden na stranu řidiče a náraz z druhé strany vozidla není prováděn, což ve výsledku může znamenat rozdílné vlastnosti vozidla při bočním nárazu vedeném na druhý bok vozidla.

Kromě nárazových zkoušek dle EHK č. 95 jsme také provedli řadu sled testů ve zkušebně společnosti DEKRA, které byly provedeny podle platné legislativy EHK č. 44 a EHK č. 129. Pro realizované testy také byly vyhodnoceny biomechanická kritéria poranění hlavy a hrudníku. Pro boční náraz bylo vyhodnoceno pouze kritérium poranění hlavy. Biomechanická kritéria pro pánev

a břicho jsme nestanovili v žádném z námi provedených testů, neboť tyto hodnoty nebyly předmětem našich testů. Hodnocení kritérií je uvedeno jako součást vyhodnocení zkoušek dle předpisů EHK.

Jízdní zkoušky vozidel provádíme také s ohledem na bezpečnost, neboť vozidla by měla být dostatečně stabilní při jízdě. Oproti nárazovým zkouškám se jedná o nedestruktivní testování, kdy je hodnoceno chování automobilu při různých situacích. Obecně můžeme zkoušky provádět buď na polygonech anebo v běžném provozu. V běžném provozu se zaměřujeme především na dlouhodobé zkoušky, kdy střídáme terény pro získání co nejvíce informací o chování vozidla. Zkoušky tohoto typu jsou však obtížně opakovatelné, neboť nemáme předem přesně definovaný průběh zkoušky. Druhou kategorii jízdních zkoušek tvoří testy na polygonech. Pro tyto účely existuje celá řada testovacích drah různých velikostí a typů. Pro účel opakovatelnosti testovacích jízd existují normované předpisy pro provádění těchto zkoušek. Zkoušky se řídí především normami ISO, které již nejsou volně dostupné, jako je tomu v případě EHK předpisů. Pro ustálenou jízdu v kruhové dráze, která byla realizována, je určena norma ISO 4138:2012.

### <span id="page-27-0"></span>3.1.1 Jízdní zkoušky

<span id="page-27-1"></span>Na ČVUT FD byla realizována zkouška ustálené jízdy v kruhové dráze v areálu Stoly Josef. Půdorys jízdní dráhy je zobrazen na následujícím Obrázku [3.1.](#page-27-1)

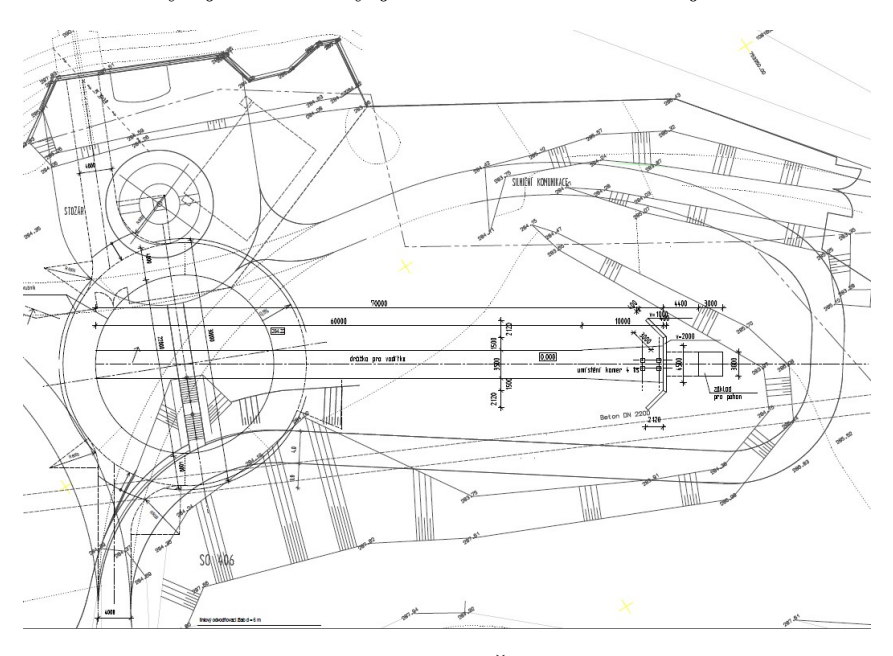

Obrázek 3.1: Půdorys Štoly Josef, [[17\]](#page-62-5)

Pro účely experimentu byla na dráhu připevněna překážka v podobě latě, přes kterou vozidla přejížděla. Bylo provedeno celkem pět variant jízdních zkoušek s třemi vozidly při několika definovaných jízdních rychlostech. Vozidlo bylo osazeno tříosými akcelerometry a byly zjišťovány reakce na ustálenou jízdu v kruhu. Data byla zaznamenávána pomocí cRIA a následně vyhodnocena v DIAdemu. Akcelerometry byly ve vozidle umístěny s ohledem na další výpočty vázané na tento experiment. Výsledkem tohoto experimentu byl výpočet stáčivé rychlosti a zrychlení, které vypovídají o průjezdu vozidla zatáčkou.

V tomto případě se nejednalo o klasickou jízdní zkoušku, ale o nestandardní jízdní manévr, který byl navržen a následně otestován. Z těchto důvodů bylo vozidlo osazeno pouze akcelerometry a nebyl použit jiný systém měření, jako je například data logger nebo gyroskop.

Při standardních jízdních zkouškách bývá pro zaznamenání dat použit data logger, což je elektronický záznamník. Ten zaznamenává data v průběhu času a je následníkem analogových zapisovačů. Jeho výhodou je automatické měření, které nepotřebuje obsluhu a možnost velkého počtu měřicích vstupů. Pomocí příslušného softwaru se získaná data zpracují. Pro některé typy jízdních zkoušek lze použít i gps data logger.

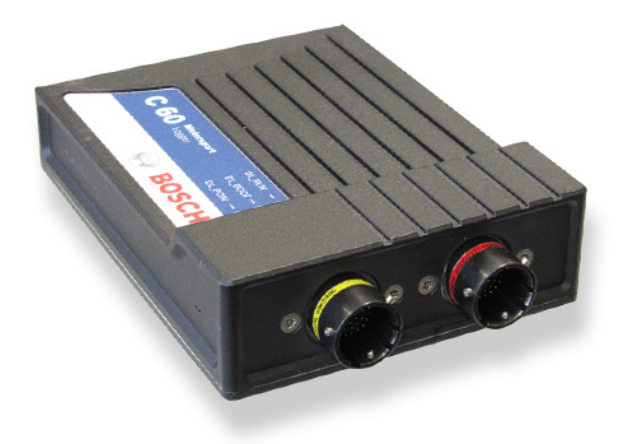

Obrázek 3.2: Data logger firmy BOSCH, [\[18\]](#page-62-6)

V rámci předmětu Praktická dynamika vozidel jsme absolvovali jízdní zkoušky na letišti v Mimoni. Realizovali jsme vyhýbací manévr nebo-li losí test, dojezdovou zkoušku a zkoušku brzd. Během těchto testů bylo použito pro zaznamenávání dat zařízení GPS RaceLogic VBOX Mini s frekvencí snímání 10 Hz. Z použitého GPS zařízení jsme získali informace o pozici vozidla, rychlosti, kurzu a nadmořské výšce. Z těchto údajů jsme poté vycházeli pro další výpočty při zpracování. Dojezdová zkouška se prováděla dle CSN 30 0554. Při této zkoušce se dosáhne požadované rychlosti a poté dojde k přerušení pohonu a vozidlo je zpomalováno jízdními odpory. Zkoušením se zjišťuje dojezdová charakteristika vozidla. Podmínkou této zkoušky je zkušební dráha bez sklonu. Zkouška brzd byla prováděna dle EHK-13H avšak s ohledem na možnosti zkušební dráhy.

## <span id="page-29-0"></span>3.1.2 Nárazové zkoušky

### Konstrukce opěrky hlavy

Realizované nárazové zkoušky byly provedeny s cílem otestovat navrženou opěrku hlavy pro děti. Integrovatelná opěrka hlavy je unikátním pasivně-bezpečnostním prvkem, sloužícím k ochraně dětských pasažérů motorových vozidel ve věku 9 - 12 let a poskytuje maximální možnou ochranu hlavy a krční páteře dítěte při co nejvyšší míře ergonomie. Návrh konstrukce je koncipován tak, aby výměnu za stávající opěrku ve vozidle bylo možno provést co nejjednodušeji přímo uživatelem. Podstata technického řešení spočívá v opěrce z energii pohlcujícího materiálu opatřeného postranními chrániči hlavy. Na spodní straně je opatřena vzpěrami umístitelnými do stávajících otvorů na zadních sedadlech vozidla. Díky tomu je možné vyměnit klasickou opěrku hlavy za nově navrženou. Pro maximální účinnost opěrky je třeba použití klasických konvenčních bezpečnostních prvků, jako jsou bezpečnostní pásy či podsedák. Jedná se o technicky a konstrukčně jednoduché řešení.

Na základě výpočtů byl stanoven průřez profilu jádra opěrky hlavy. Tvar profilu vycházel z velikosti a pozice hlavy pasažéra, uvažovaných sedadel, požadavků na vyrobitelnost a přibližný tvar opěrky. Profil byl zkonstruován ve tvaru oválu prohnutého kolem hlavy pasažéra. Tento tvar je jednak výrobně nenáročný a současně je bez ostrých rohů a slabých míst. Velikost prostoru pro hlavu pasažéra byl odvozen z naměřených hodnot dle několika běžně prodávaných a dostupných autosedaček.

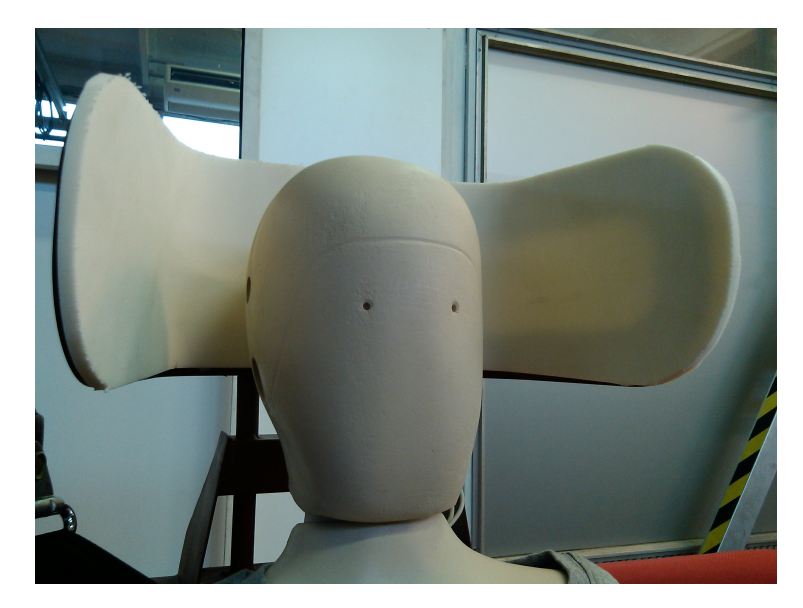

Obrázek 3.3: Speciálně vyrobená opěrka hlavy, Zdroj: autor

Pro zjednodušení výroby opěrky hlavy bylo uvažováno použití trnů z původní opěrky hlavy. Rovná část trnů z původní vnitřní konstrukce sedačky se odřízla a svařila s půlkruhem kulatiny stejného průřezu jako trny a o průměru zahnutí shodnou s rozestupem trnů. Tento díl se poté přivařil k naohýbanému profilu. Na celou sestavu (mimo trnů) se napěnil molitan o tloušť ce 20 mm. Konstrukce nové hlavové opěrky vychází z klasického uchycení běžných hlavových opěrek do opěradla sedáku pomocí tyčí kruhového průřezu. Ty jsou však prodlouženy, aby bylo možné přivařit ocelovou výztuhu opěrky. Profil výztuhy byl navržen na základě pevnostního výpočtu. Vytvořený model je na Obrázku [3.4.](#page-30-0)

<span id="page-30-0"></span>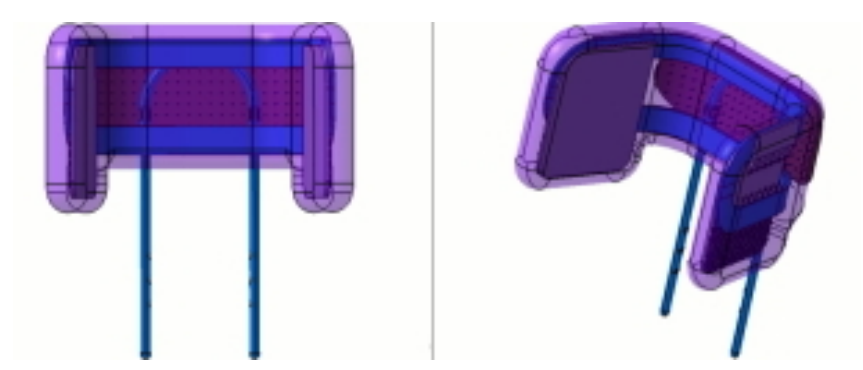

Obrázek 3.4: Model navrhované opěrky hlavy, [\[21\]](#page-62-7)

Dle CAD návrhu opěrky byl vyroben prototyp zařízení, který byl následně testován v laboratorních podmínkách s využitím testovací metodiky EHK č. 129 a EHK č. 44.

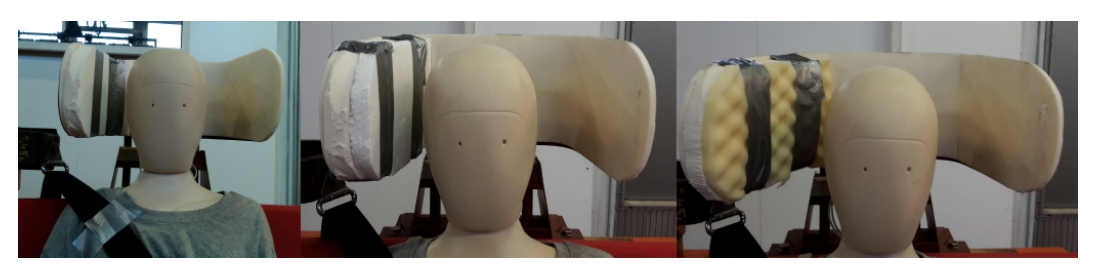

Obrázek 3.5: Varianty výplně opěrky hlavy, Zdroj: autor

### Sled testy

Pro výběr vhodného materiálu použitého v konstrukci opěrky hlavy byla provedena série testů ve zkušebně pasivní bezpečnosti společnosti Dekra. Opěrka hlavy přímo ovlivňuje hodnotu poranění hlavy a tak byla hlava figuríny osazena jedním tříosým akcelerometrem. Pro další výpočty byl umístěný akcelerometr i do hrudníku, avšak hodnocení jeho poranění nebylo určující pro výběr vhodného materiálu. Měření v tomto případě probíhalo s měřicím zařízením zkušebny. Předány nám byly naměřené hodnoty, ze kterých jsem poté zpracovala v programu DIAdem průběhy zrychlení působící na hlavu figuríny a vypočetla hodnoty HIC pro všechny dané scénáře. Kombinací různých variant rozevření opěrky a použitého materiálu výplně jsme poté získali výsledné nastavení opěrky pro nárazový test. Jednotlivé nastavení opěrky a použitý materiál jsou součástí samostatné Přílohy A.

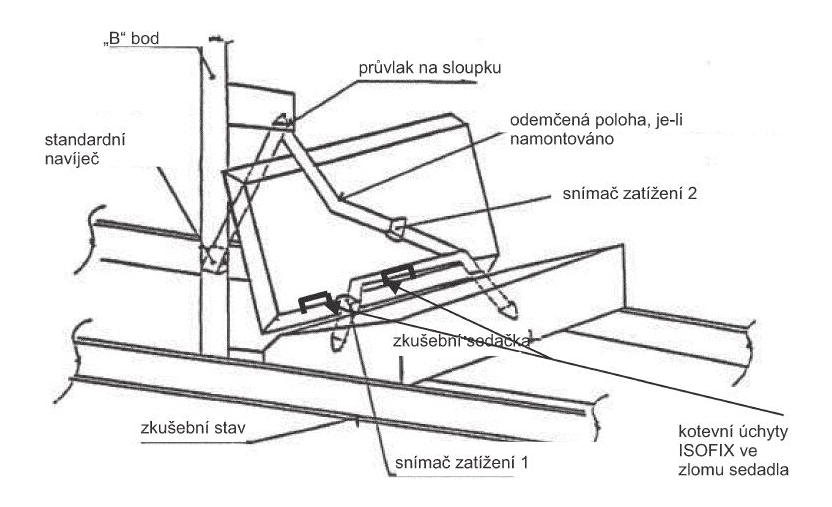

Obrázek 3.6: Zkušební zařízení dle EHK č. 44, Zdroj: autor

Figurína byla usazena v dětském zádržném systému na pojízdný vozík čelem dopředu a byl použit konkrétní typ výplně opěrky hlavy. Stav byl před každým testem zdokumentován fotodokumentací. Měřicí zařízení zkušebny je na Ob-rázku [3.7.](#page-31-0) Ve zkušebně jsme po testech měli k dispozici pouze hodnoty maximálního zrychlení v jednotlivých osách a jejich součet, a také graf průběhu zrychlení. Podle těchto parametrů jsme určovali další vývoj testování s ohledem na použitý materiál a úhel otevření opěrky.

<span id="page-31-0"></span>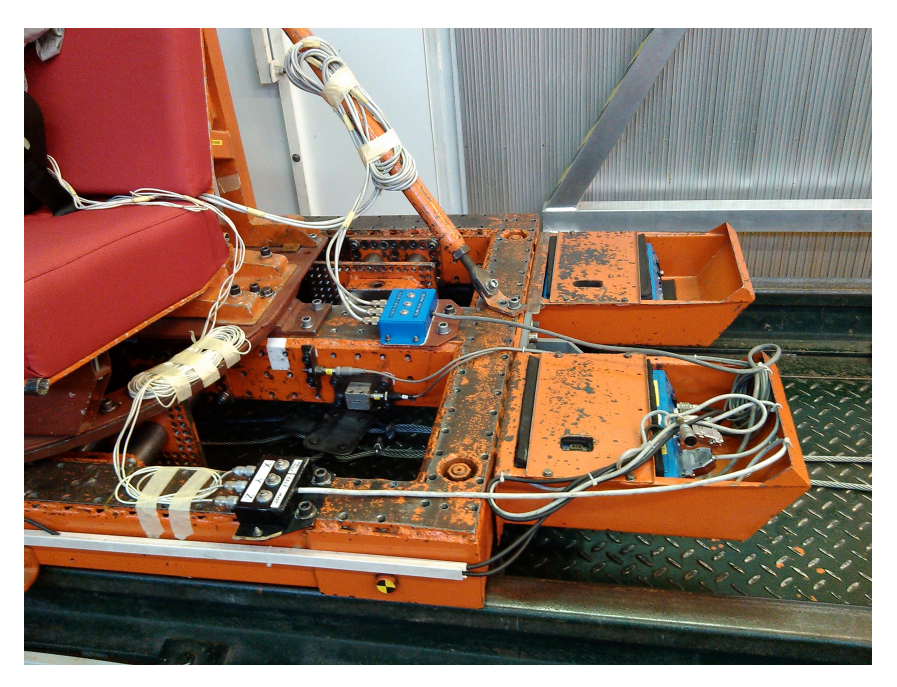

Obrázek 3.7: Měřicí zařízení ve zkušebně DEKRA, Zdroj: autor

Pro sled testy byla použita dětská figurína P10, jež reprezentuje 10 leté dítě. Její hmotnost činí 32 kg. Nynější legislativa požaduje pro testy figurínu Q10, která je dokonalejším následovníkem P10. Figurína byla pomocí tříbodového bezpečnostního pásu připoutaná ke zkušební sedačce umístěné na vozíku. Aby nedošlo k poškození figuríny, byly její ruce vzájemně přichyceny, což je patrné z následujícího Obrázku [3.8.](#page-32-0)

<span id="page-32-0"></span>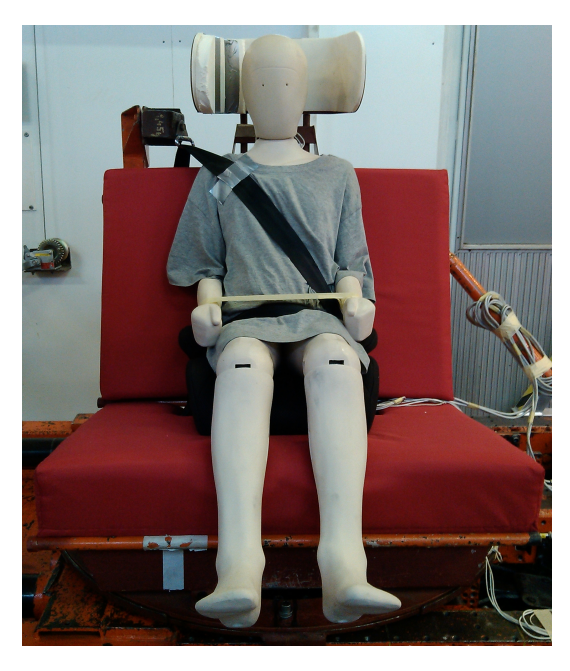

Obrázek 3.8: Usazení figuríny na zkušební přípravek, Zdroj: autor

Plocha nárazu musí být dle předpisů tvořena 55 mm krycího materiálu, což v našem případě byla kombinace Polychloroprenu o tloušť ce 35 mm a vrstvě 20 mm Styroduru, který se po každé zkoušce vyměnil za nový [\[20\]](#page-62-8). Při každém testu je požadováno měřit rychlost vozíku bezprostředně před nárazem a brzdnou dráhu. Nárazová rychlost je  $4m/s$  ( $\pm 0.1m/s$ ). Dle předpisu EHK č. 44 je požadavkem na měření jen zrychlení hrudníku ve třech vzájemně kolmých směrech a přestavení hlavy figuríny ve svislých a vodorovných rovinách. Po nárazu dojde k vizuální kontrole dětského zádržného systému [\[5\]](#page-61-4). Podmínky pro boční náraz nejsou v této legislativě upravovány. Vycházeli jsme proto z legislativy platné pro čelní náraz s potřebnými úpravami pro naše podmínky.

Výpočty jednotlivých kritérií hlavy a hrudníku probíhali až po dokončení celé sady testů. Metodika dle EHK č. 129 uvádí výpočet kritéria HPC. Vzorec pro výpočet tohoto kritéria je shodný s vzorcem pro výpočet hodnoty HIC. Definice kritéria HIC je uvedena v kapitole [4.1.1.](#page-43-0) Vzhledem ke shodnosti výpočtu obou kritérií jsem se držela zažitého označení HIC i přesto, že nynější normy udávají kritérium HPC. Výsledky našich testů jsou uvedeny v kapitole [6.](#page-57-0)

#### <span id="page-33-0"></span>Boční náraz

My jsme pro naše testy vycházeli sice z metodiky EHK č. 95, avšak vzhledem k možnostem zkušebny jsme použili náhradní metodiku, která se využívá při testování odolnosti kabin zemědělských a lesnických traktorů a použili jsme nárazového impaktoru. Ten byl zavěšen ke stropu zkušebny a spuštěn z předem dané výšky. Výsledkem tak bylo otestování této kombinované metodiky na dvou konkrétních vozidlech, ve kterých byla umístěna figurína se speciálně zkonstruovanou opěrkou hlavy.

#### Boční náraz dle EHK č. 95

Základní legislativou pro zkoušení automobilů bočním nárazem je předpis EHK č. 95 Jednotná ustanovení pro schvalování vozidel z hlediska ochrany cestujících při bočním nárazu. Tento předpis spadá do kategorie homologačních dynamických testů, při kterých se testuje celé vozidlo nárazovým testem. Vozidlo je během zkoušky v klidové poloze. Náraz je proveden pomocí mobilní bariéry, která je urychlena na rychlost 50 km/hod  $\pm$  1 km/hod. Bariéra je tvořena vozíkem s předepsanými rozměry a nárazová část je tvořena voštinou s předepsanou deformací. Bariéra je k nárazu urychlena libovolným způsobem tak, aby nejméně 0,5 m před nárazem byla rychlost konstantní. Bariéra narazí kolmo do boku vozidla na straně řidiče. Vozidlo musí odpovídat realitě provozovaného vozidla, ale některé komponenty mohou být nahrazeny odpovídajícími hmotnostmi, pokud tato náhrada neovlivní výsledek zkoušky. Vozidlo má všechnu nadstandardní výbavu, která by mohla výsledek ovlivnit. Palivová nádrž je naplněna vodou na hmotnost ekvivalentní 80 % objemu paliva a ostatní kapaliny mohou být odstraněny a nahrazeny hmotnostním ekvivalentem. Okna a dveře jsou v průběhu testu uzavřeny, avšak ne uzamčeny. Řadicí páka je v poloze neutrál, pedály jsou v klidové poloze a ruční brzda odbrzděna. Sedadla jsou nastavena do středové polohy definované výrobcem a opěradla sklopena tak, aby výsledný sklon hrudníku figuríny byl  $25^{\circ}$  dozadu. Motor vozidla je v klidu a zádržné systémy vozidla musí být aktivní. Figurína typu EuroSid je umístěna na předním sedadle na straně nárazu a je vybavena měřicím zařízením. Usazení figuríny do polohy je provedeno podle zásad dodržení shody referenčního bodu sezení a bodu H figuríny. Ramena a záda jsou v kontaktu s opěradlem. Pravé chodidlo je na plynu, kdy pata je co možná nejvíce vpředu. Levé chodidlo je kolmé k lýtkové části a patou spočívá na podlaze ve vzdálenosti jako pravé. Kolena jsou vzdálena 150 mm vnější stranou od podélné svislé střední roviny figuríny. Bezpečnostní pás na sedadle figuríny je zapnut [\[4\]](#page-61-3).

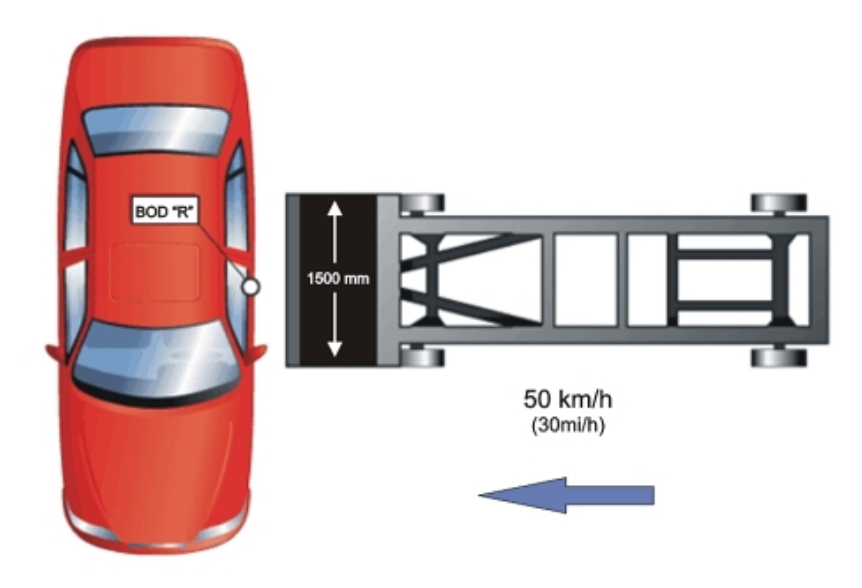

Obrázek 3.9: Boční náraz dle EHK č. 95, [\[22\]](#page-62-9)

Měřené veličiny se zaznamenávají pomocí nezávislých kanálů, pro které jsou stanoveny hodnoty kmitočtové třídy kanálu a amplitudové třídy kanálu. Pro vyhodnocení zkoušky dle předpisu EHK č. 95 se využívají jednak biomechanická kritéria poranění, ale také se sledují některé parametry vozidla související s pasivní bezpečností. Z biomechanických kritérií se sleduje kritérium poranění hlavy, deformace žeber, poranění břicha, poranění pánye silou na stydkou kost a viskózní kritérium. Pro tyto kritéria jsou stanoveny limitní hodnoty a další parametry, které musí být dodrženy [\[4\]](#page-61-3):

- Kritérium poranění hlavy HPC nesmí přesáhnout hodnotu 1000
- Kritérium poranění hrudníku deformace žeber (RDC) nesmí být větší než 42 mm a viskozita měkké struktury (VC) 1 m/s
- Kritérium poranění pánve na stydkou kost (PSPF) nepřesáhne hodnotu 6 kN
- Kritérium poranění břicha silou (APF) limitní je hodnota  $2.5 \text{ kN}$

Na vozidle se sledují následující parametry. Během zkoušky se nesmí otevřít žádné dveře vozidla a po nárazu se musí nechat otevřít dostatečný počet dveří pro evakuaci posádky. Figurína se musí nechat vyjmout ze zádržného systému ven z vozidla. Jednotlivé části vozidla se nesmí deformovat tak, aby jejich deformace zvyšovala riziko poranění ostrými hranami. Pokud dojde k trvalému ´uniku paliva nebo kapalin v´ıce druh˚u, nesm´ı rychlost ´uniku pˇrekroˇcit hodnotu 30 g/min [\[2\]](#page-61-1).

<span id="page-35-0"></span>Předpis EHK č. 95 také upravuje parametry mobilní bariéry a typ figuríny. My jsme ale použili impaktor dle Směrnice EP 2009/57/ES. Impaktor se využívá pro zkoušení ochranných konstrukcí proti převrácení. Schéma impaktoru je Obrázku [3.10.](#page-35-0)

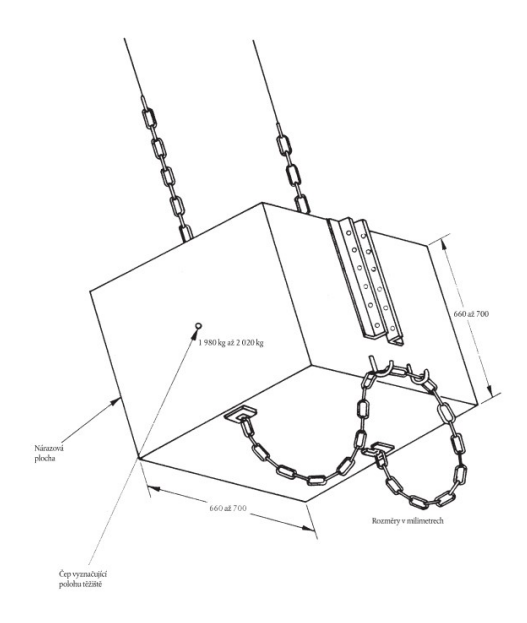

Obrázek 3.10: Impaktor dle Směrnice EP 2009/57/ES, [\[23\]](#page-62-10)

Směrnice EP 2009/57/ES upravuje přesnou definici kyvadla a také upevnění vozidla-traktoru, jelikož se tento předpis zabývá zkoušením lesnických a zemědělských strojů. Parametry kyvadla a možnost upevnění vozidla jsme použili i pro náš test. Dle Směrnice musí být kyvadlové závaží zavěšeno dvěma řetězy nebo ocelovými lany na otočných čepech umístěných nejméně 6 m nad zemí. Musí být k dispozici zařízení umožňující nezávislé nastavení výšky zdvihu závaží a úhlu mezi závažím a závěsnými řetězy nebo lany. Závaží má hmotnost 2 000  $\pm$  20 kg bez hmotnosti řetězů nebo lan, která nesmí překročit 100 kg. Délka stran nárazové plochy je 680  $\pm$  20 mm. Výplň závaží musí být provedena takovým způsobem, aby poloha jeho těžiště zůstávala konstantní. Musí být k dispozici zařízení umožňující zdvižení závaží jako kyvadla nazpět do výšky stanovené pro každou zkoušku. Rychločinný uvolňovací mechanismus musí umožnit spuštění závaží, aniž by se měnil jeho sklon vůči závěsným řetězům nebo lanům. Vozidlo se pomocí upevňovacích a napínacích zařízení připoutá ke kolejnicím, které jsou tuhým způsobem upevněny na stabilní betonové základové desce. Rozteč kolejnic je taková, aby umožňovala upevnění vozidla. Kola vozidla spočívají při každé zkoušce na stabilní základové desce. Ke kolejnicím se vozidlo připoutá pomocí definovaných ocelových lan kruhového průřezu s duší, konstrukce 6 x 19 podle normy ISO 2408. Jmenovitý průměr lana je 13 mm. Na protilehlé straně nárazu se použije hranol z měkkého dřeva k založení pneumatik. Průřez hranolu je přibližně  $150 \times 150 \text{ mm}$  a je připevněný k základové desce [\[23\]](#page-62-10).
Výška závaží je dána pro nárazy výpočtem a odpovídá hodnotě dle vzorce [\[23\]](#page-62-0):

 $H = 125 + 0.150$  W kde W je hmotnost vozidla.

Výsledkem dostáváme výšku těžiště závaží nad bodem úderu. Parametry nárazu (rychlost, kinetická energie v okamžiku dopadu na vozidlo, hybnost) jsou dány relativní výškou kyvadla (potenciální energie) v okamžiku uvolnění kyvadla.

My jsme výšku těžiště zkušebního impaktoru odvodili na základě požadavků EHK č. 95, kdy tunová bariéra naráží rychlostí 50 km/h do vozidla. Při srovnání výpočtu na základě porovnání momentu hybností a kinetické energie nám vyšli rozdílné hodnoty nárazové rychlosti při využití impaktoru. Snažili jsme se co nejvíce přiblížit předpisům EHK a tak jsme zvolili nárazovou rychlost 25 km/h. Na základě zákona zachování energie jsme stanovili předpokládanou výšku kyvadla.

$$
E_k = E_p
$$
  

$$
\frac{1}{2}mv^2 = mgh
$$
  

$$
\frac{1}{2}v^2 = gh
$$
  

$$
h = \frac{\frac{1}{2}v^2}{g}
$$

<span id="page-36-0"></span>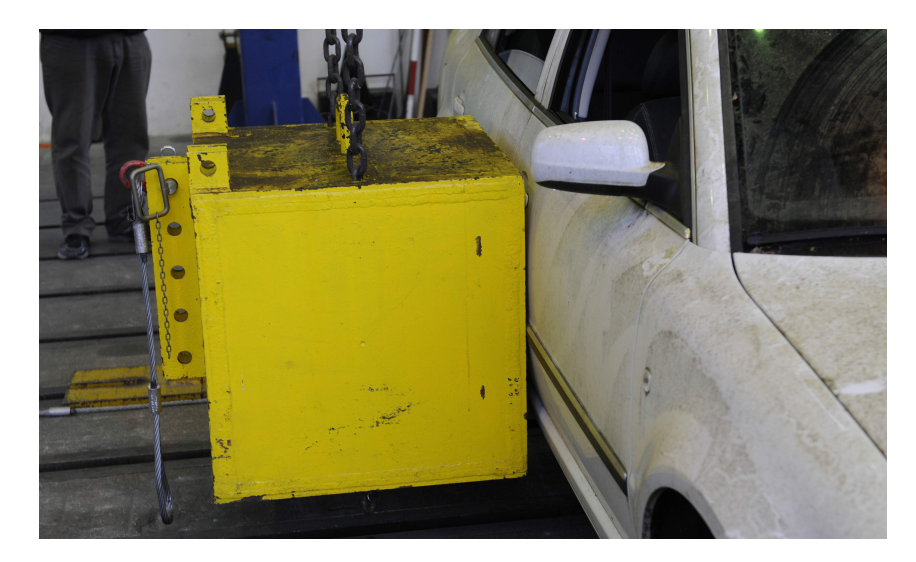

Obrázek 3.11: Nastavení dopadu zkušebního impaktoru, Zdroj: autor

Jelikož se během bočního nárazu testovala speciální opěrka hlavy pro děti, byla použita dětská figurína namísto požadované mužské figuríny EuroSid. Do zkušebních vozidel byla usazena na místo spolujezdce figurína P10, která byla použita i ve sled testech. Na základě výsledků testů ve zkušebně DEKRA byla vybrána vhodná konstrukce opěrky a ta byla otestována bočním nárazem.

<span id="page-37-0"></span>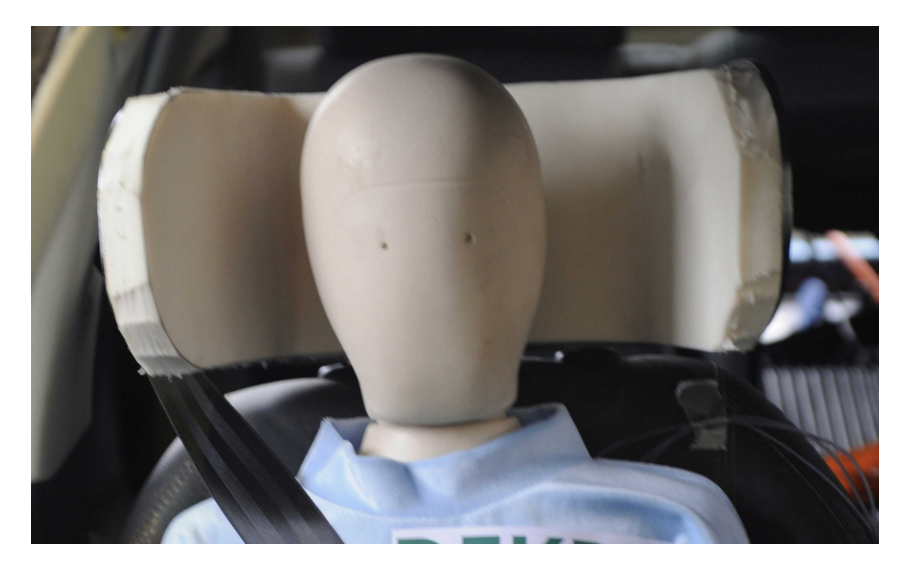

Obrázek 3.12: Konstrukce opěrky hlavy, Zdroj: autor

Vlastní experiment proběhl v areálu Státní zkušebny zemědělských, potravinářských a lesnických strojů, a.s. ve dnech 19. a 20. ledna 2015. Pro testy byla využita dvě vozidla, do kterých byla opěrka namontována. Původním záměrem bylo umístit opěrku hlavy do zadních sedadel, vždy na odvrácené straně nárazu. Pro boční náraz byly využity automobily Skoda Superb a Skoda Fabia. Vzhledem k faktu, že v případě vozidla Škoda Superb nešlo namontovat opěrku hlavy do zadních sedadel z důvodu nemožnosti jejich sklopení, byla opěrka pro oba testy umístěna na pozici spolujezdce, kam byla také umístěna figurína. Nárazy byly provedeny na straně řidiče impaktorem dle Směrnice EP  $2009/57/ES$ . Impaktor narážel do boku automobilu v místě jeho těžiště, které bylo vypočteno pro každé vozidlo zvlášť. Vozidlo bylo z důvodu bezpečnosti uchyceno na ocelových lanech, které dovolovala odsun pouze v omezeném rozsahu. Měření mělo probíhat pomocí akcelerometrů vyrobených na ČVUT FD zapojených do cRIA podobně jako tomu bylo v případě jízdních zkoušek či jiných nárazových testů. Vzhledem k provedeným sled testům jsme očekávali hodnoty vyšší než 50 g, což je maximální hodnota pro námi vyrobené akcelerometry dostupné na ČVUT FD. Měření tedy muselo proběhnout jiným způsobem a bylo realizováno na vypůjčeném zařízení vhodném pro nárazové zkoušky Brüel and Kjaer s rozsahem snímačů do 100 g. Bylo snímáno zrychlení hlavy ve třech osách, zrychlení hrudníku v podélném směru a zrychlení ve vozidle v podélném směru. Z naměřených dat bylo vyhodnoceno kritérium poranění hlavy HIC. Výsledky testů jsou uvedeny v kapitole [6.](#page-57-0)

<span id="page-38-1"></span>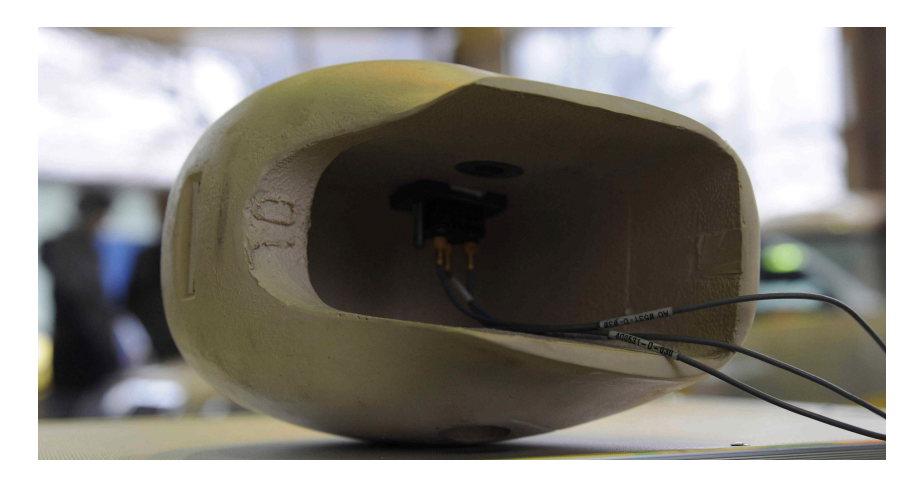

Obrázek 3.13: Umístění akcelerometru v hlavě figuríny, Zdroj: autor

Všechny nárazy byly snímány vysokorychlostní kamerou Phantom Flex s frekvencí 2500 obrázků za sekundu. Byla použita rychlokamera s HD rozlišením 1920 x 1080 s citlivostí 1000 (10 ASA) a úhlem záběru 180<sup>o</sup>. Vzhledem k nedostatečným světelným podmínkám, bylo použito také externí osvětlení o výkonu 32 kW a to v celkovém počtu šesti osvětlovacích lamp. Z uvedeného počtu světel byly tři kusy Daylight Compakt 4000, dva kusy Arri Arrisun 60 a poslední Arri Arrisun  $40/25$ . Osvětlovací lampy byly umístěné především před čelem vozidla, aby byl jasně patrný pohyb figuríny v opěrce hlavy. Z důvodu získání co nejlepších záběrů na pohyb hlavy v opěrce byla demontována čelní skla zkušebních vozidel.

Celkem byly provedeny čtyři boční nárazy do tří různých vozidel, kdy figurína s opěrkou hlavy byla využita ve dvou testech.. První test byl pouze testovací a během něho jsme ověřili funkčnost měřicího zařízení. Ve vozidle nebyla umístěna figurína, pouze byly ke karoserii přimontovány akcelerometry. Data z tohoto testu nebyla zpracována.

Druhý náraz byl již kompletní a byl proveden do vozidla Škoda Superb. Náraz byl situován do těžiště vozidla, což je 0,96 m od přední nápravy. Místo nárazu je patrné z následujícího Obrázku [3.14.](#page-38-0)

<span id="page-38-0"></span>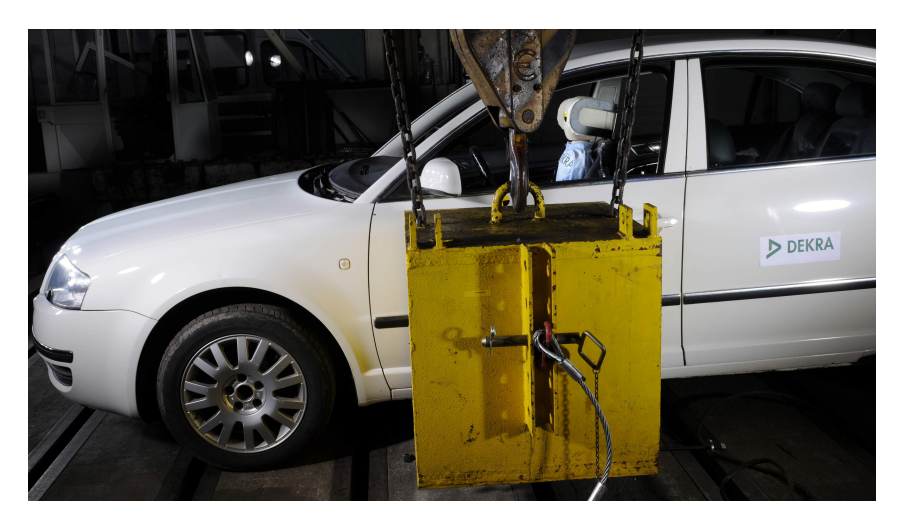

Obrázek 3.14: Boční náraz do vozidla Škoda Superb, Zdroj: autor

Impaktor byl spouštěn z výšky 2,073 m do určeného místa nárazu. Vozidlo bylo nárazem odsunuto o 128 cm oproti výchozí poloze. Koncová poloha vozi-dla včetně deformace je patrná z Obrázku [3.15.](#page-39-0)

<span id="page-39-0"></span>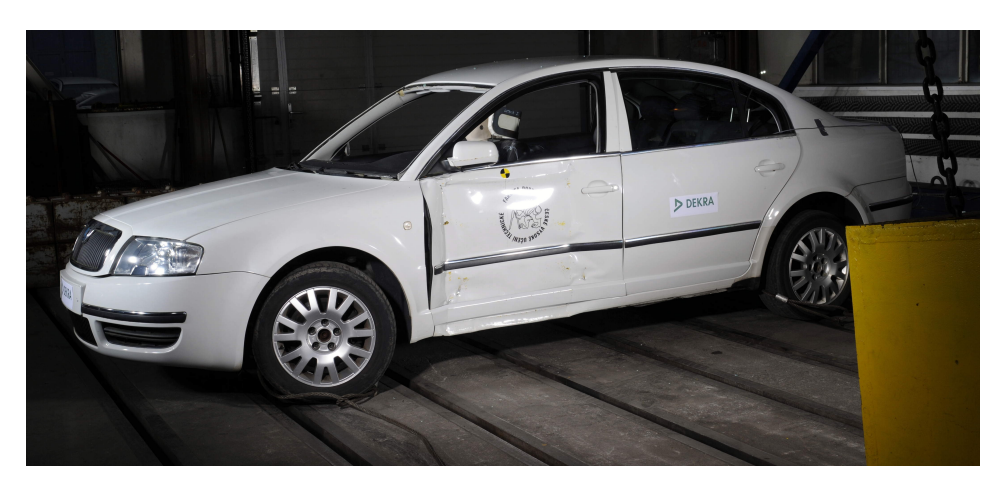

Obrázek 3.15: Škoda Superb po bočním nárazu, Zdroj: autor

Pro další náraz bylo zvoleno vozidlo Škoda Fabia. Figurína společně s opěrkou hlavy byla umístěna na stejné pozici jako v případě prvního nárazu, tedy na místo spolujezdce.

<span id="page-39-1"></span>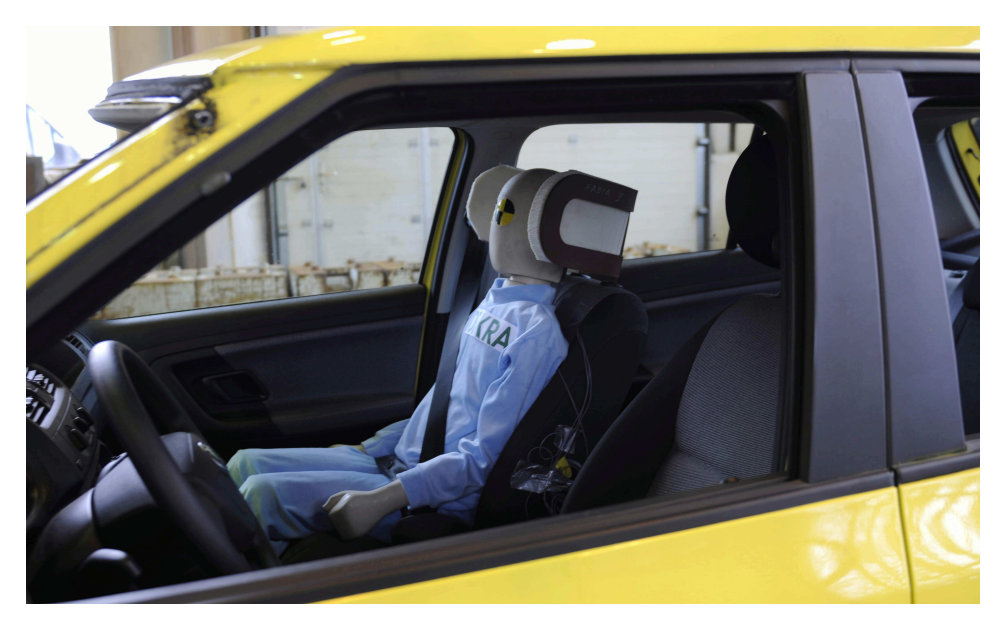

Obrázek 3.16: Umístění figuríny ve vozidle Škoda Fabia, Zdroj: autor

Náraz byl opět situován do místa těžiště vozidla na straně řidiče, což činí  $0.938$  m od přední nápravy. Impaktor byl vytažen do výšky  $2.078$  m a poté spuštěn na vozidlo. Vozidlo bylo nárazem odsunuto o 187 cm, ale bylo zachyceno přídržnými lany. Koncová poloha vozidla s deformací je zachycena na následujícím Obrázku [3.17.](#page-40-0)

<span id="page-40-0"></span>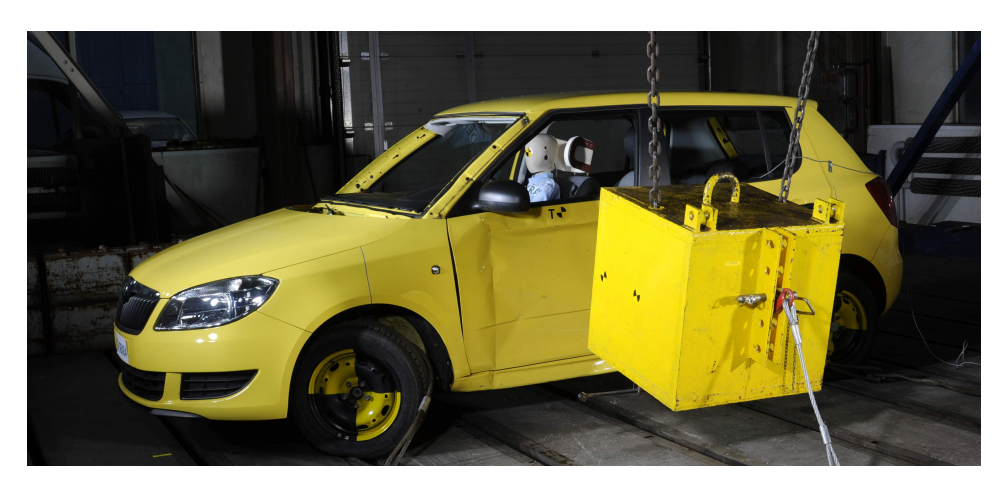

Obrázek 3.17: Boční náraz do vozidla Škoda Fabia, Zdroj: autor

Po tomto nárazu následoval ještě poslední, tedy čtvrtý boční náraz, který byl ale proveden vyšší rychlostí. Při tomto nárazu nebyla ve vozidle umístěna figurína, bylo zaznamenáno pouze zrychlení na karoserii. Test byl proveden pro porovnání deformačních zón na vozidle.

<span id="page-40-1"></span>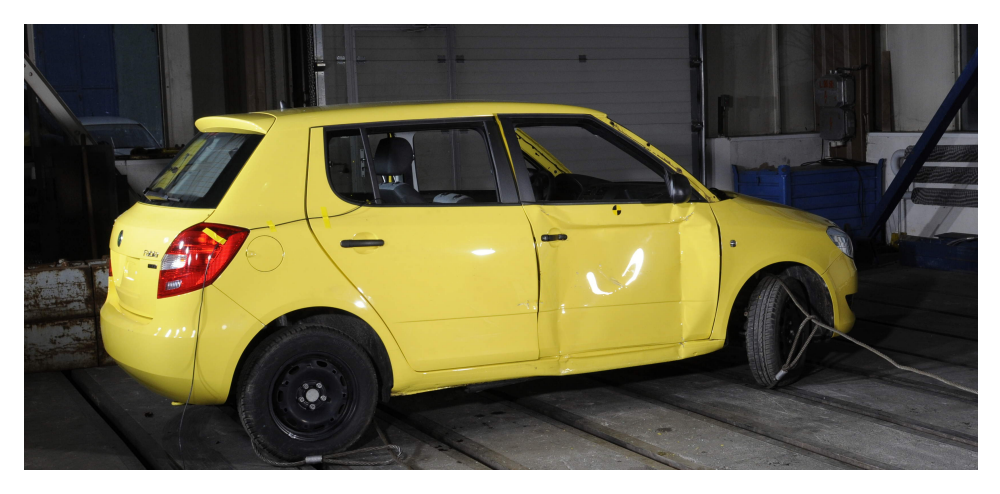

Obrázek 3.18: Druhý náraz do vozidla Skoda Fabia, Zdroj: autor

# Kapitola 4

## Biomechanická kritéria poranění

Biomechanika je vědní disciplína zabývající se mechanickou strukturou, chováním a vlastností biologických objektů či jejich částí a zkoumá mechanické interakce mezi nimi. Jedná se o velmi komplexní obor pro jehož pochopení potřebujeme znát nejenom klasické vědní obory jako je matematika, fyzika, biofyzika, technická mechanika, ale i společenské a také lékařské obory. Speciální obor biomechaniky, který se věnuje studiu poranění při interakci lidského organismu a mechanického zatížení, se nazývá úrazová biomechanika. Urazová biomechanika se v současné době soustředí nejvíce na poranění způsobené při dopravních nehodách [\[2\]](#page-61-0).

Biomechanická kritéria poranění nám udávají maximální hodnoty, při kterých nedochází k vážným či smrtelným poraněním. Jedná se o matematický výpočet, který byl stanoven na základě empirických pozorování a popisuje vztah mezi některými měřitelnými fyzikálními veličinami [\[25\]](#page-62-1).

## 4.1 Poranění hlavy

Průběh poranění hlavy lze shrnout do čtyř základních dějů. Prvním z nich je impakt, čímž vzniká druhý děj v podobě vnějšího mechanického zatížení. Pokud vnější zatížení netrvá pouze krátkou dobu, je přeneseno na vnitřní odezvu, čímž vzniká poranění. Vnitřní odezva je především rychlost a akcelerace jednotlivých částí hlavy, ke kterým dochází po nárazu. S tím souvisí i pohyb tkáně, což je jedním z hlavních důvodu poranění. [\[26\]](#page-63-0)

Celosvětově uznávaným principem hodnocení závažnosti poranění je stupnice AIS, která vyjadřuje závažnost poranění na stupnici hodnot od 0 do 6. Jednot-livé stupně jsou uvedeny v následující tabulce [4.1](#page-42-0) na příkladu poranění hlavy.

<span id="page-42-0"></span>

| AIS           | Popis poranění hlavy                                           |
|---------------|----------------------------------------------------------------|
|               | oděrky kůže, odřeniny, zlomenina nosu                          |
| $\mathcal{D}$ | výrazné odtržení kůže, zlomeniny horní a dolní čelisti         |
| 3             | úplná ztráta kůže, zlomenina horní čelisti, pohmoždění mozečku |
|               | zlomenina klenby lební, malý hematom                           |
| - 5           | výrazná penetrace, velký hematom, difúzní poranění mozku       |
| 6             | masivní destrukce lebky i mozku, rozdrcení                     |

Tabulka 4.1: Stupně poranění hlavy dle stupnice AIS, [\[2\]](#page-61-0)

Základem pro kritéria poranění hlavy použitá pro nárazové zkoušky se stala křivka WSTC (Wayne State Tolerance Curve), která ukazuje závislost mezi působením zrychlení a časem.

<span id="page-42-1"></span>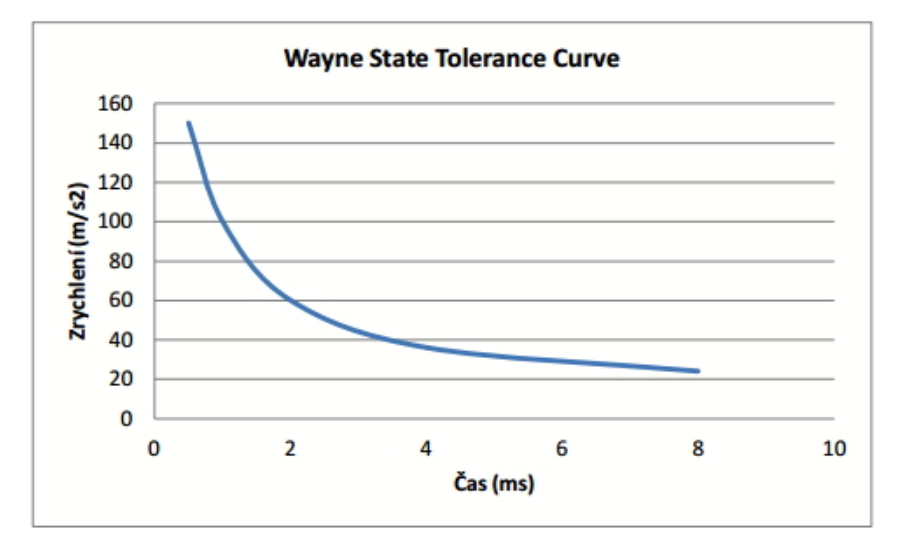

Obrázek 4.1: Křivka WSTC, [\[26\]](#page-63-0)

Křivka je zobrazena na Obrázku [4.1](#page-42-1) a vyjadřuje vztah mezi dobou trvání a průměrnou velikostí předozadního translačního zrychlení. Prostor nad křivkou reprezentuje velmi vážná poranění a smrt. Limitní hodnoty poranění jsou proto vždy pod touto křivkou [\[2\]](#page-61-0).

V našich testech jsem se zaměřila na kritérium poranění hlavy HIC, které je jedním z nejpoužívanějších kritérií. Dalším kritériem poranění hlavy je kritérium 3 ms, které jsem hodnotila v případě sled testů, stejně jako kritérium poranění hrudníku. Výsledky jednotlivých testů jsou uvedeny v kapitole [6.](#page-57-0)

### <span id="page-43-0"></span>4.1.1 Kritérium HIC

Jedná o nejčastěji používané kritérium, které může být označováno i jako HPC. Při nárazových zkouškách se častěji užívá označení HPC, které je v současné době definované i v předpisech EHK s určením limitních hodnot. V případě výpočtu HPC můžeme stanovit  $t_1a$   $t_2$  dvojím způsobem. V prvním případě víme, kdy přesně došlo ke kontaktu dotyku hlavy a časy  $t_1$ a  $t_2$  jsou časové okamžiky měřené v sekundách určující interval mezi počátkem dotyku hlavy a koncem záznamu, pro který je hodnota HPC maximální. V případě, že nemůžeme přesně stanovit počátek dotyku hlavy, pak jsou  $t_1$ a  $t_2$  časové okamžiky určující interval mezi počátkem a koncem záznamu, pro který je hodnota HPC maximální. Vzhledem k tomu, že v našem případě nemůžeme přesně určit počátek dotyku hlavy, musíme použít druhý způsob stanovení hodnoty HPC, tedy bez daného počátku  $t_1$ . Tento výpočet je však shodný s výpočtem kritéria HIC. Z tohoto důvodu dále uvádím kritérium HIC, které můžeme definovat v několika intervalech. Kritérium HPC se uvažuje pouze pro interval  $t_2 - t_1$ , který není delší než 36 ms. Kritérium se považuje za splněné, pokud nedojde během zkoušky k dotyku hlavy s jakoukoli částí vozidla anebo splňuje ma-ximální hodnoty [\[6\]](#page-61-1).

Pro výpočet tohoto kritéria potřebujeme znát hodnoty celkového zrychlení v závislosti na čase. Výpočet je pak integrál z křivky největšího výsledného zrychlení dle vztahu [\[2\]](#page-61-0):

$$
HIC = \{(t_2 - t_1) \left[\frac{1}{(t_2 - t_1)} \int_{t_1}^{t_2} a(t) dt\right]^{2.5}\}_{max}
$$

Pro tvrdé nárazy se pro výpočet hodnoty HIC uvažuje časový interval 15 ms. Kritérium může být také stanoveno v intervalu 36 ms či v neomezeném intervalu. Kritérium poranění hlavy HIC se používá na základě návrhu NHTSA z roku 1972. Za limitní hodnotu je považováno  $HIC=1000$ , což udává 50% pravděpodobnost vzniku závažného poranění hlavy. Pro následky přímého nárazu bylo dokázáno, že kritérium je akceptovatelný diskriminátor mezi vážným a méně vážným poraněním. Také koreluje s rizikem zlomeniny lebky. Pro nárazy z různých směrů byla však zjištěna špatná korelace mezi HIC a vážností poranění, neboť není brána v potaz rotace hlavy. HIC předpovídá riziko poranění z vnějšího mechanického nárazu do hlavy, který může být měřen přímo z figuríny pro crash test, ale nebere v potaz vnitřní mechanickou odezvu.  $HIC_{36}$  bylo navrhnuto na ochranu proti zlomeninám lebky při delším časovém působení když nedochází ke kontaktu hlavy s tvrdými částmi interiéru.  $HIC_{15}$ byl stanoven z nárazu krátkého trvání a je určen k minimalizování zlomenin lebky [\[26\]](#page-63-0). Pro dynamické děje můžeme také použít kritérium HPC, pokud známe časové intervaly doteku hlavy.

### 4.1.2 Kritérium 3 ms

Kritérium poranění 3 ms platí nejen pro poranění hlavy, ale dá se aplikovat i v jiných oblastech. Obecně však platí, že limitní hodnota nesmí působit delší dobu než jsou 3 ms. Pro hlavu je limitní hodnota 80 g.

## 4.2 Poranění hrudníku

Ve většině našich testů jsme se zaměřovali především na poranění hlavy a maximální hodnoty HIC, avšak při sled testech byl umístěn tříosý akcelerometr i v hrudníku a díky poskytnutým datům bylo možné se v tomto případě podívat i na poranění hrudníku, i když nebylo předmětem zkoušek. Výpočet kritéria 3 ms se provádí pro hrudník stejně jako v případě výpočtu kritéria pro hlavu, jen s rozdílem limitní hodnoty. Ta je v případě hrudníku 60 g.

# Kapitola 5

## Měření a zpracování dat

## 5.1 Metodika měření nárazových zkoušek

Pro měření dat nárazových zkoušek se na naší fakultě začal využívat software od společnosti National Instrument (NI). Vznikl tak celý měřicí řetězec s produkty této firmy. Základem všech měření je program vytvořený v grafickém programovacím jazyce LabVIEW, pomocí kterého zaznamenáváme data z připojených snímačů. Využíváme tak nejen software, ale i hardware od společnosti NI. Jako hardware využíváme zařízení CompactRIO (cRIO), což je měřicí a řídicí systém o malých rozměrech. Jeho předností je realtimový a rekonfigurovatelný integrovaný kontrolér (řadič). Při nárazových zkouškách však musí být cRIO umístěno mimo testované vozidlo, neboť nemá odolnost vůči velkému přetíže, ke kterému v průběhu nárazových zkoušek dochází, což je jedna z hlavních nevýhod tohoto zařízení. Při testech do předpokládaného zatížení 30 g je možné jej umístit i do interiéru vozidla, jako tomu bylo například při bočním nárazu čelníku do vozidla uskutečněným v průběhu bakalářského studia. Architektura systému cRIO je zachycena na následujícím Obrázku [5.1.](#page-45-0)

<span id="page-45-0"></span>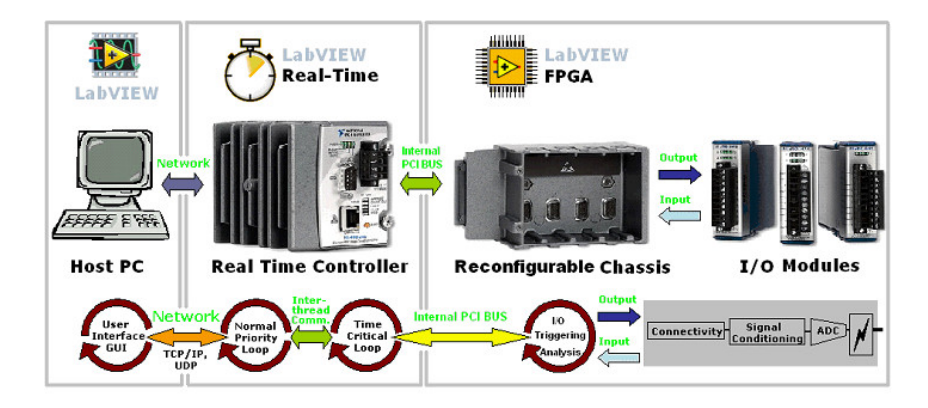

Obrázek 5.1: Architektura měřicího systému cRIO, [\[27\]](#page-63-1)

### 5.1.1 Měřicí zařízení CompactRIO

Systém cRIA je tvořen procesorem s operačním systémem reálného času a šasi, které obsahuje programovatelné hradlové pole FPGA (Field Programmable Gate Array). Další jednotkou systému cRIO jsou I/O moduly (vstupní/ výstupní), které je možné podle potřeby měnit a lze tedy využívat celou řadu modulů. CompactRIO je vestavný systém (embedded system), což znamená, že je používán jako součást většího systému, jelikož operuje v módu bez uživatelského rozhraní, jako je například klávesnice, monitor nebo myš. Šasi obsahuje nejen hradlové pole FPGA, ale také sloty pro řadič, I/O moduly, a PCI bus rozhraní mezi realtimovým řadičem a FPGA.

<span id="page-46-0"></span>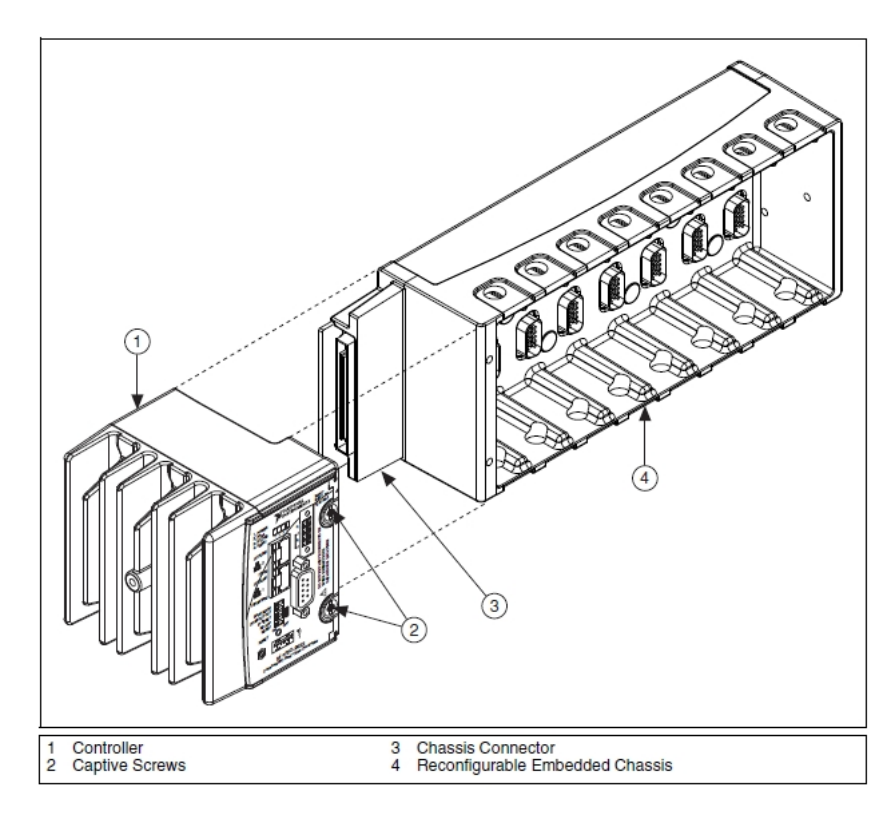

Obrázek 5.2: Propojení kontroléru a šasi, [\[27\]](#page-63-1)

 $\mathrm{Cip}$  FPGA je zapojen přímo k I/O modulům, čímž zajišťuje přesnou kontrolu. Sasi má zabudovanou pomocnou datovou sběrnici. Ta slouží k posílání dat do začleněného procesoru, jenž zajišťuje realtimovou analýzu, zpracování, záznam dat a v neposlední řadě také komunikaci s připojeným hostitelským počítačem. Komunikace mezi I/O moduly a FPGA je v digitální podobě. Každý I/O modul obsahuje obvody pro úpravu signálu,  $A/D$  nebo  $D/A$  převodník.

Námi používané zařízení byl realtimový kontrolér cRIO 9022. Přehled specifikací tohoto typu je uveden v následující tabulce.

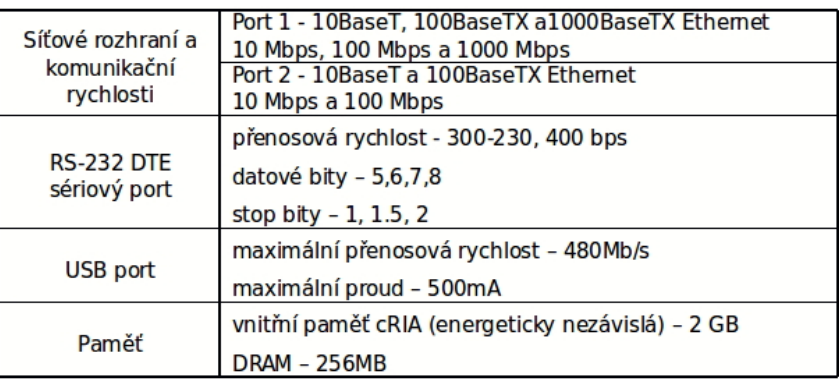

<span id="page-47-0"></span>Na kontroléru cRIO-9022 je umístěna série LED, jež indikuje různé parametry.

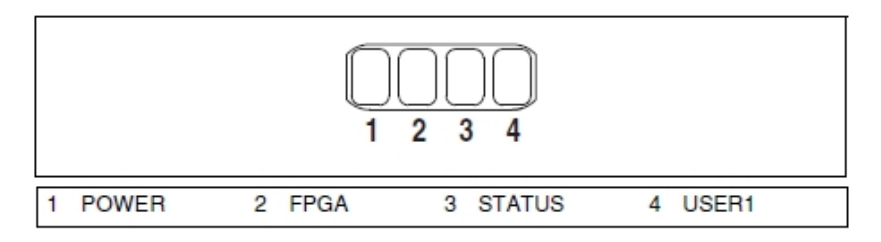

Obrázek 5.3: Pořadí LED na kontroléru cRIO-9022, [\[27\]](#page-63-1)

Prvním LED indikátorem je POWER. Tento indikátor svítí, pokud je řadič zapnut. Tato LED indikuje, že velikost napětí napájecího zdroje připojeného ke kontroléru je dostatečná a přístroj napájí systém cRIA. Současně se jedná o bi-color LED. Pokud je řadič napájen z V1, LED svítí zeleně. V případě, že je napájen z V2, svítí žlutě. Druhou LED je FPGA, která umožňuje snadnější získání stavu o aplikaci. Pomocí LabVIEW FPGA modulu lze definovat tuto LED pro potřeby dané aplikace, například LED svítí, pokud běží FPGA. STA-TUS LED během normálního provozu nesvítí. Kontrolér indikuje blikáním této LED zvláštní chybové stavy, které jsou uvedeny v následující tabulce.

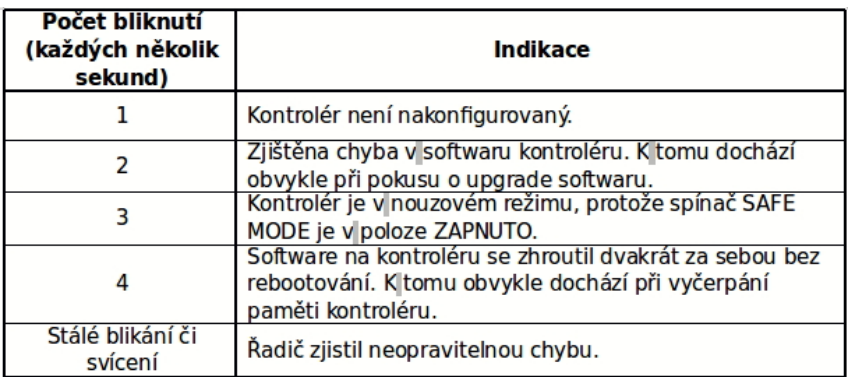

Poslední LED je USER1. Ta je opět bi-color, žlutá/zelená. Slouží pro definování potřeby vytvořené uživatelské aplikace. Pro definování LED slouží RT LEDs v LabVIEW.

Pro sběr dat ale samotné cRIO nestačí. Další součástí celého systému jsou I/O moduly, které se využívají pro měření napětí z akcelerometrů či tenzometrů. Vzhledem k našemu zaměření na testování opěrky hlavy měly být využity pro měření jen akcelerometry. Ty byly speciálně vyrobené pro účely testování na CVUT FD. Byly využity při jízdních zkouškách či při nárazech do čelního skla. Záměrem bylo také využití na experimentu bočního nárazu ve zkušebně v Repích. Jak již bylo zmíněno, jejich rozsah je do 50 g, což se na základě provedených sled testů ukazovalo jako nedostatečné. Aby nedošlo k poškození vyrobených kusů, rozhodli jsme se použít vypůjčené zařízení, ke kterému jsme bohužel nedostali přesnější informace o provedení snímačů. Pokud bychom využili naše akcelerometry vyrobené na ČVUT FD, museli by být ještě propojeny do koncentrátoru a poté do I/O modulu NI 9205.

I/O moduly jsou připojeny do šasi, které můžeme považovat za srdce celého systému, protože obsahuje jádro programovatelného hradlového pole FPGA a má individuální připojení ke každému slotu. Moduly jsou připojeny přímo do šasi, neexistuje žádná sběrnice, přes kterou by byly napojené. Vzájemné operace mezi I/O moduly a FPGA jádrem jsou synchronizovány s rozlišením 25 ns. I šasi jsou dostupné v různých variantách, které se liší počtem slotů pro moduly či verzí programovatelného hradlového pole FPGA. My jsme měli k dispozici šasi cRIO-9114, které disponuje osmi sloty pro  $I/O$  moduly.

<span id="page-48-0"></span>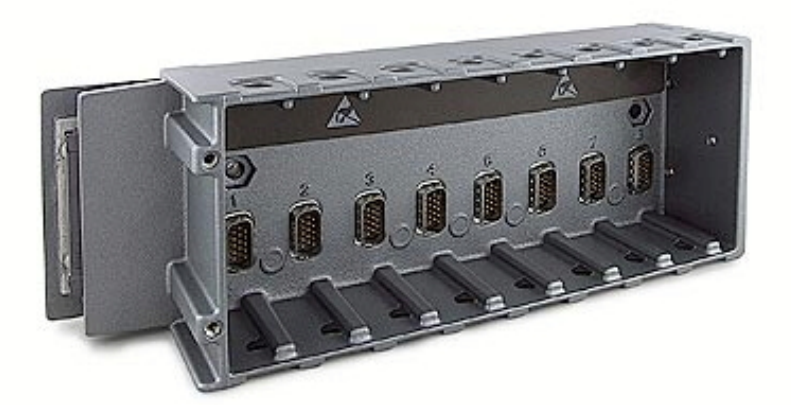

Obrázek 5.4: Šasi 9114, [[27\]](#page-63-1)

Naměřená data byla ukládána přímo do paměti cRIA pomocí vytvořeného programu v LabVIEW, jehož popis následuje v další kapitole.

### 5.1.2 LabVIEW

V kapitole [2.2.1](#page-19-0) jsem zmínila základní informace o programu LabVIEW. V grafickém programovacím jazyce máme k dispozici dva panely pro tvorbu programů, čelní panel a blokový diagram. Pomocí těchto panelů vytváříme naše VI, čili programy.

<span id="page-49-0"></span>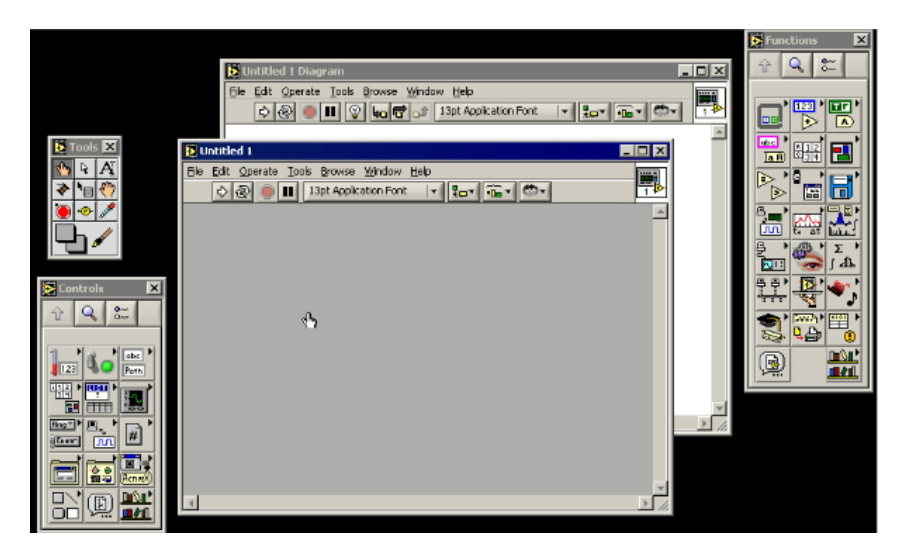

Obrázek 5.5: Čelní panel a blokový diagram LabVIEW, [[27\]](#page-63-1)

Při vytváření VI se pohybujeme ve vývojovém prostředí (Development Enviroment), které zahrnuje Front Panel, Blok Diagram a palety Tools, Controls a Function. Front Panel je jakousi simulací skutečného přístroje, kde vytváříme buď vstupní nebo výstupní zařízení (Control – zobrazují entity a Indicator – generují entity), jakými jsou číslo, řetězec, disková cesta apod. Objekty do tohoto okna vkládáme z palety Controls. Mezi zde nejčastěji používané objekty patří okénko pro vstup číselné hodnoty, nebo objekty pro kreslení grafů. Blok Diagram je prostředí pro vytvoření vlastní funkce programu prostřednictvím koncových a uzlových bloků propojovaných hranami (vlákny). Koncovými bloky jsou vstupy a výstupy dané aplikace, Controls a Indikators Front Panelu, které mají v obou oknech shodné popisky. Uzlové bloky zpracovávají průchozí data (matematické, logické operace, podmínkové smyčky, seskupování / rovnání / řazení dat). Bloky zdrojového kódu vkládáme z palety Functions. Struktura některých bloků se dá ještě dále dělit, jiných naopak ne. Nejmenší dělitelná část je vždy nazývána terminál. Každý terminál má opět jednu z rolí Control nebo Integrator. Tato role odpovídá roli ekvivalentního objektu ve Front panelu. Pokud terminál nemá svůj ekvivalent, je jeho role dána podle způsobu práce s daty. Pokud terminál generuje data, je typu Control, v případě, že data přijímá, je typu Indicator. Pokud terminál nemá svůj ekvivalent, je jeho role dána podle způsobu práce s daty. Terminál generující data je typu Control a v případě, že data přijímá, je typu Indicator. Mezi terminátory řadíme externí vstupy, sčítače, funkce pro práci se soubory, funkce pro práci s daty a jiné. Externí vstupy jsou připojené  $I/O$  moduly pomocí kterých měříme s připojenými čidly, v našem případě akcelerometry.

Posledním oknem ve vývojovém prostředí je paleta Tools, která nabízí několik funkčních módů kurzoru myše. Tato paleta je přístupná pro obě okna (Front panelu i Blok diagramu). Lze si vybrat mezi deseti různými funkcemi myši, jako například operation tool (změna hodnot ovládacích prvků na panelu), labeling tool (popisování objektů, změna limitních hodnot, zadání textu), wiring tool (propojování bloků), které umožňují uživateli pracovat a pohybovat se v celém vývojovém prostředí.

<span id="page-50-0"></span>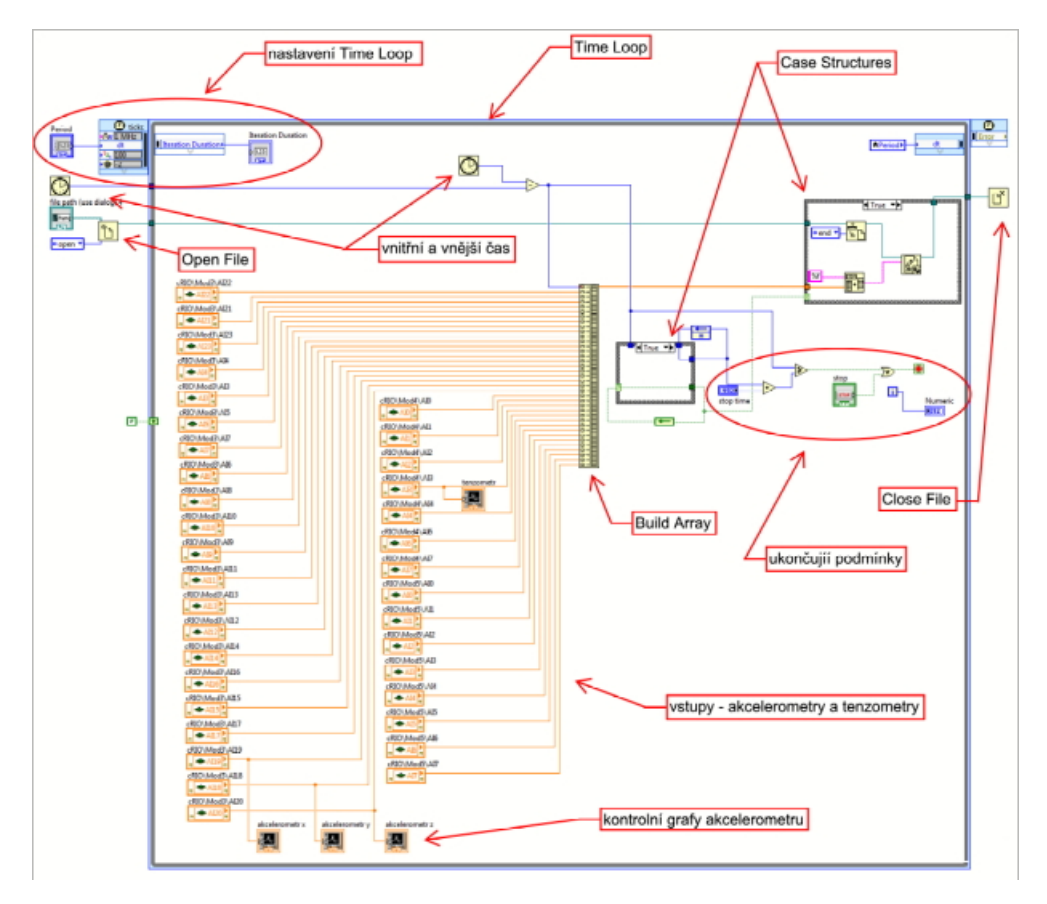

Obrázek 5.6: VI určené pro nárazové testy

Pro nárazové testy bylo vytvořeno VI umožňující měření pomocí akcelerometrů a tenzometrů a jednotlivé vstupy byly pro jednotlivé testy upravovány. Při použití akcelerometrů vyrobených na naší fakultě znamenal jeden kanál akcelerometru jednu osu. Pro tříosý akcelerometr jsme tedy potřebovali tři kanály, které jsou zobrazeny oranžovou barvou. Výběr daného kanálu probíhal přímo ve VI po připojení cRIA. Viděli jsme připojené moduly a všechny jejich kanály. Pomocí schémat zapojení akcelerometrů do modulu cRIA bylo nutné vybrat správné kanály a zapsat si jejich pořadí, abychom po testu byli schopni určit která osa akcelerometru kam patří. Bylo také možné napsat poznámky do blokového diagramu, ale při změně či přeskládání prvků v panelu je nutné přeskládat i dané poznámky.

Tělo programu probíhá uvnitř časové smyčky (Time Loop). Mimo smyčku dochází pouze k otevření a zavření souboru, kam jsou data uložena a k samotnému nastavení parametrů této smyčky. Při spuštění programu je otevřen soubor (funkce Open File), jehož cestu a typ uživatel zadal a do něhož mají být uložena data – v našem případě se jednalo o soubor typu .txt uložený v paměti cRIA. Zároveň se spouští časová smyčka a vnější hodiny počítající

čas mimo ní. Perioda časové smyčky (specifikuje dobu uplynulou mezi dvěma následujícími iteracemi) byla nastavena uživatelem ve Front panelu. Dalším výstupem na Front panelu byl indikátor doby trvání již uskutečněných opakování (Iteration Duration). Uvnitř smyčky jsou vstupy reprezentující jednotlivé kanály použitých modulů zapojených do systému cRIA. Všechny vstupy jsou propojeny vláknem pro přenos dat typu double s funkčním blokem Build Array, který tvoří ze svých vstupů číselnou řadu – uchovává vždy pouze jednu, aktuální hodnotu vstupů. Prvním vstupem je čas, který byl získán rozdílem vnějšího a vnitřního času smyčky z důvodu přesnějšího záznamu dat. Zobrazené grafy v blokovém diagramu mají jen informační charakter, díky tomu lze za běhu programu ve Front panelu sledovat průběhy napětí na těchto vstupech. Dalšími funkčními bloky jsou dvě Case structures, které vykonávají funkci podle jejich stavu (true/false).

<span id="page-51-0"></span>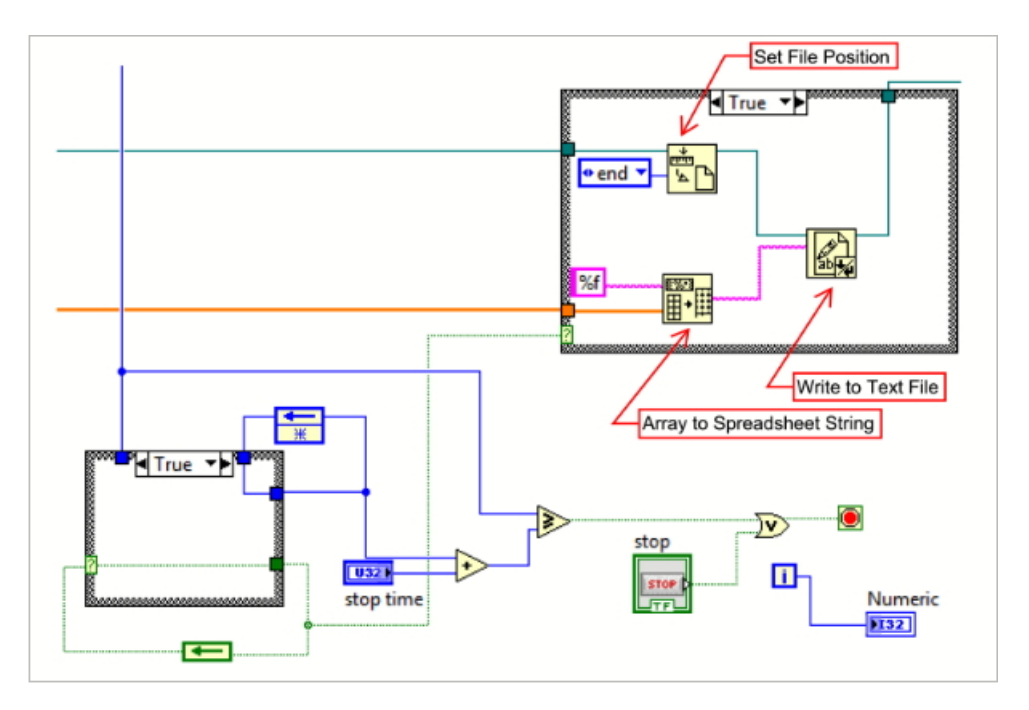

Obrázek 5.7: Nastavení bloků Case Structure po spuštění triggeru

První struktura je na počátku nastavena pouze pro spouštěcí mechanizmus (trigger) a prochází jí časové vlákno. Spuštěním triggeru dochází ke změně stavu obou case structures. Změnou první struktury se přeruší průchozí vlákno a jeden jeho konec se uzavře do smyčky, čímž v sobě uchová čas spuštění triggeru. Druhá struktura, původně prázdná, je změněna do stavu, kdy vlákno z bloku Build Array přináší číselnou řadu do bloku Array to Spreadsheet String. Ten tvoří z příchozích dat tabulku zapisovanou pomocí funkcí Write to Text File do již otevřeného souboru. Správné uložení dat je zajištěno funkcí Set File Position. Po ukončení smyčky je dokument formálně uzavřen funkcí Close File. Smyčku lze ukončit dvěma způsoby. Prvním způsobem je automatické ukončení po uplynutí určité doby od spuštění triggeru zadané ve Front panelu do kolonky Stop Time. Druhá možnost je ukončení smyčky sepnutím tlačítka Stop ve Front panelu. Při nárazových dějích využíváme spíše druhý způsob, neboť tím můžeme ovlivnit naše měření. Pokud bychom zadali nedostatečně dlouhý časový interval, mohlo by dojít k nezaznamenání dat.

## 5.2 Metodika zpracování dat

Zpracování dat ze všech testů probíhalo v programu DIAdem. Jelikož jsme obě měření zaměřené na testování opěrky hlavy provedli na jiném zařízení než je naše, dostali jsme výsledky v určitém formátu dat. Dříve jsme byli zvyklí, že máme vlastní data, která si dále upravujeme. Ve výsledku byla získaná data ale výhodnější, neboť nemusel probíhat postup přepočtu naměřeného napětí na hodnoty zrychlen´ı.

Pro zpracování dat jsem využívala funkcí programu DIAdem. Nejdůležitější funkce nalezneme v panelu Analysis, kde nalezneme deset sekcí. První sekcí je Basic Mathematics obsahující základní matematické funkce pro úpravu dat, jako je sčítání, odčítání, násobení či dělení. Všechny tyto operace lze provádět s celými datovými kanály a úpravy všech hodnot tak probíhají velice rychle. V této sekci také můžeme vypočítat integrály, derivace či inverzní hodnoty. Další sekce Channel function nám nabízí základní úpravy jednotlivých kanálů, včetně vytvoření pomocných kanálů. Ty jsem využívala zejména pro přepočty naměřených hodnot, protože výpočet je velmi rychlý a data máme rovnou v požadovaném tvaru. Užitečnou funkcí, která stojí za zmínku, je možnost synchronizace dat z několika souborů. Sekce Curve fitting slouží pro úpravu křivek, což jsem během zpracování nepoužívala. V sekci Signal Analysis nalezneme funkce pro analýzu signálu a také jsou zde k dispozici digitální filtry pro naše naměřená data.

Filtrace dat je jednou z nejdůležitějších částí zpracování dat. Výběr vhodné metody nám zajistí kvalitnější výsledky. DIAdem disponuje digitálními filtry IIR a FIR. IIR, tedy filtr s nekonečnou impulzní odezvou je diskrétní lineární filtr s nekonečnou impulzivní odezvou. IIR je rekurzivní filtr a přenos je tvořen podílem polynomů. FIR je filtr s konečnou impulzivní odezvou a také se jedná o diskrétní lineární filtr [\[28\]](#page-63-2). Při výběru IRR filtru dále specifikujeme použitou metodu, například Besselův filtr či Butterworthův. U FIR filtru určíme počet hodnot vstupního signálu, pro který DIAdem vypočte lineárním filtrem.

Sekce Statistics byla pro naše měření nevyužitá, neboť zde nalezneme různé statistické parametry, které jsou pro zpracování nárazových zkoušek zcela nevhodné. Statistické údaje je možné aplikovat na vyhodnocení například jízdních zkoušek. Další sekce 3D basic Functions, 3D Arithmetric a Surfaces jsem pro potřeby zpracování nevyužívala.

Nejvíce využívanou sekcí byla Crash Analysis, která obsahuje definované výpočty biomechanických kritérií poranění. Kromě výpočtu kritérií jsou zde k dispozici dvě funkce úpravy měřených dat a to vektorový součet a filtrace. Nalezneme zde však jiné možnosti filtrace než jaké jsou k dispozici v sekci Signal Analysis. Máme zde na výběr několik metod, které můžeme aplikovat a jejichž výsledky rovnou vidíme v náhledu, jak je patrné na Obrázku [5.8.](#page-53-0)

<span id="page-53-0"></span>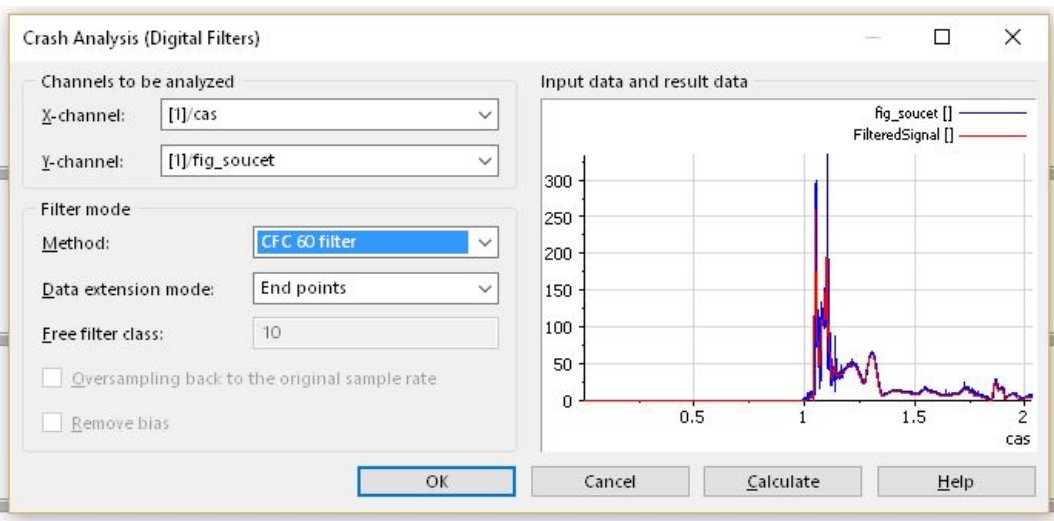

Obrázek 5.8: Využití filtrů v sekci Crash Analysis

<span id="page-53-1"></span>CFC (Channel Frequency Class) jsou definované standardizační organizací SAE v standardu J2111 Instrumentation for Impact Test. DIAdem vychází z parametrů určených daným standardem. Na následujícím Obrázku [5.9](#page-53-1) je uvedená tabulka parametrů jednotlivých filtrů.

| <b>Filter type</b> | <b>Filter parameters</b>           |                  |
|--------------------|------------------------------------|------------------|
| CFC <sub>60</sub>  | 3 dB limit frequency               | 100 Hz           |
|                    | Stop damping                       | –30 dB           |
|                    | Sampling frequency                 | At least 600 Hz  |
| <b>CFC 180</b>     | 3 dB limit frequency               | 300 Hz           |
|                    | Stop damping                       | -30 dB           |
|                    | Sampling frequency                 | At least 1800 Hz |
| CFC 600            | 3 dB limit frequency               | 1000 Hz          |
|                    | Stop damping                       | –40 dB           |
|                    | Sampling frequency                 | At least 6 khz   |
| <b>CFC 1000</b>    | 3 dB limit frequency               | 1650 Hz          |
|                    | Stop damping                       | -40 dB           |
|                    | Sampling frequency At least 10 khz |                  |

Obrázek 5.9: CFC filtry DIAdem, [\[29\]](#page-63-3)

Filtry jsou také definované při výpočtu určitých kritérií. Pro poranění hlavy zde máme definovaná kritéria HIC, HPC, HCD (Head Contact Duration) a BrIC (Rational Brain Injury Criterion). Pro vyhodnocení testů jsem nejvíce využívala kritérium HIC, resp. HPC. Detailnější popis tohoto kritéria je v ka-pitole [4.1.1.](#page-43-0) Pro výpočet poranění krku můžeme využít kritérium NIC (Neck Injury Criterion). DIAdem se nezaměřuje pouze na kritéria poranění hlavy a krku, ale definovaný výpočet je zde i pro poranění hrudníku (TTI – Thorax Trauma Index), stehenní kost (FFC – Femur Force Criterion) či pro kost holení  $(TI - Tibia Index)$ . Poslední sekcí je DIAdem scripts, který umožňuje přidání vytvořených skriptů.

Výstupem nárazových zkoušek jsou hodnoty zrychlení ve třech osách v hlavě figuríny, případně v jejím hrudníku. Výsledky v grafické podobě jsou součástí samostatných příloh. V případě naměřených dat ze sled testů ze zkušebny DEKRA nebylo potřeba pro výpočet biomechanických kritérií data upravovat a výpočet jsem provedla v programu DIAdem a také jsem vytvořila skript pro výpočet HIC v programu Scilab. Výpočet hodnot v DIAdemu probíhá pomocí funkce HIC, která vypočte požadované hodnoty. Na výběr máme výpočet HIC pro 15 či 36 ms, a také můžeme zvolit vlastní časovou délku.

<span id="page-54-1"></span>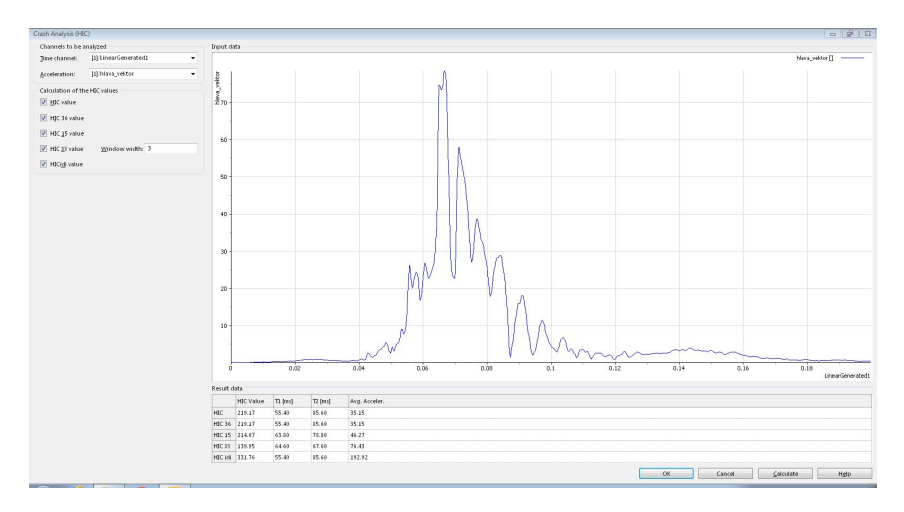

Obrázek 5.10: Výpočet kritéria HIC v programu DIAdem

Výpočet kritéria probíhá automatizovaně a uživatel nevidí jeho průběh, program mu pouze vypíše požadované hodnoty kritéria. Důležité pro výpočet kritéria je správně nastavený časový kanál, který je nutný pro potřeby výpočtu vytvořit. Pro pochopení výpočtu tohoto kritéria jsem vytvořila skript, který je uveden na následujícím Obrázku [5.11.](#page-54-0)

<span id="page-54-0"></span>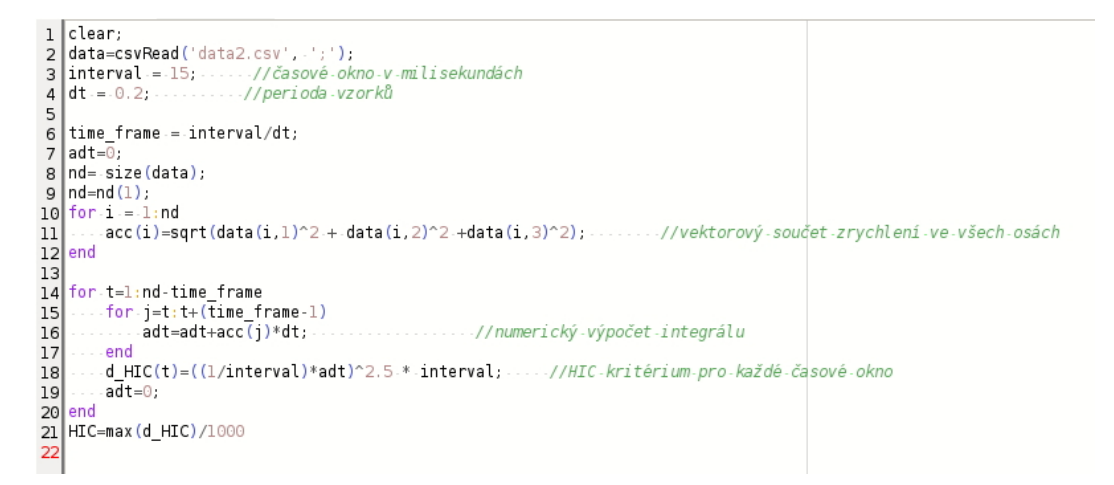

Obrázek 5.11: Výpočet kritéria HIC ve Scilabu

Pro výpočet hodnoty HIC pomocí skriptu ve Scilabu je nutná znalost výpočtu daného kritéria. Vzorec pro výpočet je uveden v kapitole [4.1.1.](#page-43-0) Na začátku je nutné definovat periodu vzorků, k čemuž slouží proměnná dt. Interval nám určuje typ HIC, kdy do proměnné můžeme dosadit časový interval, pro který má být HIC vypočteno. Při výpočtu jsem se držela standardní hodnoty 15 ms, ale teoreticky lze dosadit libovolnou hodnotu v ms. Po nastavení počátečních vstupních parametrů následuje vlastní výpočet HIC. V prvním kroku se vypočte vektorový součet z jednotlivých složek zrychlení. Poté následuje numerický výpočet integrálu v daném časovém intervalu a pro všechny intervaly se vypočte hodnota HIC, ze které se v posledním kroku vybere maximální hodnota.

Naměřené hodnoty z akcelerometru umístěného v hlavě figuríny jsem využila také pro výpočet kritéria 3 ms. Pro výpočet jsem opět vytvořila skript ve Scilabu i přesto, že DIAdem kritérium umí spočítat. Skript byl využit také pro výpočet kritéria 3 ms pro hrudník. Frekvence snímání dat ve zkušebně DEKRA byla 1000 Hz a pro správný výpočet 3 ms v DIAdemu bylo potřeba opět vytvořit časový kanál. Jinak je každý krok naměřených dat považován za milisekundu a výpočet v DIAdemu je tak nesprávný. V DIAdemu lze vybrat ze dvou variant výpočtu kritéria. Uživatel vybere buď to možnost výpočtu pouze pro jeden peak naměřených dat anebo pro dva peaky. Obě dvě možnosti výpočtu jsou zobrazeny na Obrázku [5.12.](#page-55-0) Funkce v DIAdemu má označení X-ms, z čehož je patrné, že hodnotu kritéria můžeme libovolně nastavit.

<span id="page-55-0"></span>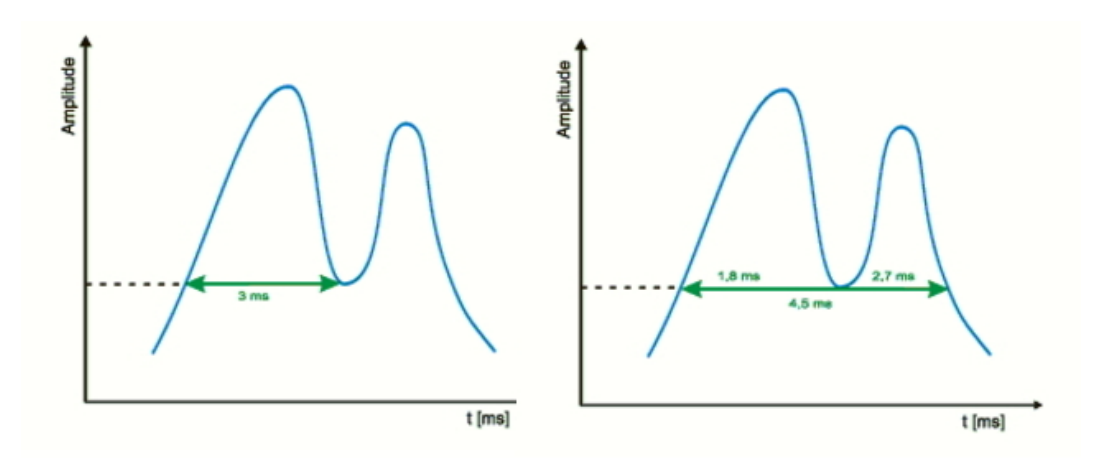

Obrázek 5.12: Výpočet kritéria X-ms pro jeden a dva peaky, [\[30\]](#page-63-4)

Výpočet pomocí skriptu ve Scilabu je patrný z následujícího Obrázku [5.13.](#page-56-0) Výsledky hodnot pro hlavu i pro hrudník jsou v kapitole [6.](#page-57-0)

<span id="page-56-0"></span>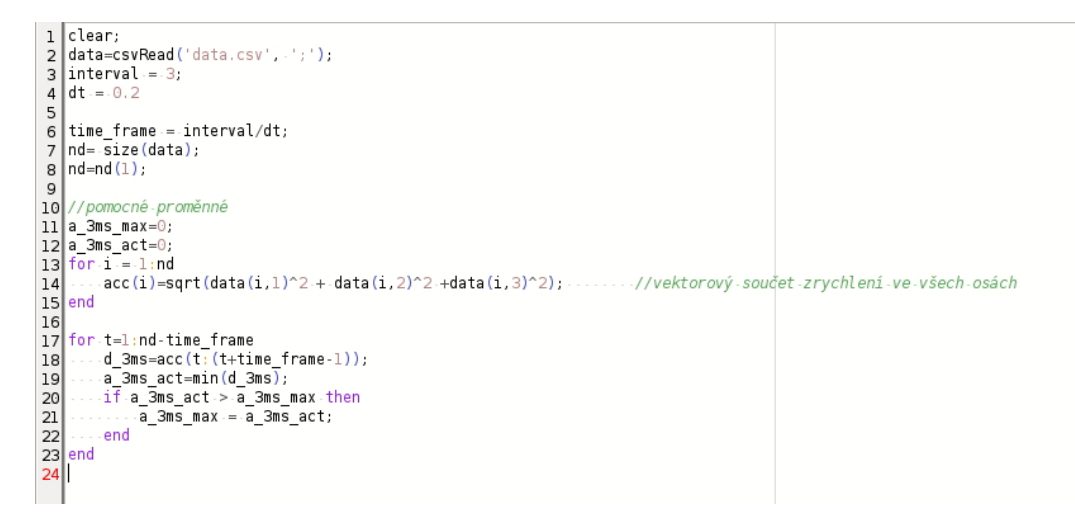

Obrázek 5.13: Výpočet kritéria 3 ms ve Scilabu

Na začátku výpočtu definujeme *interval* a dt, tedy periodu vzorků, stejně jako tomu bylo v případě výpočtu HIC. Z vektorového součtu zrychlení poté prohledáváme všechny intervaly dané délky a z nich vybereme maximum.

# <span id="page-57-0"></span>Kapitola 6

# Vyhodnocení nárazových zkoušek

Z provedených testů ve zkušebně DEKRA a ve zkušebně v Řepích jsme získali data pro další výpočty. Na základě výsledků průběhu zrychlení v hlavě dětské figuríny a vypočtených hodnot HIC z deseti sled testů jsme vybrali nastavení opěrky pro boční náraz. Ve zkušebně v Řepích jsme poté provedli dva boční nárazy s usazenou figurínou na místě spolujezdce.

<span id="page-57-1"></span>Ze sled testů jsme kromě grafů průběhu celkového zrychlení získali také hodnoty HIC pro všech deset provedených testů. Tabulka s přehledem výsledků je uvedena níže. Grafické průběhy zrychlení s výpočtem hodnot HIC z programu DIAdem jsou v Příloze B.

| Test č.        | $\overline{HIC}$ 15 | HIC <sub>36</sub> |
|----------------|---------------------|-------------------|
| 1              | 214                 | 219               |
| $\overline{2}$ | 243                 | 288               |
| 3              | 305                 | 332               |
| 4              | 326                 | 331               |
| 5              | 260                 | 303               |
| 6              | 219                 | 253               |
| 7              | 203                 | 255               |
| 8              | 180                 | 203               |
| 9              | 250                 | 251               |
| 10             | 271                 | 306               |

Tabulka 6.1: Hodnoty kritéria HIC ze sled testů

Z uvedené tabulky je patrné, že úhel nastavení opěrky a použitý materiál výplně mají velký vliv na hodnotu HIC. Z naměřených dat bylo také zřejmé, že kromě zrychlení v hlavě opěrka také ovlivňuje zrychlení v hrudníku. Proto jsem kromě hodnot HIC zpracovala i hodnoty kritéria 3 ms pro hlavu a hrudník. Hodnoty jsou uvedeny v následující tabulce [6.2.](#page-58-0)

| Test č.        | 3 ms hlava | $3 \text{ ms}$ hrudník |
|----------------|------------|------------------------|
| 1              | 64.3       | 26.3                   |
| $\overline{2}$ | 64.0       | 41.9                   |
| 3              | 67.5       | 42.8                   |
| 4              | 58.7       | 42.7                   |
| 5              | 59.8       | 58.5                   |
| 6              | 66.7       | 57.8                   |
| 7              | 49.3       | 60.3                   |
| 8              | 55.8       | 68.7                   |
| 9              | 51.1       | 71.3                   |
| 10             | 68.3       | 63.4                   |

<span id="page-58-0"></span>Tabulka 6.2: Hodnoty kritéria 3 ms pro hlavu a hrudník

<span id="page-58-1"></span>Po provedených sled testech následovali boční nárazy ve zkušebně v Řepích. Zde jsme provedli dva nárazy s figurínou, která měla tříosý akcelerometr umístěný pouze v hlavě. V následující tabulce jsou uvedené hodnoty HIC pro oba testy.

Tabulka 6.3: Hodnoty HIC pro boční nárazy

| Test č.      | HIC 15 | HIC 36 |
|--------------|--------|--------|
| $1 - Superb$ | 518    | 597    |
| 2 - Fábia    | 543    | 626    |

Z uvedených tabulek je patrné, že hodnota HIC u žádného z provedených testů nepřesáhla limitní hodnotu 1000, z čehož vyplývá, že by nedošlo k vážnému poranění hlavy. Limitní hodnoty jsou však stanoveny pro dospělého člověka a pro reálné zhodnocení poranění u dětského pasažéra by měl být limit kritéria ponížen. Ponížení limitů platí i pro kritéria 3 ms. To navíc v případě hrudníku bylo u posledních čtyřech testů překročeno, neboť limitní hodnota pro hrudník je 60 g u dospělého člověka.

# Závěr

Ve své diplomové práci se věnuji problematice měření a zpracování dat pře devším z nárazových zkoušek. Během studia jsem vytvořila program pro zaznamenávání dat v grafickém programovacím jazyce LabVIEW, který jsme úspěšně využívali pro měření. Zpracování dat probíhalo vždy manuálně po dokončení testů v programu DIAdem, který je vhodným nástrojem na zpracování dat z crash testů, neboť obsahuje širokou škálu předdefinovaných biomechanických kritérií, jež se využívají pro hodnocení zkoušek. Hlavní důraz kladu na sérii provedených testů integrované opěrky hlavy, která byla navržena na ochranu hlavy dětských pasažérů ve vozidle.

Nejprve jsem se ve své práci zabývala otázkou dopravních nehod a legislativy bočních nárazových zkoušek, které jsme dále využili pro vlastní experimenty. V průběhu magisterského studia jsme provedli sérii sled testů ve zkušebně DE-KRA, kde jsme ověřili parametry navržené opěrky hlavy. Za použití různých materiálů a úhlu rozevření opěrky jsme vybrali nejvíce vhodnou variantu, která byla dále otestována bočním nárazem v areálu Státní zkušebny zemědělských, potravinářských a lesnických strojů, a.s. Pro boční náraz byl navržen boční náraz kombinovanou metodikou, která byla také otestována. Kromě výše uvedeného jsem se věnovala softwarům vhodných pro jízdní a nárazové zkoušky, metodice provádění zkoušek a v neposlední řadě jsem uvedla základní biomechanická kritéria poranění hlavy a hrudníku.

Měření obou uvedených zkoušek bohužel neprobíhalo pomocí naše systému, který je tvořen softwarem a hardwarem společnosti National Instrument, ale se zařízením zkušebny, respektive vypůjčeným zařízením. Pro sled testy bylo využito zázemí zkušebny DEKRA včetně měřicího systému pro sled testy. Výsledky těchto zkoušek nám však znemožnili použití našeho měřicího zařízení pro boční náraz, neboť maximální hodnoty dosahovali kolem 70 g a naše akcelerometry jsou určeny pro 50 g. Měření pomocí c $RIA$  s využitím uvedených akcelerometrů bylo provedeno jen při jízdních zkouškách, které nejsou předmětem této diplomové práce. Je nutné ale poznamenat, že nevýhodou měření pomocí cRIA, tedy hardwaru od společnosti NI, je nemožnost jeho umístění ve vozidle případně zkušebním přípravku, jako tomu bylo v obou případech provedeného měření či při jízdních zkouškách. Systém cRIA není konstruován na vysoké zatížení a je nutné ho umístit mimo objekt zkoušení. To přináší problémy s délkou kabeláže, kdy je nutné počítat nejen s délkou k testovanému vozidlu, ale také s následným odsunutím. Speciální hardware určený pro nárazové testy je odolnější a proto může být umístěn ve vozidle.

Pro zpracování dat jsem využila nabízené možnosti softwaru DIAdem, jež disponuje výpočtem biomechanického kritéria poranění HIC a dalšími možnostmi analýzy crash testů. Jelikož se naše testy zaměřovali na poranění hlavy při použití speciální opěrky hlavy, vyhodnocení testů bylo založeno na výpočtu kritéria HIC, případně 3 ms. Obě uvedené kritéria lze snadno spočítat v DIAdemu, který mu ulehčí práci. Při nedostupnosti programu DIAdem je člověk odkázán na běžné programovací jazyky a proto jsem vytvořila skripty pro výpočet HIC a 3 ms ve Scilabu.

Výsledkem provedených experimentů bylo otestování navržené opěrky hlavy a také vyhodnocení biomechanických kritérií poranění pomocí dvou softwarů. Pro další experimenty by bylo vhodné pořídit akcelerometry pro vyšší zatížení, aby bylo možné využít vlastní software a hardware, který je již dostupný na CVUT FD. ˇ

## Literatura

- <span id="page-61-2"></span>[1] Národní strategie bezpečnosti silničního provozu 2011 - 2020  $[online].$   $\odot$   $2016$  BESIP  $[cit. 2016-08-22]$ . Dostupné z: [http:](http://www.ibesip.cz/data/web/soubory/statistika/nsbsp-2011-2020/15-12-nsbsp.pdf) [//www.ibesip.cz/data/web/soubory/statistika/nsbsp-2011-2020/](http://www.ibesip.cz/data/web/soubory/statistika/nsbsp-2011-2020/15-12-nsbsp.pdf) [15-12-nsbsp.pdf](http://www.ibesip.cz/data/web/soubory/statistika/nsbsp-2011-2020/15-12-nsbsp.pdf)
- <span id="page-61-0"></span>[2] KOVANDA, Jan. Bezpečnostní aspekty návrhu dopravních prostředků. 1. vydání. Praha: CVUT v Praze, Fakulta dopravní, 2016. ISBN 978-80-01-05893-0.
- $[3]$  361/2000 Sb. Zákon o provozu na pozemních komunikacích  $[online]$ . c AION CS 2010-2016 [cit. 2016-08-22]. Dostupn´e z: [http://www.](http://www.zakonyprolidi.cz/cs/2000-361) [zakonyprolidi.cz/cs/2000-361](http://www.zakonyprolidi.cz/cs/2000-361)
- [4]  $P\check{redyis}$   $EHK/OSN \check{c}$ . 95 [online]. 10.7.2015 [cit. 2016-08-22]. Dostupné z: [http://eur-lex.europa.eu/legal-content/CS/TXT/?uri=uriserv%](http://eur-lex.europa.eu/legal-content/CS/TXT/?uri=uriserv%3AOJ.L_.2015.183.01.0091.01.CES) [3AOJ.L\\_.2015.183.01.0091.01.CES](http://eur-lex.europa.eu/legal-content/CS/TXT/?uri=uriserv%3AOJ.L_.2015.183.01.0091.01.CES)
- [5] *Předpis EHK/OSN č.* 44 [online]. 23.11.2007 [cit. 2016-08-22]. Dostupné z: [http://eur-lex.europa.eu/LexUriServ/LexUriServ.do?uri=OJ:L:](http://eur-lex.europa.eu/LexUriServ/LexUriServ.do?uri=OJ:L:2007:306:0001:0119:CS:PDF) [2007:306:0001:0119:CS:PDF](http://eur-lex.europa.eu/LexUriServ/LexUriServ.do?uri=OJ:L:2007:306:0001:0119:CS:PDF)
- <span id="page-61-1"></span>[6]  $P\check{re}dy\check{s} EHK/OSN \check{c}$ . 129 [online]. 29.3.2014 [cit. 2016-08-22]. Dostupné z: [http://eur-lex.europa.eu/legal-content/CS/TXT/?uri=URISERV%](http://eur-lex.europa.eu/legal-content/CS/TXT/?uri=URISERV%3A240305020201_1) [3A240305020201\\_1](http://eur-lex.europa.eu/legal-content/CS/TXT/?uri=URISERV%3A240305020201_1)
- [7]  $P\check{redyis}$   $EHK/OSN$   $\check{c}$ . 25 [online]. 14.8.2010 [cit. 2016-08-22]. Dostupné z: [http://eur-lex.europa.eu/LexUriServ/LexUriServ.do?uri=OJ:L:](http://eur-lex.europa.eu/LexUriServ/LexUriServ.do?uri=OJ:L:2010:215:0001:0026:CS:PDF) [2010:215:0001:0026:CS:PDF](http://eur-lex.europa.eu/LexUriServ/LexUriServ.do?uri=OJ:L:2010:215:0001:0026:CS:PDF)
- [8] *Předpis EHK/OSN č. 14* [online]. 6.12.2007 [cit. 2016-08-22]. Dostupné z: [http://eur-lex.europa.eu/legal-content/CS/TXT/?qid=](http://eur-lex.europa.eu/legal-content/CS/TXT/?qid=1423486383592&uri=CELEX:42007X1206(01) [1423486383592&uri=CELEX:42007X1206\(01](http://eur-lex.europa.eu/legal-content/CS/TXT/?qid=1423486383592&uri=CELEX:42007X1206(01)
- [9] *Předpis EHK/OSN č. 17* [online].  $31.8.2010$  [cit.  $2016-08-22$ ]. Dostupné z: [http://eur-lex.europa.eu/LexUriServ/LexUriServ.do?uri=OJ:L:](http://eur-lex.europa.eu/LexUriServ/LexUriServ.do?uri=OJ:L:2010:230:0081:0118:CS:PDF) [2010:230:0081:0118:CS:PDF](http://eur-lex.europa.eu/LexUriServ/LexUriServ.do?uri=OJ:L:2010:230:0081:0118:CS:PDF)
- [10] HyperWorks: Open Architecture CAE solution  $\odot$ 2016 Altair Engineering [online]. [cit. 2016-09-03] Dostupné z: [http://www.altairhyperworks.](http://www.altairhyperworks.com/) [com/](http://www.altairhyperworks.com/)
- [11] VRBKA, Martin, VAVERKA Michal. Metoda konečných prvků [online]. 20.10.2006 [cit. 2016-09-03] Dostupné z: [http://old.uk.fme.vutbr.cz/](http://old.uk.fme.vutbr.cz/kestazeni/MKP/prednaska1_mkp.pdf) [kestazeni/MKP/prednaska1\\_mkp.pdf](http://old.uk.fme.vutbr.cz/kestazeni/MKP/prednaska1_mkp.pdf)
- <span id="page-62-2"></span>[12] Crash Analysis & Safety Evaluation, Altair HyperCrash  $\odot$ 2016 Altair Engineering [online]. [cit. 2016-09-03] Dostupné z: [http://www.](http://www.altairhyperworks.com/product/HyperCrash) [altairhyperworks.com/product/HyperCrash](http://www.altairhyperworks.com/product/HyperCrash)
- <span id="page-62-3"></span>[13] Multi-Body Simulation. SIMPACK MBS Software [online].  $\odot$ 2016 [cit. 2016-09-03] Dostupné z: [http://www.simpack.com/industrial\\_](http://www.simpack.com/industrial_sectors_automotive.html) [sectors\\_automotive.html](http://www.simpack.com/industrial_sectors_automotive.html)
- [14] POLACH, Pavel. *Modelování pohybu mechanismů (ADAMS)* [online]. 13.12.2006 [cit. 2016-09-03] Dostupné z: [http://www.kme.zcu.cz/](http://www.kme.zcu.cz/mhajzman/download/pavel.pdf) [mhajzman/download/pavel.pdf](http://www.kme.zcu.cz/mhajzman/download/pavel.pdf)
- <span id="page-62-4"></span>[15] National Instrument Začínáme s Lab VIEW [online]. leden 2006 [cit. 201609-03] Dostupné z: [https://vscht.cz/ufmt/cs/pomucky/husakova/](https://vscht.cz/ufmt/cs/pomucky/husakova/manual_LV8.0.pdf) [manual\\_LV8.0.pdf](https://vscht.cz/ufmt/cs/pomucky/husakova/manual_LV8.0.pdf)
- [16] National Instrument NI DIAdem, Getting Started with DIAdem [online]. červenec 2014 [cit. 2016-09-03] Dostupné z: <http://www.ni.com/diadem/>
- <span id="page-62-5"></span>[17] DVORÁCEK, Radek *Boční dynamika vozidla* Praha: CVUT v Praze, Fakulta dopravní, 2015
- <span id="page-62-6"></span>[18] *Data Logger C 50* [online]. CBosch Engineering GmbH 2016 [cit. 2016-1015] Dostupné z: [http://www.bosch-motorsport.com/media/catalog\\_](http://www.bosch-motorsport.com/media/catalog_resources/Data_Logger_C_50_Datasheet_51_en_2783898891pdf.pdf) [resources/Data\\_Logger\\_C\\_50\\_Datasheet\\_51\\_en\\_2783898891pdf.pdf](http://www.bosch-motorsport.com/media/catalog_resources/Data_Logger_C_50_Datasheet_51_en_2783898891pdf.pdf)
- [19] KOVANDA, Jan Konstrukce automobilů- Pasivní bezpečnost Praha:  $CVUT$  v Praze, Fakulta dopravní, 1996, 1. vyd., 50 str., ISBN 80-01-01459-2
- [20] Zkušebna pasivní bezpečnosti DEKRA CZ a.s. Protokol číslo:  $14/244$ Praha: 15.12.2014, 46 str.
- <span id="page-62-7"></span>[21] KOVANDOVÁ, Hedvika Integrovatelná bezpečnostní opěrka hlavy - IA05 Praha: CVUT v Praze, Fakulta dopravní, Ustav bezpečnostních technologií a inženýrství K623, 2015
- <span id="page-62-8"></span>[22]  $Euro NCAP - boční náraz [online].$  (c)  $2016$  [cit. 2016-09-30] Dostupné z: <http://www.autolexicon.net/cs/articles/euro-ncap-bocni-naraz/>
- <span id="page-62-0"></span>[23] SMERNICE EVROPSKEHO PARLAMENTU A RADY 2009/57/ES [online]. 13.07.2009 [cit. 2016-09-30] Dostupn´e z: [http://eur-lex.](http://eur-lex.europa.eu/eli/dir/2009/57/oj/ces/pdfa1a) [europa.eu/eli/dir/2009/57/oj/ces/pdfa1a](http://eur-lex.europa.eu/eli/dir/2009/57/oj/ces/pdfa1a)
- [24] KOVANDA, Jan, SATOCHIN Vladimír, Pasivní bezpečnost vozidel Praha: CVUT v Praze, 2000, 1. vyd., 69 str., ISBN 80-01-02235-8
- <span id="page-62-1"></span>[25] SPIRK, Stanislav *Metodické problémy výzkumu pasivní bezpečnosti* a deformační odolnosti konstrukcí kolejových vozidel Disertační

práce. Plzeň: Západočeská univerzita v Plzni, Fakulta strojní, Katedra konstruování strojů, 2015 [online]. [cit. 2016-09-03] Dostupné z: [https://otik.uk.zcu.cz/bitstream/handle/11025/20700/](https://otik.uk.zcu.cz/bitstream/handle/11025/20700/DISERTACNI_PRACE_Stanislav_Spirk.pdf?sequence=1) [DISERTACNI\\_PRACE\\_Stanislav\\_Spirk.pdf?sequence=1](https://otik.uk.zcu.cz/bitstream/handle/11025/20700/DISERTACNI_PRACE_Stanislav_Spirk.pdf?sequence=1)

- <span id="page-63-0"></span>[26] FANTA, Ondřej Detekce biomechanické odezvy hlavy na extrémní zátěž Disertační práce. Praha: Univerzita Karlova, Fakulta tělesné výchovy a sportu, 2014 [online]. [cit. 2016-09-30] Dostupné z: [https://www.google.](https://www.google.cz/?gfe_rd=cr&ei=33hZU4OfKsnn7AbHwIDYBA#) [cz/?gfe\\_rd=cr&ei=33hZU4OfKsnn7AbHwIDYBA#](https://www.google.cz/?gfe_rd=cr&ei=33hZU4OfKsnn7AbHwIDYBA#)
- <span id="page-63-1"></span> $[27]$  KOVANDA, Jan, KOVANDOVÁ Hedvika Kolize segmentu kolejového vozidla s automobilem Výzkumná zpráva, Praha: ČVUT v Praze, Fakulta dopravní, Ústav bezpečnostních technologií a inženýrství K623, 2015
- <span id="page-63-2"></span>[28] KROHA, Petr Zpracování dat: Pro 2. ročník SEŠ. Kvalifikační pomaturitní studium absolventů středních škol, studijní obor výpočetní technika a  $zpracov\acute{a}ni\acute{u}nformac\acute{u}1.$  vydání, Praha: Státní pedagogické nakladatelství, 1990
- <span id="page-63-3"></span>[29]  $CFC$  filters - DIAdem 2011 Help - National Instruments [online].  $\odot$ 2009 National Instruments Corporation [cit. 2016-10-25] Dostupné z: [http://](http://zone.ni.com/reference/en-XX/help/370859J-01/crash/misc_cfc/) [zone.ni.com/reference/en-XX/help/370859J-01/crash/misc\\_cfc/](http://zone.ni.com/reference/en-XX/help/370859J-01/crash/misc_cfc/)
- <span id="page-63-4"></span>[30]  $Xms$  - DIAdem 2010 Help - National Instruments [online].  $©2009$  National Instruments Corporation [cit. 2016-10-25] Dostupné z: [http://zone.](http://zone.ni.com/reference/en-XX/help/370859H-01/crash/misc_xms/) [ni.com/reference/en-XX/help/370859H-01/crash/misc\\_xms/](http://zone.ni.com/reference/en-XX/help/370859H-01/crash/misc_xms/)

# Seznam tabulek

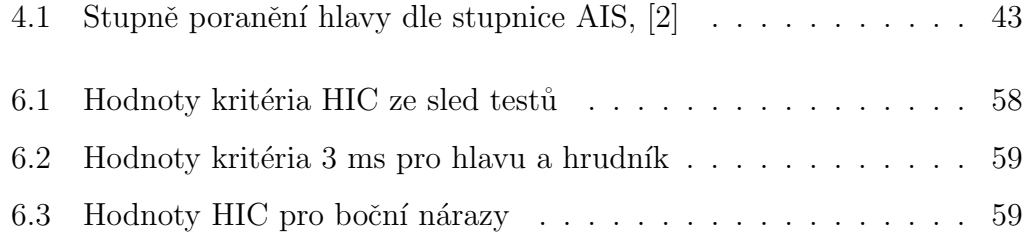

# Seznam obrázků

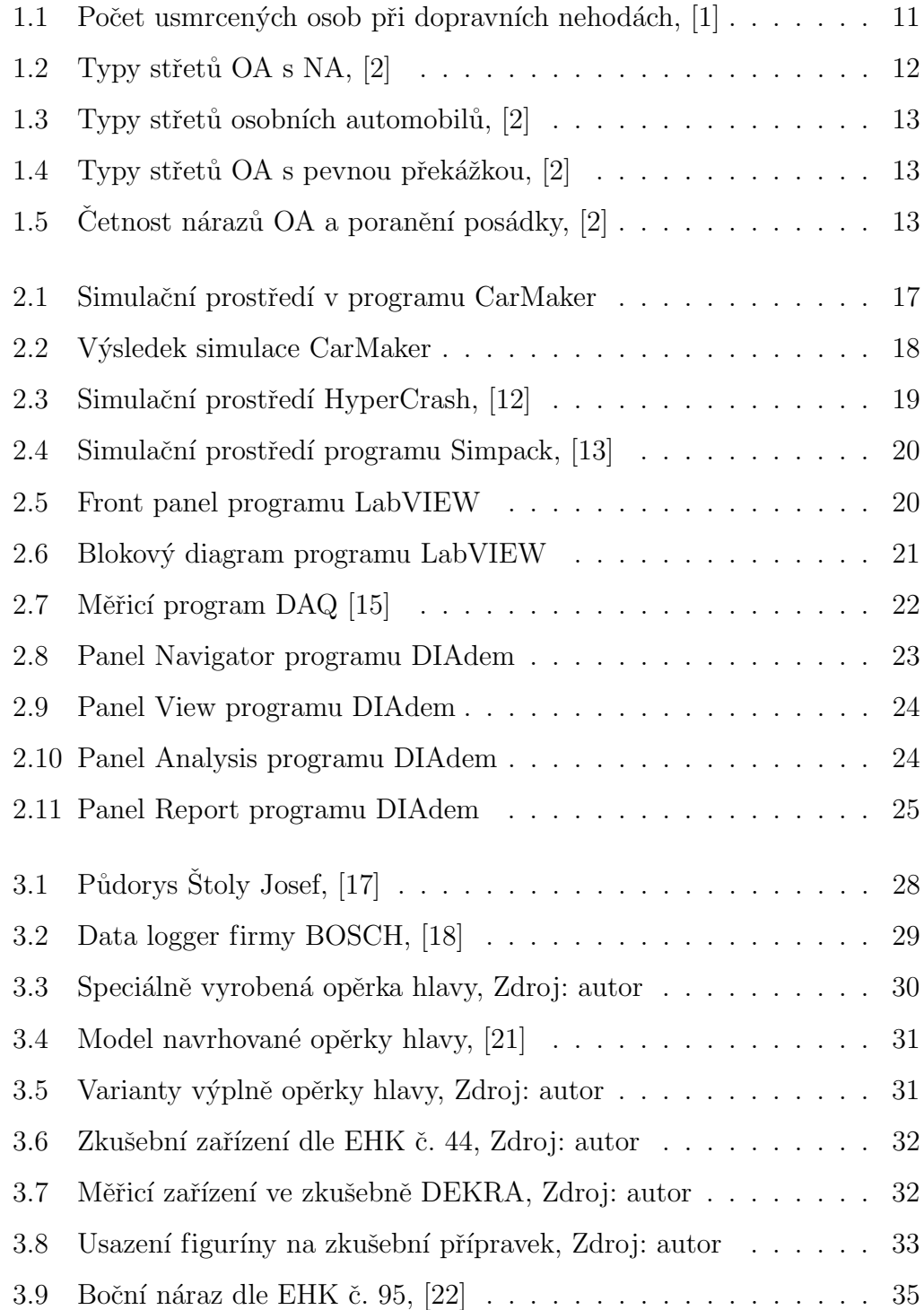

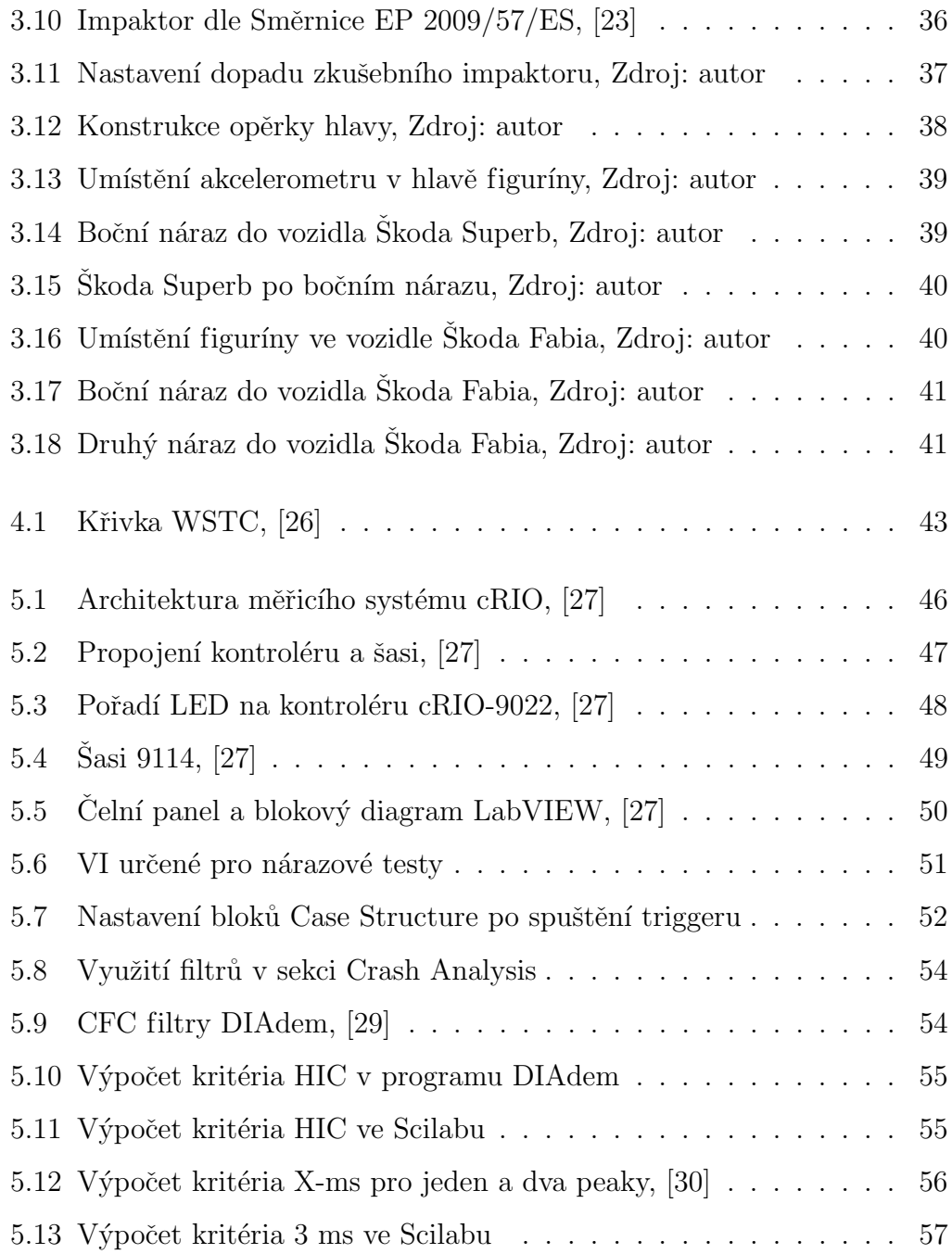

# PŘÍLOHY

PŘÍLOHA A - Nastavení opěrky hlavy pro sled testy ve zkušebně DEKRA

PŘÍLOHA B - Grafy průběhu zrychlení hlavy při sled testech s výpočtem HIC

PŘÍLOHA C - Grafy průběhu zrychlení hlavy při bočním nárazu

### PŘÍLOHA A - Nastavení opěrky hlavy pro sled testy ve zkušebně DEKRA

#### DEKRA CZ as.

Protokol č. / Test report Na: 14/244

Page 4/46

#### **3. DYNAMIC TESTS**

of the CRS WITH HEADREST - MODIFICATION No. 1-10

(side impact by using sled deceleration):

Headrest - modification No. 1: Headrest: 20° angle,

Headrest - modification No. 2: Headrest: 20° angle,

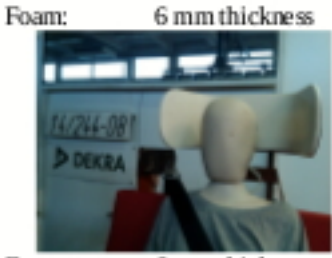

6 mm thickness 25 mm thickness

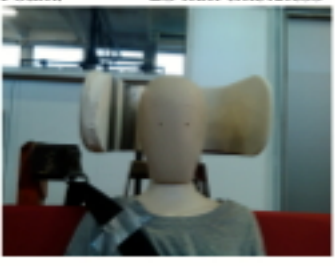

Headrest - modification No. 3: Headrest: 20° angle,

Foam: Styrodur: Foam:

6 mm thickness 20 mm thickness 25 mm thickness

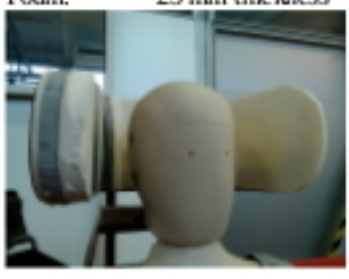

Headrest - modification No. 4: Headrest: 20° angle,

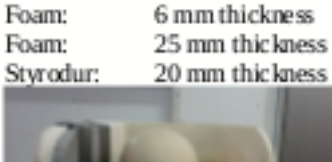

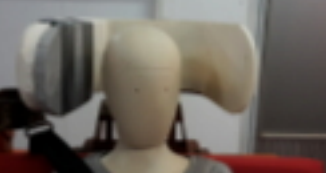

Foam: Foam:

#### DEKRACZ as.

Protokol č. / Test report No.: 14/244<br>Headrest - modification No. 5: Headrest: 20" angle,

Foam: Foam: Polystyren:

Page 5/46 6 mm thickness 25 mm thickness 20 mm thickness

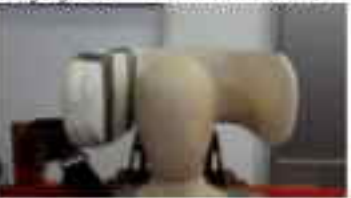

Headrest - modification No. 6: Headrest: 20" angle,

Headrest - modification No. 7: Headrest 20" angle,

Headrest - modification No. 8: Headrest: 40" angle,

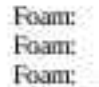

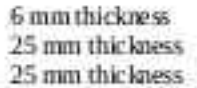

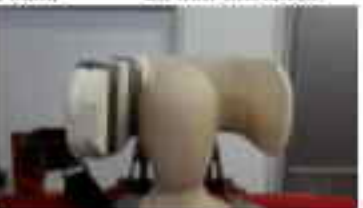

Foam: Foam: Foam:

6 mm thickness 25 mm thickness 25 mm thic kness

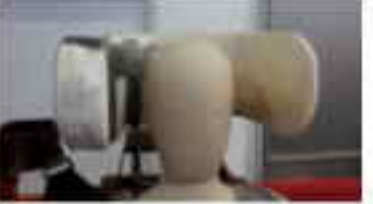

Foam: Foam: Foam: 6 mm thickness 25 mm thickness 25 mm thic kness

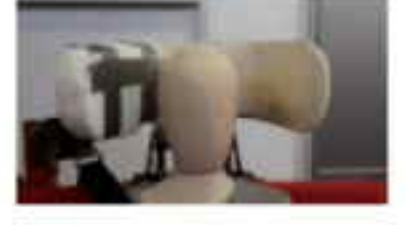

#### DEKRA CZ as.

Protokol č. / Test report No.: 14/244

Headrest - modification No. 9: Headrest: 40° angle,

Page 6/46

6 mm thickness 25 mm thickness 15 mm thickness

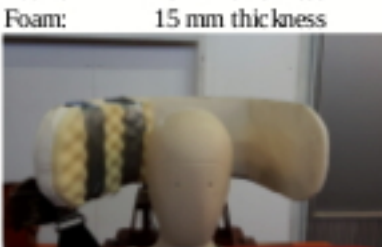

Headrest - modification No. 10: Headrest: 40° angle,

Foam:

Foam:

Foam:

6 mm thickness

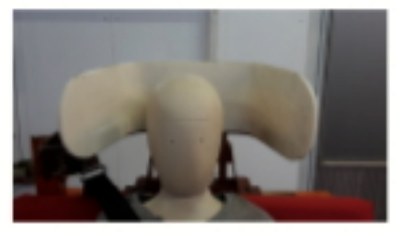

Assembly of Dynamic test - side impact CRS with Headrest:

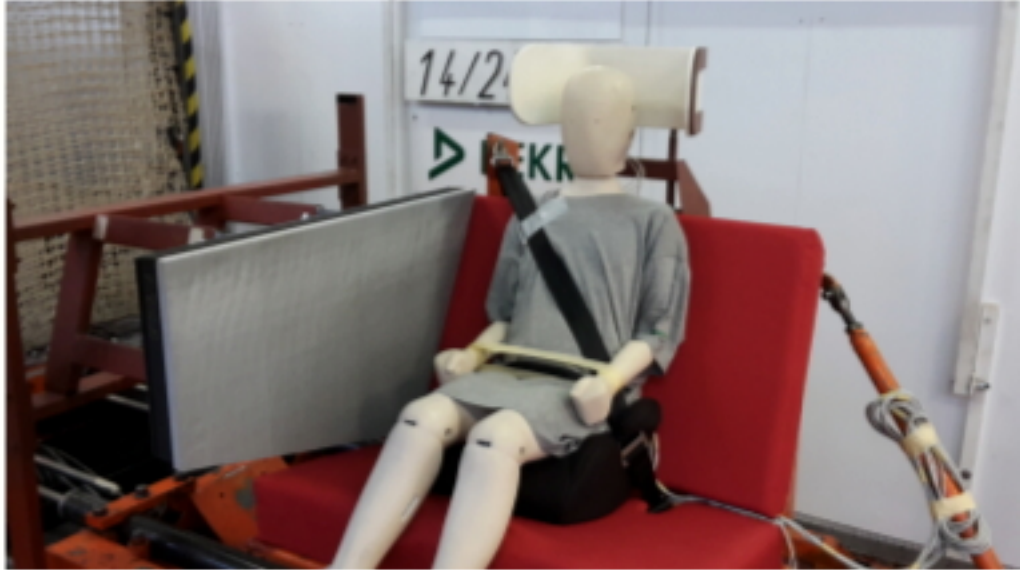

## PŘÍLOHA B - Grafy průběhu zrychlení hlavy při sled testech s výpočtem HIC

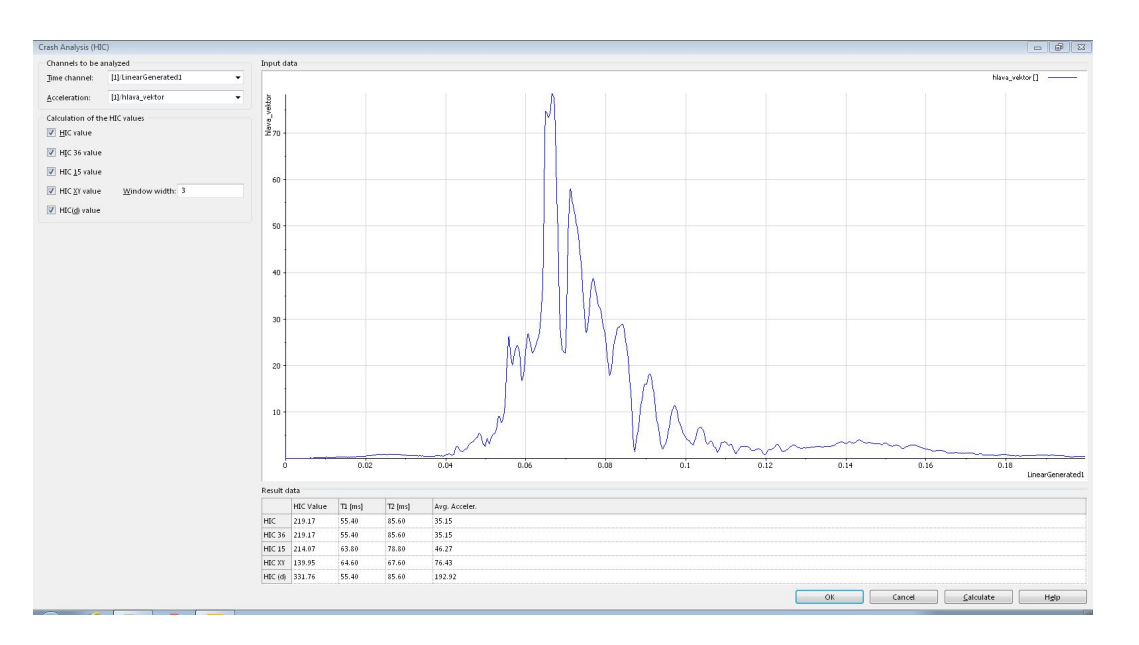

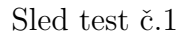

Sled test  $\check{\rm c}.2$ 

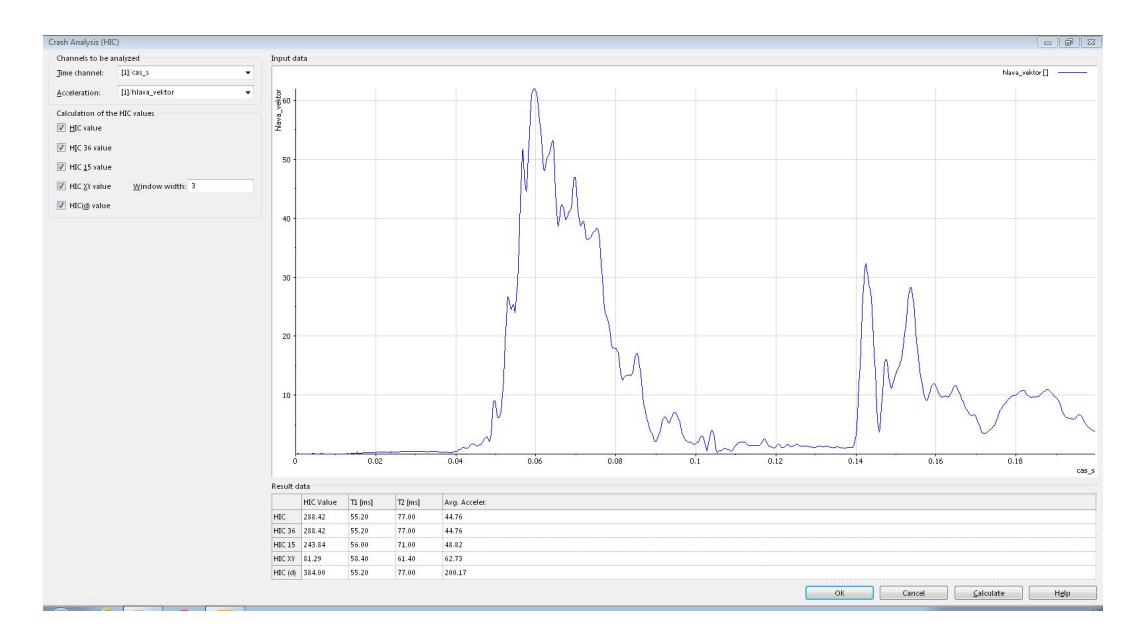
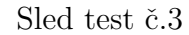

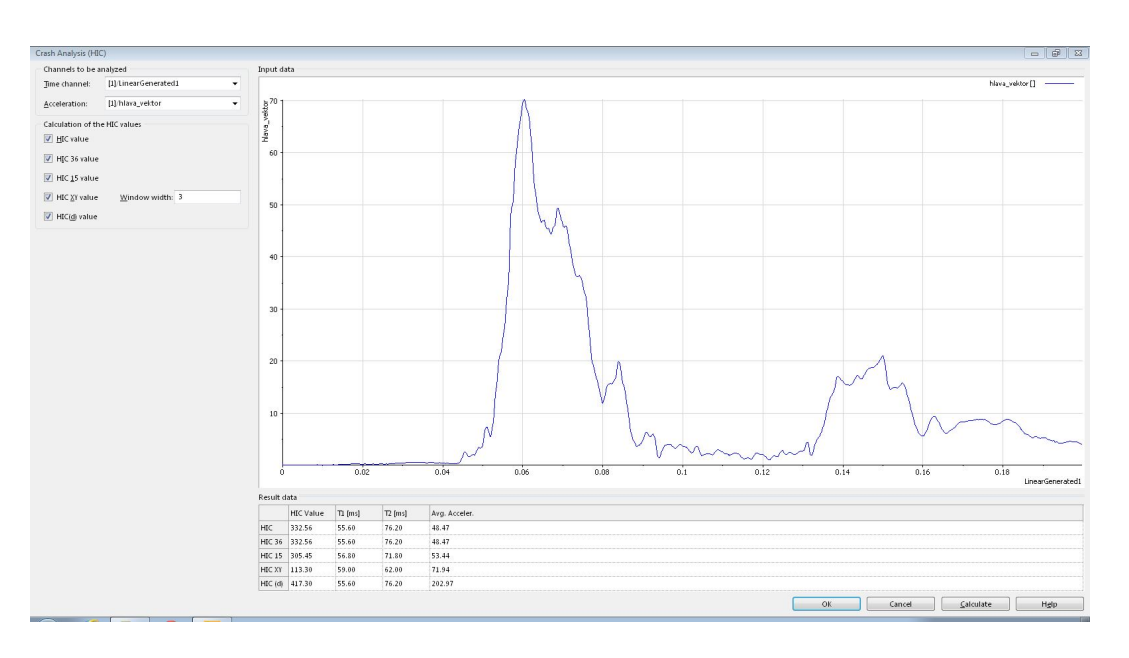

Sled test  $\check{\rm c}.4$ 

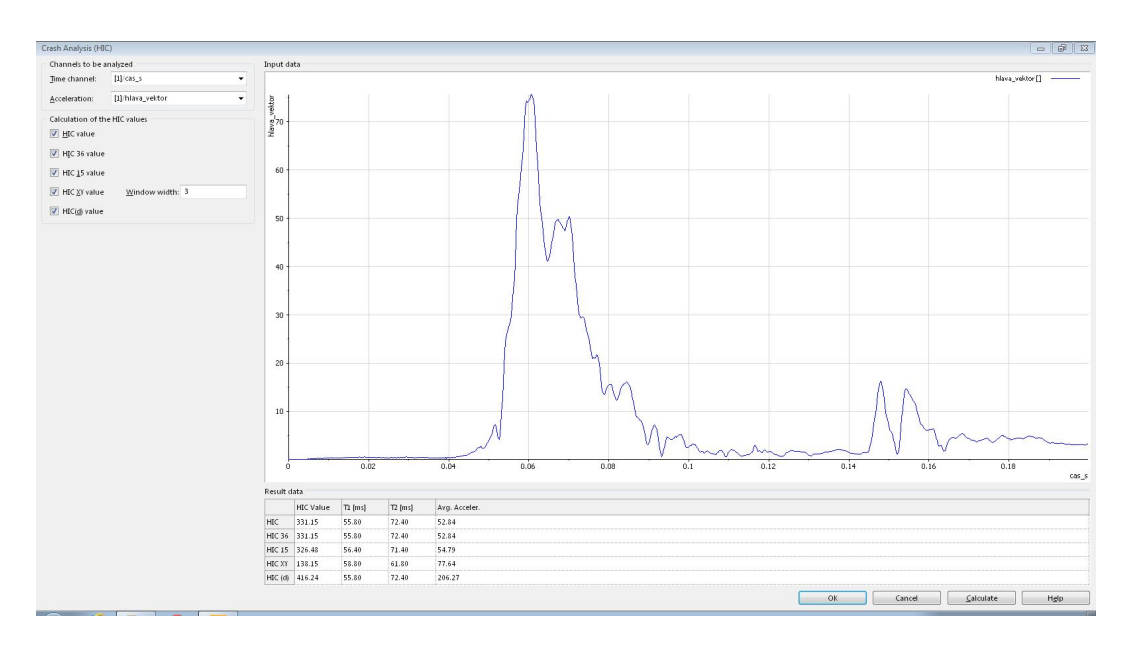

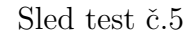

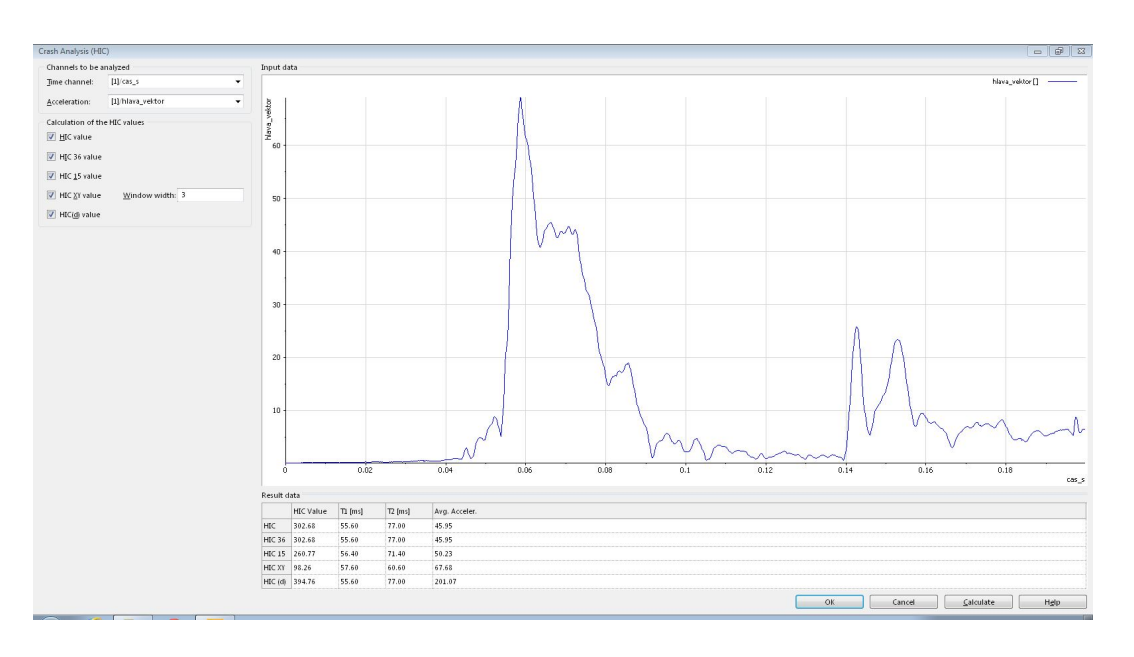

Sled test  $\check{\rm c}.6$ 

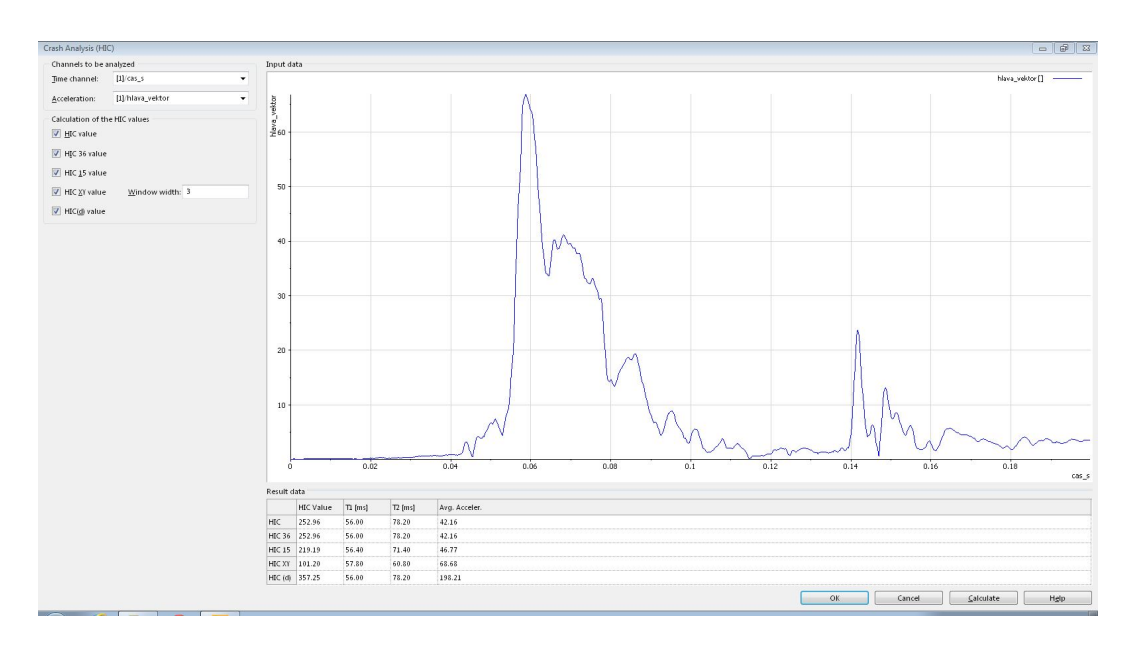

Sled test č.7

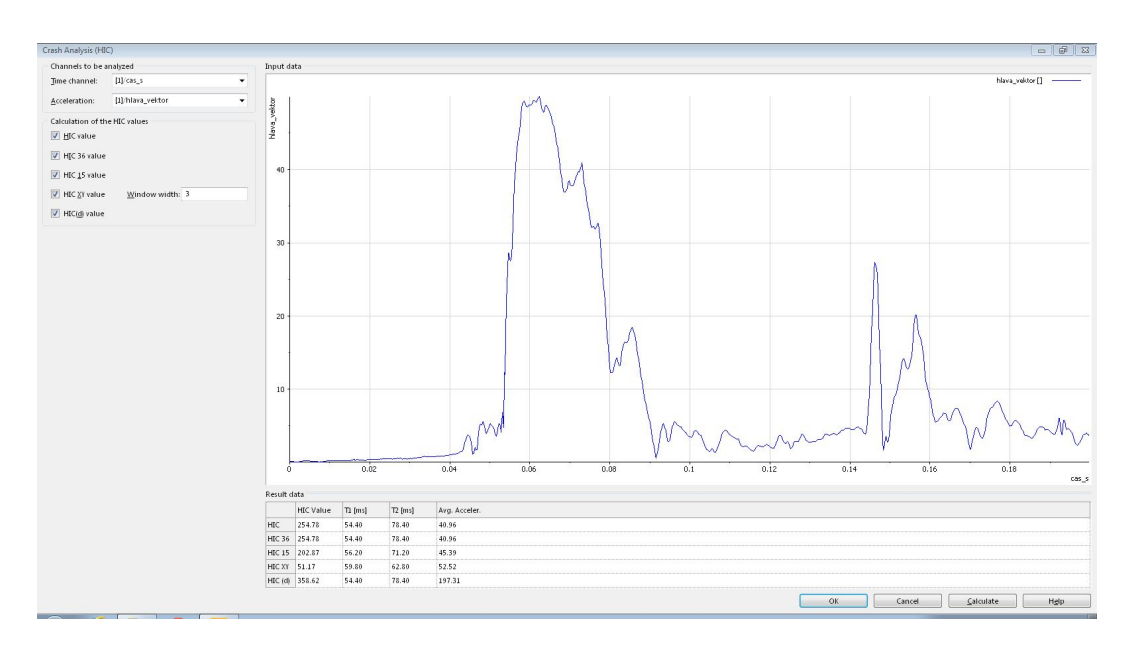

Sled test  $\check{\rm c}.8$ 

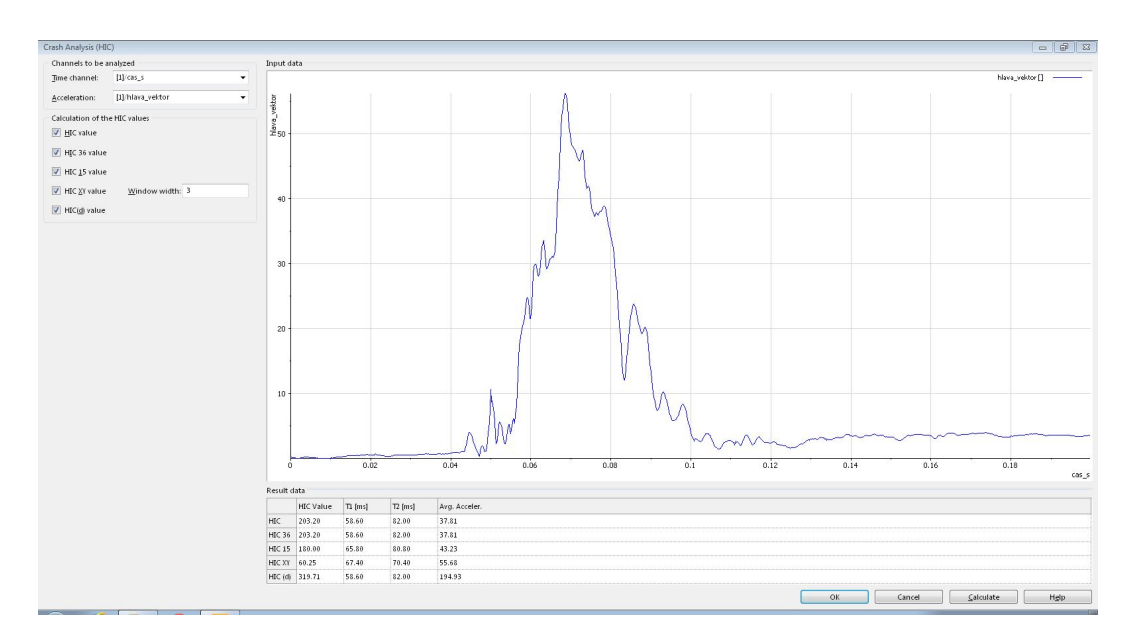

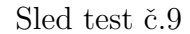

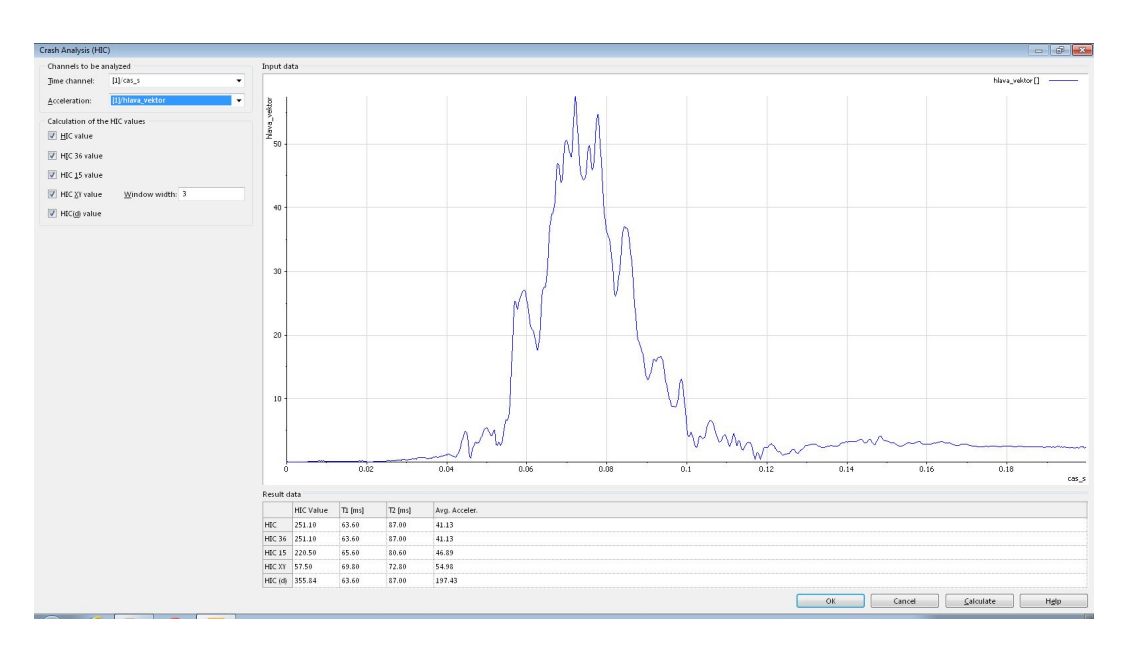

Sled test  $\check{\rm c}.10$ 

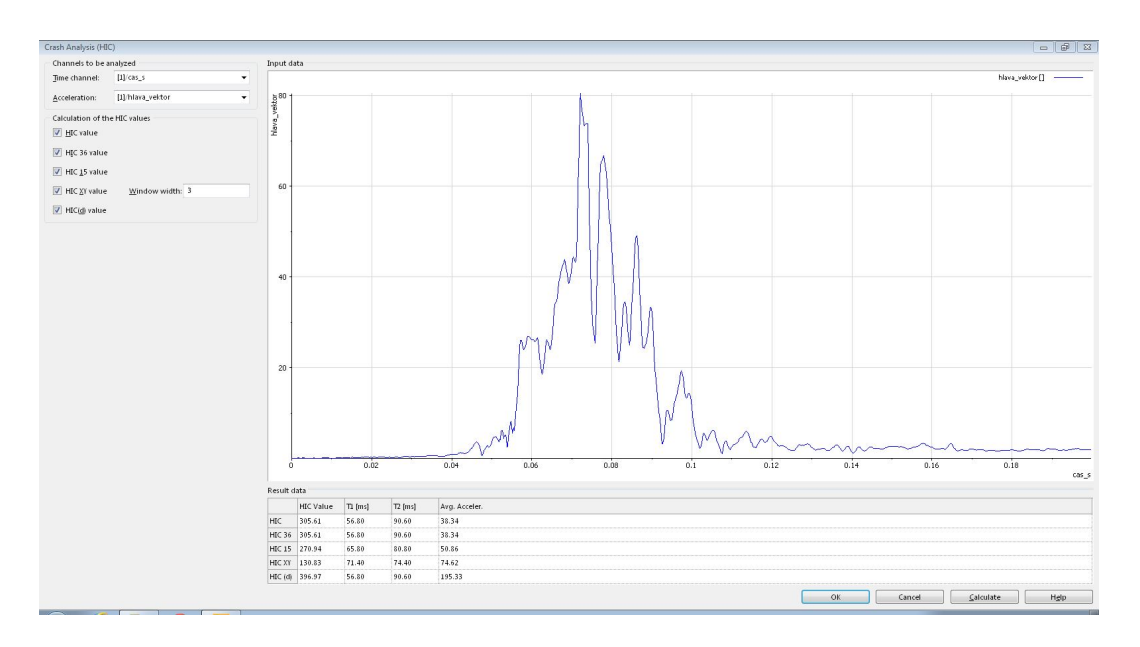

PŘÍLOHA C - Grafy průběhu zrychlení hlavy při bočním náraz Boční náraz do automobilu Škoda Superb

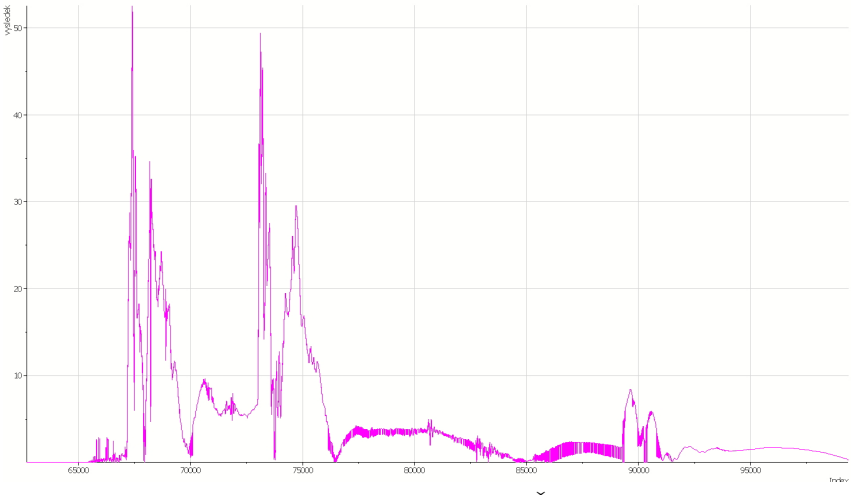

Boční náraz do automobilu Škoda Fábia

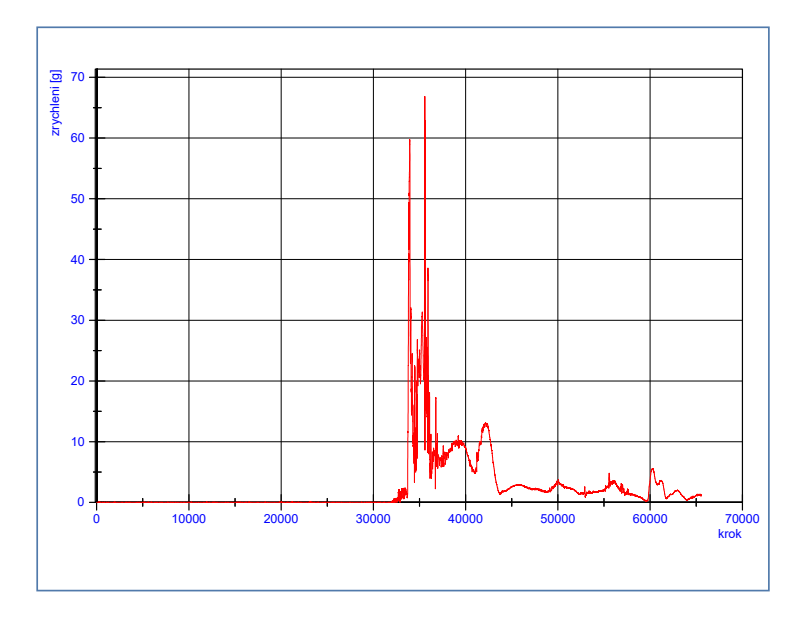